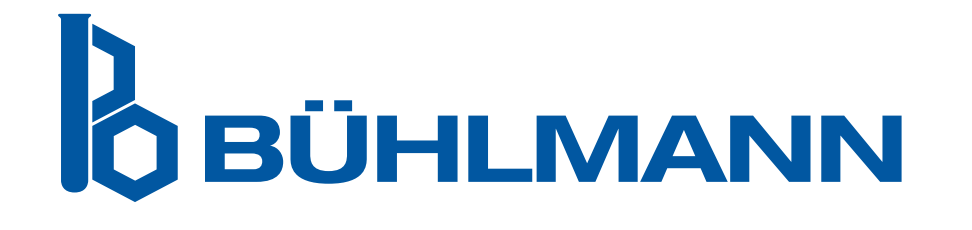

# Quantum Blue® Reader Vartotojo vadovas

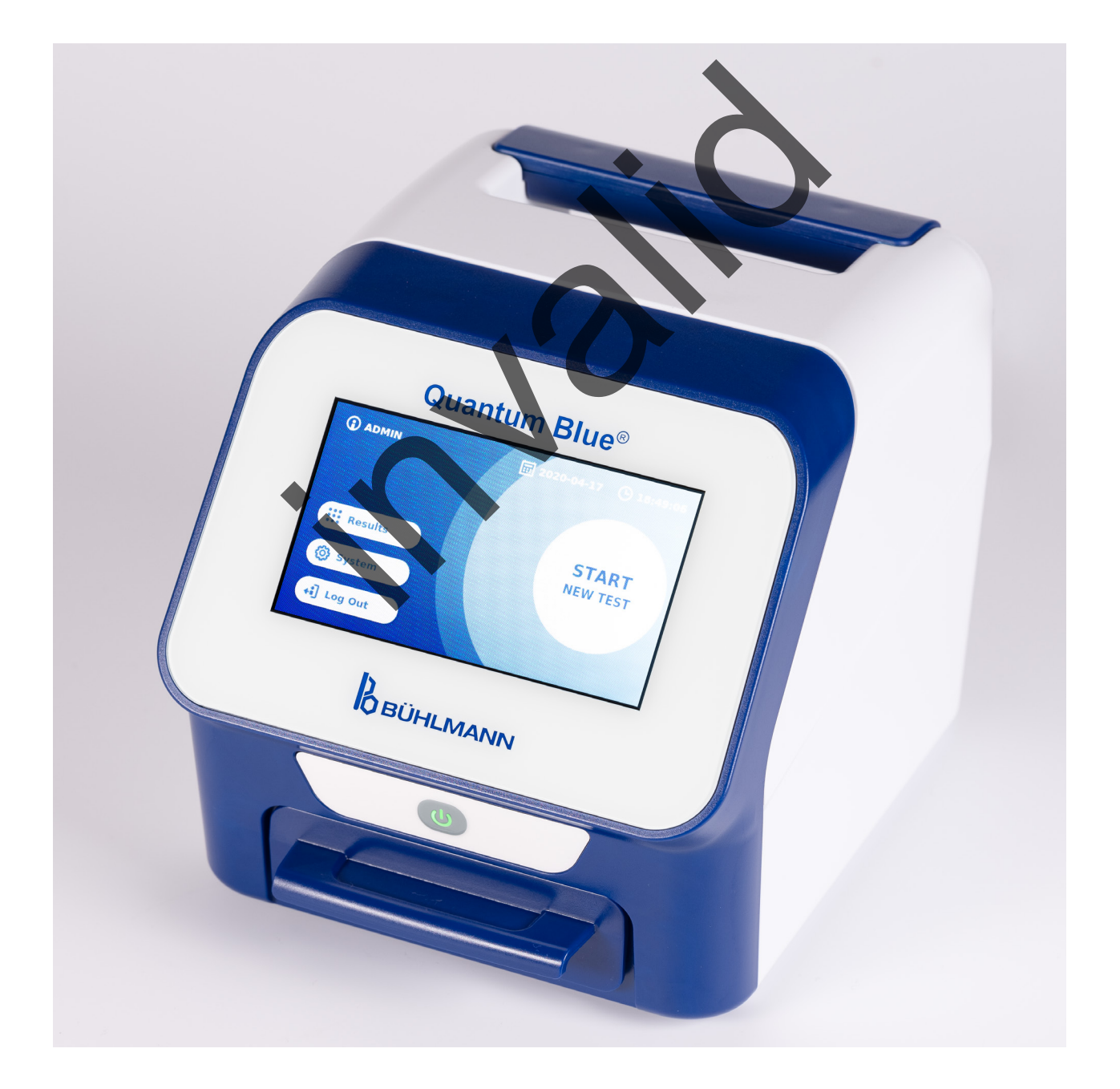

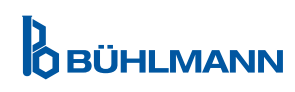

# **TURINYS**

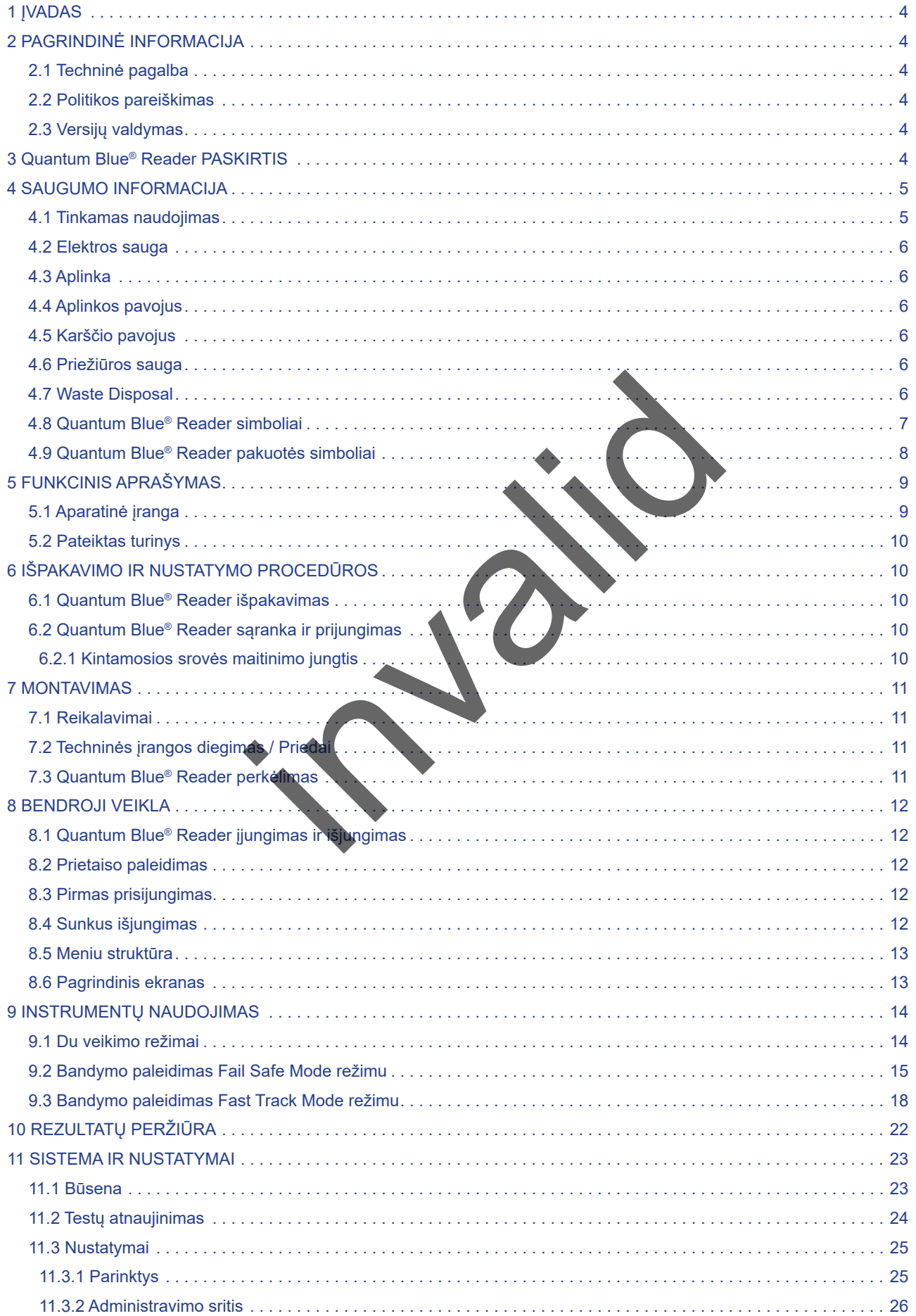

# **TURINYS TURINYS**

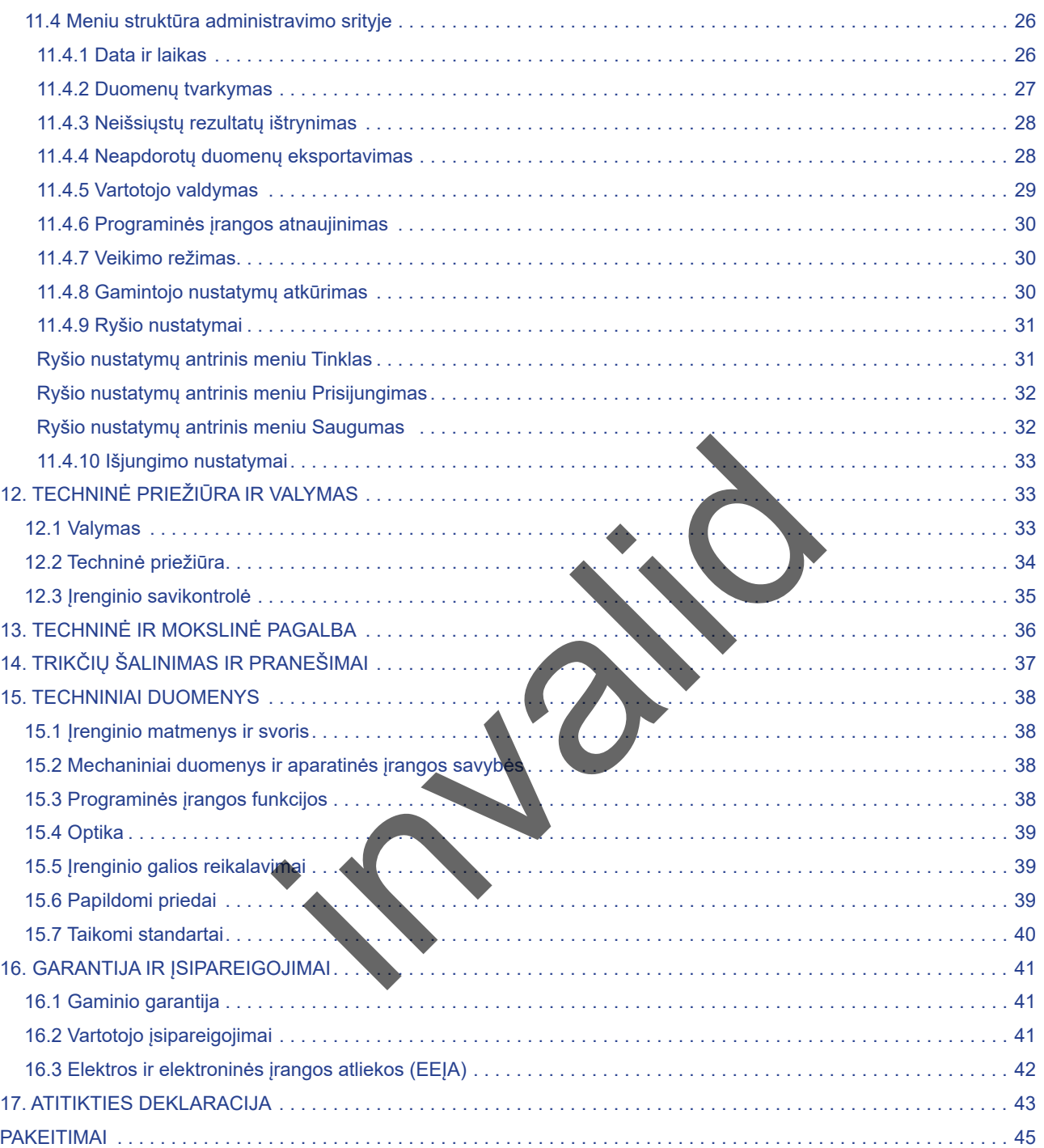

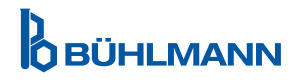

# <span id="page-3-0"></span>**1 ĮVADAS**

Dėkojame, kad pasirinkote Quantum Blue® Reader Esame įsitikinę, kad šis produktas taps neatsiejama jūsų kasdienio darbo dalimi.

Greitasis testavimas leidžia greitai gauti rezultatus, todėl tai yra įrankis padedantis sveikatos priežiūros specialistams nedelsiant priimti sprendimus. Naudodami didelę patirtį, įgytą teikiant reflektometrinio aptikimo technologijas tūkstančiams klientų visame pasaulyje, BÜHLMANN Laboratories AG specialistai sukūrė naujos kartos skaitytuvą, skirtą mobiliosioms greitojo testavimo programoms. "Quantum Blue® Reader" yra labai jautri, tvirta ir ekonomiška matavimo sistema, skirta šoninio srauto bandymams. Ši lanksti ir patikima sistema, pagrįsta naudojimui paruošta koncepcija, leidžia vartotojams lengvai atlikti šoninio srauto testus.

Šiame vadove aprašoma, kaip valdyti Quantum Blue® Reader. Prieš naudojant įrenginį, labai svarbu atidžiai perskaityti šį vartotojo vadovą.

# **2 PAGRINDINĖ INFORMACIJA**

#### **2.1 Techninė pagalba**

BÜHLMANN Laboratories AG didžiuojasi savo techninės ir mokslinės pagalbos kokybe ir prieinamumu. Mūsų klientų aptarnavimo skyriuje dirba patyrę mokslininkai ir inžinieriai, turintys didelę praktinę ir teorinę patirtį naudojant BÜHLMANN Laboratories AG produktus. Ma<br>
AG didžiuojasi savo techninės ir mokslinės pagalbos kie dirba patyrę mokslininkai ir inžinieriai, turintys dideoratories AG produktus.<br>
pagalbos dėl Quantum Blue® gaminių kreipkitės į vietir<br>
13 Techninė ir mokslinė pa

Dėl techninės ir mokslinės pagalbos dėl Quantum Blue® gaminių kreipkitės į vietinį BÜHLMANN Laboratories AG platintoją (žiūrėti skyrių 13 Techninė ir mokslinė pagalba).

Norėdami gauti naujausios informacijos apie Quantum Blue® Reader šoninio srauto skaitytuvo produktus, apsilankykite https://www.buhlmannlabs.ch

#### **2.2 Politikos pareiškimas**

BÜHLMANN Laboratories AG politika yra tobulinti gaminius, kai atsiranda naujų technikų ir komponentų. BÜHLMANN Laboratories AG pasilieka teisę bet kuriuo metu keisti gaminių specifikacijas.

#### **2.3 Versijų valdymas**

Šis dokumentas yra Quantum Blue® Reader vartotojo vadovas VA2\_LT\_IVDR.

# **3 QUANTUM BLUE® READER PASKIRTIS**

Quantum Blue® Reader yra greitųjų testų skaitytuvas, skirtas in vitro aptikti ir (arba) kiekybiškai įvertinti tikslines analites, šoninio srauto bandymo kasetėse.

Quantum Blue® Reader naudojamas tik kartu su BÜHLMANN šoninio srauto testais.

# <span id="page-4-0"></span>**4 SAUGUMO INFORMACIJA**

Norint užtikrinti saugų Quantum Blue® Reader veikimą, būtina laikytis šiame naudotojo vadove pateiktų instrukcijų ir saugos informacijos. Atkreipkite dėmesį, kad jei įranga bus naudojama BÜHLMANN Laboratories AG nenurodytu būdu, gali sumažėti įrangos teikiama apsauga.

Vadove pateikiama toliau nurodytų tipų saugos informacija. Išsami informacija pateikiama tokiu formatu, kaip parodyta toliau.

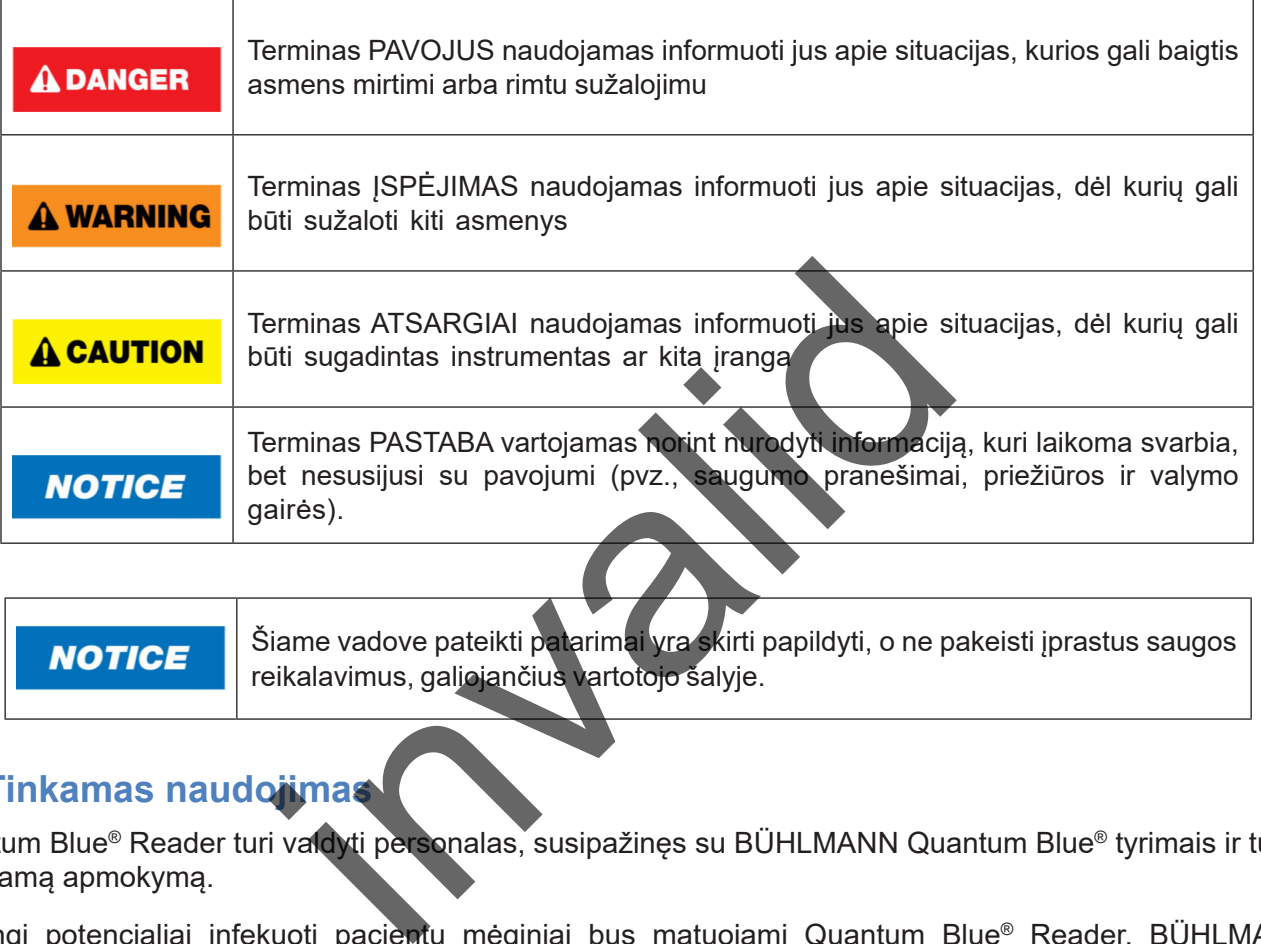

Šiame vadove pateikti patarimai yra skirti papildyti, o ne pakeisti įprastus saugos **NOTICE** reikalavimus, galiojančius vartotojo šalyje.

## **4.1 Tinkamas naudojimas**

Quantum Blue® Reader turi valdyti personalas, susipažinęs su BÜHLMANN Quantum Blue® tyrimais ir turėti atitinkamą apmokymą.

Kadangi potencialiai infekuoti pacientų mėginiai bus matuojami Quantum Blue® Reader, BÜHLMANN rekomenduoja naudoti tinkamas asmenines apsaugos priemones, pvz., pirštines. Pacientų mėginiai turi būti tvarkomi laikantis geros laboratorinės praktikos (GLP), taikant atitinkamas atsargumo priemones. Jei, nepaisant visų atsargumo priemonių, Quantum Blue® Reader liečiasi su potencialiai užkrečiama medžiaga, vadovaukitės [12 1 Valymas](#page-32-0) skyriuje pateiktomis instrukcijomis.

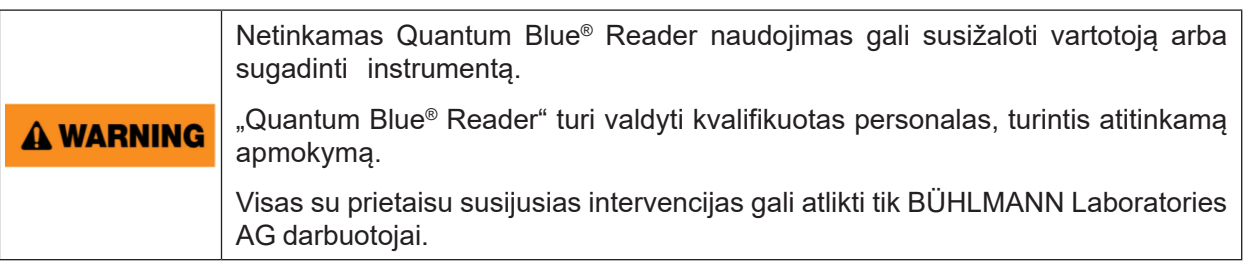

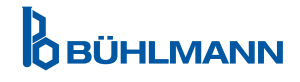

## <span id="page-5-0"></span>**4.2 Elektros sauga**

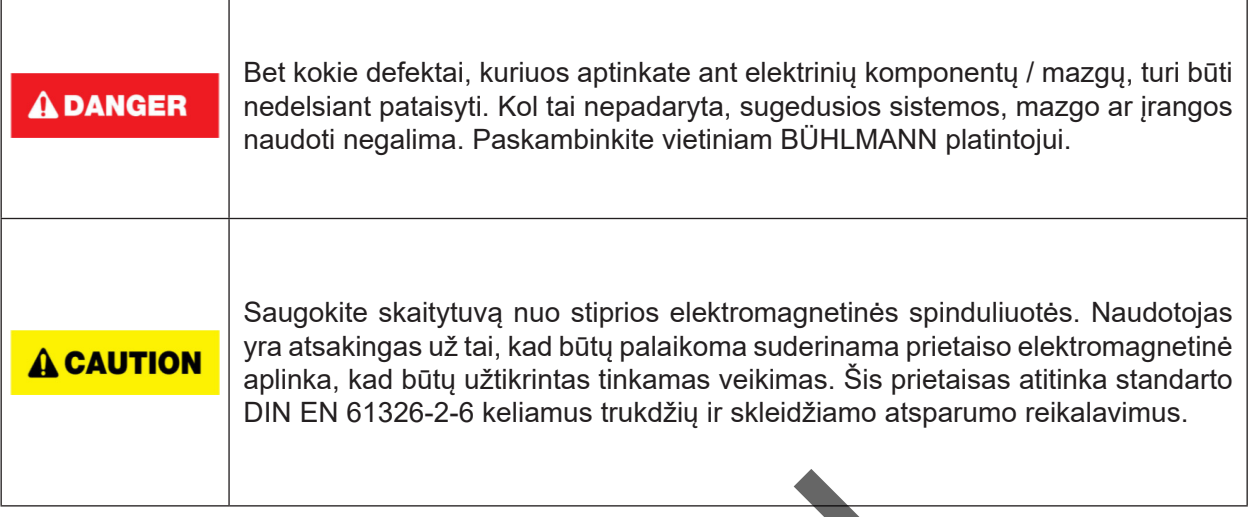

## **4.3 Aplinka**

Jei Quantum Blue® Reader bus naudojamas darbo aplinkoje, kurioje gali kauptis nešvarumai, reguliariai valykite įrenginį. Valydami vadovaukitės 12 1 Valymas skyriuje pateiktomis instrukcijomis.

# **4.4 Aplinkos pavojus**

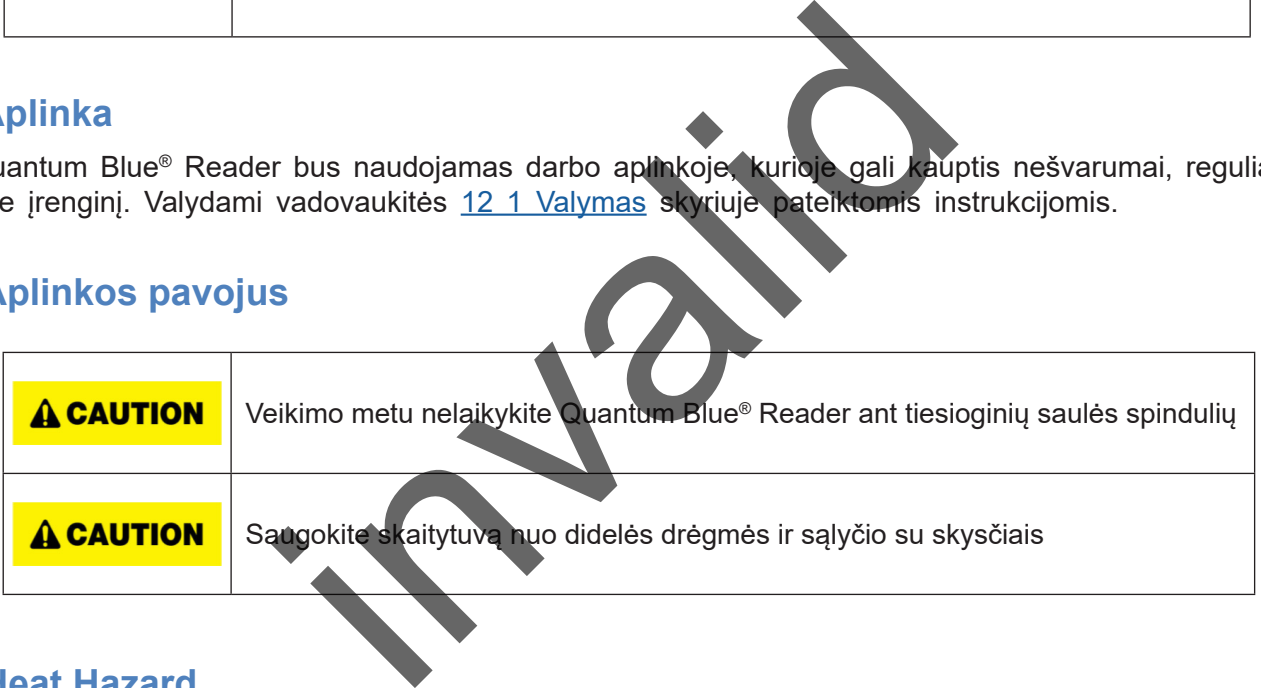

## **4.5 Heat Hazard**

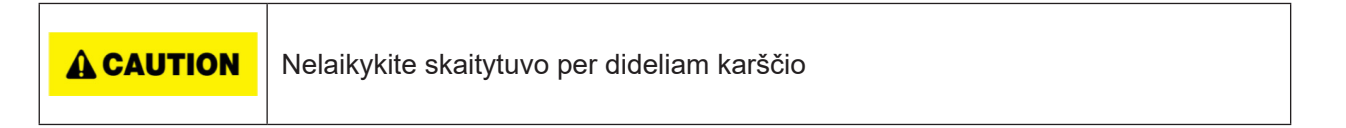

## **4.6 Priežiūros sauga**

Atlikite techninę priežiūrą, kaip aprašyta skyriuje [12 2 Techninė priežiūra.](#page-33-0) BÜHLMANN Laboratories AG ima mokestį už remontą, kuris reikalingas dėl netinkamo naudojimo.

# **4.7 Atliekų šalinimas**

Bandymų atliekose, išmatuotose su Quantum Blue® Reader, gali būti tam tikrų pavojingų cheminių medžiagų arba užkrečiamų/biologiškai pavojingų medžiagų, todėl jos turi būti tinkamai surenkamos ir pašalinamos laikantis visų nacionalinių, valstijų ir vietinių sveikatos ir saugos taisyklių bei įstatymų.

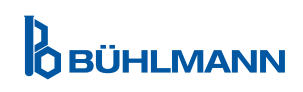

# <span id="page-6-0"></span>**4.8 Quantum Blue® Reader simboliai**

Šie simboliai yra ant plokštelės, esančios Quantum Blue® Reader prietaiso gale.

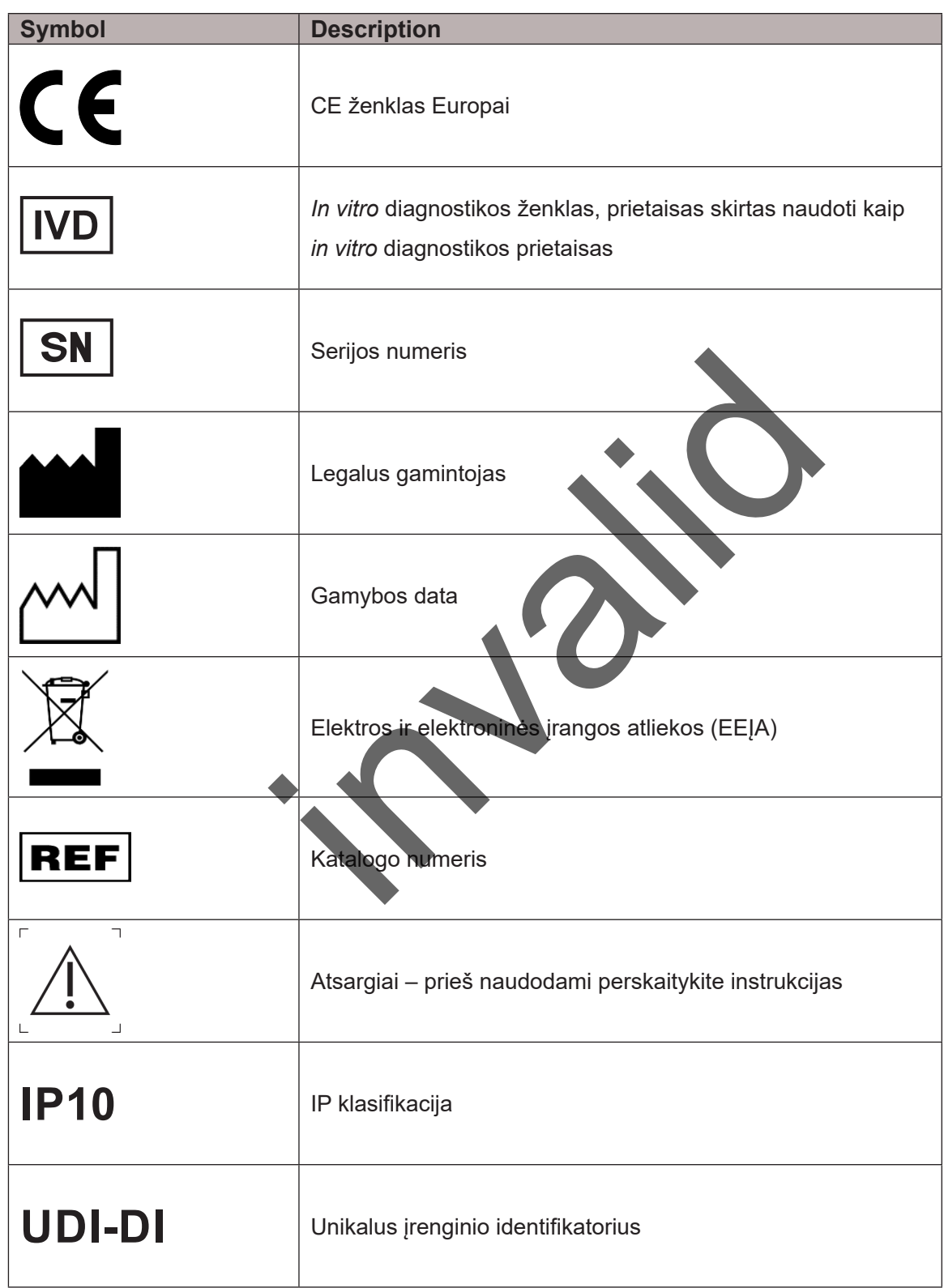

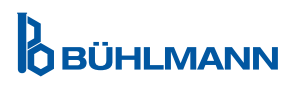

# **Symbol Description Conditions Transport** .<br>Storage +50°C  $-40^{\circ}$ C Transportavimo ir sandėliavimo sąlygos Laikykite pakuotę sausą! **Supakuote elkitė**<br> **EC REP III ligaliotas** atstovas<br>
sąjungoje<br>
Importuotojas Eu Su pakuote elkitės atsargiai! Įgaliotas atstovas Europos sąjungoje Importuotojas Europos sąjungoje

## <span id="page-7-0"></span>**4.9 Quantum Blue® Reader pakuotės simboliai**

# <span id="page-8-0"></span>**5 FUNKCINIS APRAŠYMAS**

# **5.1 Aparatinė įranga**

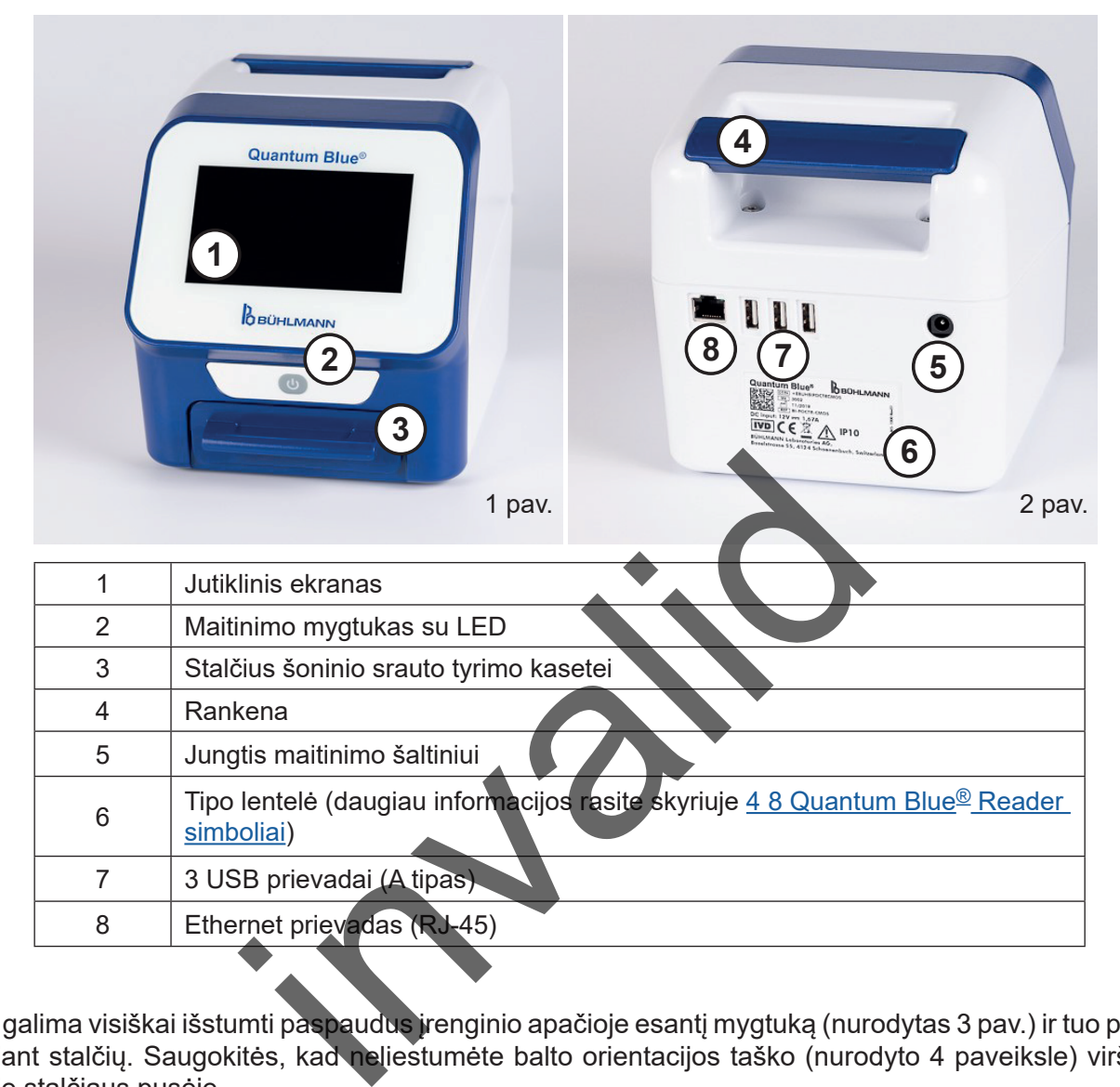

Stalčių galima visiškai išstumti paspaudus įrenginio apačioje esantį mygtuką (nurodytas 3 pav.) ir tuo pat metu ištraukiant stalčių. Saugokitės, kad neliestumėte balto orientacijos taško (nurodyto 4 paveiksle) viršutinėje dešinėje stalčiaus pusėje.

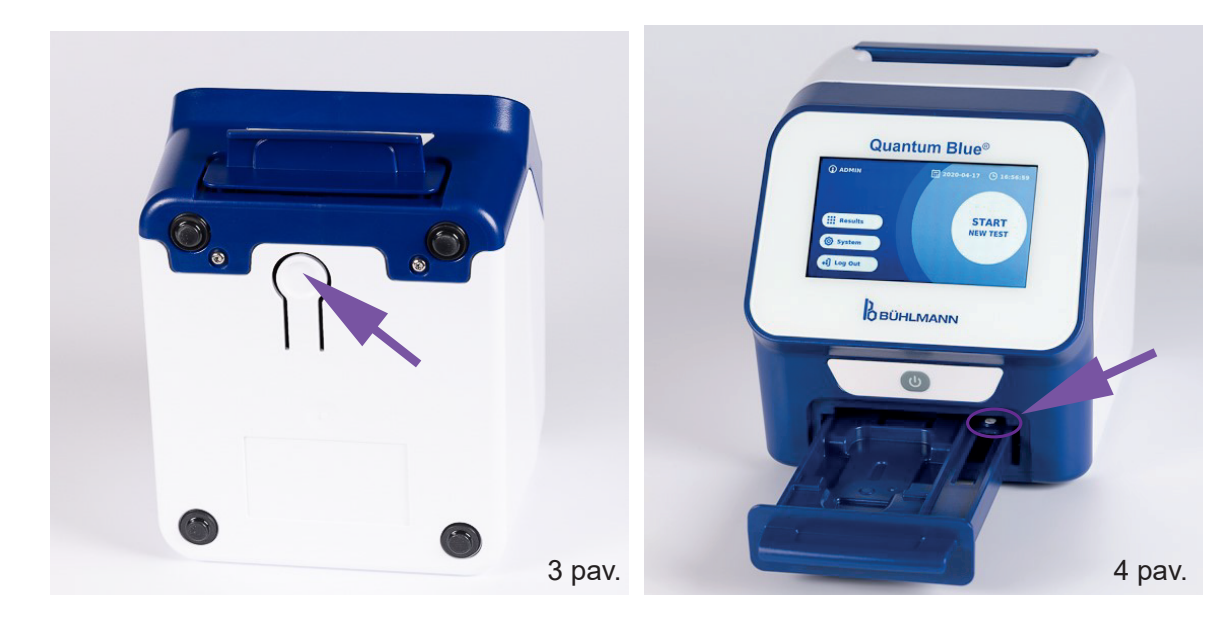

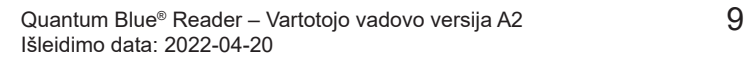

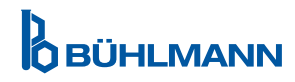

# **IŠPAKAVIMO IR NUSTATYMO PROCEDŪROS**

<span id="page-9-0"></span>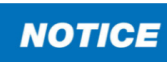

Norint paleisti prietaisą ir atlikti matavimus, stalčius turi būti pilnai įstatytas į prietaisą

**NOTICE** Nekeiskite stalčių tarp skirtingų Quantum Blue® Reader instrumentų

## **5.2 Pateiktas turinys**

- Quantum Blue® Reader
- Greiti vadovai Fast Track Mode ir Fail Safe Mode
- Naudotojo vadovų ir papildomų programinės įrangos įrankių (pvz., Quantum Blue® Connect programinės įrangos) atsisiuntimo instrukcijos
- Maitinimo šaltinis, įskaitant tarptautinio ryšio adapteri
- • Valymo/ medvilniniai tamponai

# **6 IŠPAKAVIMO IR NUSTATYMO PROCEDŪROS**

# **6.1 Quantum Blue® Reader išpakavimas**

Išimkite Quantum Blue® Reader iš transportavimo dėklo, padėkite jį ant stabilaus ir lygaus paviršiaus ir patikrinkite, ar jame yra visi elementai, kaip nurodyta skyriuje 5 2 Pateiktas turinys.

Atidžiai apžiūrėkite prietaisą, kad įsitikintumėte, ar jis nebuvo pažeistas siuntimo metu. Jei prietaisas yra pažeistas arba trūksta kokių nors dalių (žr. skyrių 5 2 Pateiktas turinys), nedelsdami kreipkitės į vietinį BÜHLMANN Laboratories AG platintoja

is, įskaitant tarptautinio ryšio adapterį<br>
ininiai tamponai<br> **NUSTATYMO PROCEDUROS**<br> **Reader iš transportavimo dėklo, padėklė** jį ant stabi<br>
isi elementai, kaip nurodyta skyriuje 5 2 Pateiktas tai<br>
isi, kad įsitikintumėte, Išsaugokite originalią transportavimo pakuotę. Ji reikalingas grąžinant arba **NOTICE** siunčiant **įrenginį** 

# **6.2 Quantum Blue® Reader sąranka ir prijungimas**

#### **6.2.1 Kintamosios srovės maitinimo jungtis**

Quantum Blue® Reader gali būti naudojamas tik su maitinimo šaltiniu, pateiktu kartu su įrenginiu.

Įkiškite maitinimo kabelį (žemos įtampos galą) į jungtį įrenginio gale (5 poz. skyriuje [5 1 Aparatinė įranga\)](#page-8-0) Įkiškite maitinimo kabelį (maitinimo tinklo galą) į elektros lizdą. Įsitikinkite, kad laidas yra tinkamai prijungtas iš abiejų pusių.

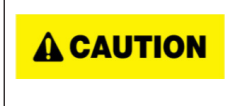

Įsitikinkite, kad vietoje prieinama tinklo įtampa atitinka įtampą, nurodytą Quantum Blue® Reader tipo lentelėje.

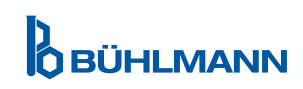

# <span id="page-10-0"></span>**7 MONTAVIMAS**

## **7.1 Reikalavimai**

Pageidautina, kad Quantum Blue® Reader būtų ant stalo ar bet kokio kito stabilaus ir lygaus paviršiaus, kuriame būtų pakankamai vietos, kad būtų galima lengvai įdėti bandymo kasetę arba atjungti įrenginį. Avariniu atveju arba esant neįprastoms veikimo sąlygoms bet kuriuo metu turi būti pakankamai vietos, kad būtų galima lengvai atjungti įrenginį.

Quantum Blue® Reader yra labai jautrus ir tikslus optinis įrenginys. Rezultatą gali paveikti vibracija, pvz., jei prietaisas yra arti vibruojančių mašinų.

Įrenginys turi vidinę normalaus aplinkos apšvietimo lygio korekciją. Labai stipri šviesa, patenkanti į bandymo kasetės stalčių, gali sukelti rimtų matavimo trukdžių, todėl, jei įmanoma, jos reikia vengti.

**NOTICE** 

Darbo metu skaitytuvas neturi būti veikiamas tiesioginių saulės spindulių.

## **7.2 Techninės įrangos diegimas / Priedai**

Maitinimo variantų ir priedų montavimas:

- **• Išorinis maitinimo šaltinis:** prijunkite išorinį maitinimo šaltinį prie maitinimo prievado (5 poz. Skyriuje [5](#page-8-0) [1 Aparatinė įranga\)](#page-8-0). Mėlyna LED lemputė maitinimo mygtuke parodys prijungimą prie maitinimo šaltinio.
- **• Terminis spausdintuvas:** Quantum Blue® Reader per USB gali būti prijungtas prie **Dymo TM 450** etikečių spausdintuvo su **didelėmis adresų etiketėmis (101 x 54 mm).**

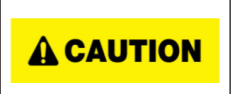

Nejunkite DYMO spausdintuvo maitinimo šaltinio prie Quantum Blue® Reader

Tai gali negrįžtamai sugadinti Quantum Blue® Reader

**• Išorinis brūkšninių kodų skaitytuvas:** norint įvesti vartotojo ID arba pavyzdžio ID vietoje ekraninės klaviatūros, gali būti naudojamas išorinis brūkšninio kodo skaitytuvas. Prijunkite brūkšninių kodų skaitytuvo USB kabelį į laisva USB prievadą Quantum Blue® Reader galinėje dalyje (7 poz. skyriuje [5 1](#page-8-0) Aparatinė *iranga*) **I** montavimas:<br>
Itinis: prijunkite išorinį maitinimo šaltinį prie maitinimo<br>
išlyna LED lemputė maitinimo myglukė parodys prijun<br>
vas: Quantum Blue® Reader per USB gali būti prij<br>
su didelėmis adresų etiketemis (101 x 54

Quantum Blue® Reader buvo išbandytas kartu su brūkšninių kodų skaitytuvu Zebra DS 2208 modeliu. Tik vartotojas yra atsakingas už alternatyvius / kitus brūkšninio kodo skaitytuvo modelius.

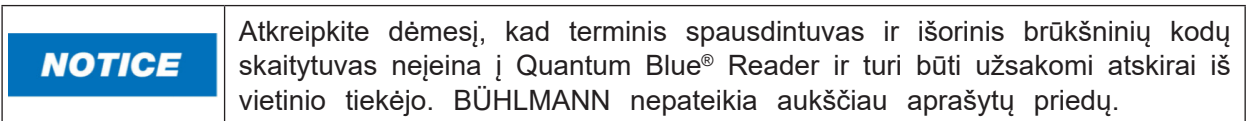

#### **7.3 Quantum Blue® Reader perkėlimas**

Quantum Blue® Reader yra mobilus instrumentas, kurį galima lengvai perkelti. Įsitikinkite, kad visada yra tinkamos eksploatavimo sąlygos (žr. [15 Techniniai duomenys\)](#page-37-0).

**NOTICE** 

Neperkelkite ir nejudinkite prietaiso, kol vyksta matavimas

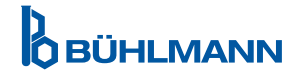

# <span id="page-11-0"></span>**8 BENDROJI VEIKLA**

# **8.1 Quantum Blue® Reader įjungimas ir išjungimas**

Įjunkite įrenginį paspausdami maitinimo mygtuką (poz. 2, 1 paveikslas, skyriuje [5 1 Aparatinė įranga](#page-8-0)). Įrenginys parodys standartinį juodą ekraną ir persijungs į įkrovos ekraną. Sėkmingai inicijavus visus komponentus, matomas pagrindinis ekranas.

Išjunkite paspausdami ir laikydami maitinimo mygtuką bent 1 sekundę. Prieš išjungdamas Quantum Blue® Reader paprašys patvirtinimo.

Atminkite, kad mėlynas šviesos diodas liks įjungtas, net jei įrenginys išjungtas.

#### **8.2 Prietaiso paleidimas**

Įkrovos metu bus atliekama vidinė savikontrolės rutina, siekiant patikrinti, ar vidinių etaloninių standartų reikšmės patenka į apibrėžtą leistinų nuokrypių diapazoną. Jei vidinių etaloninių standartų išmatuotos vertės nepatenka į tolerancijos diapazoną, bus rodomas įspėjamasis pranešimas. Daugiau informacijos apie šį įspėjamąjį pranešimą rasite skyriuje [12 2 Priežiūra](#page-33-0).

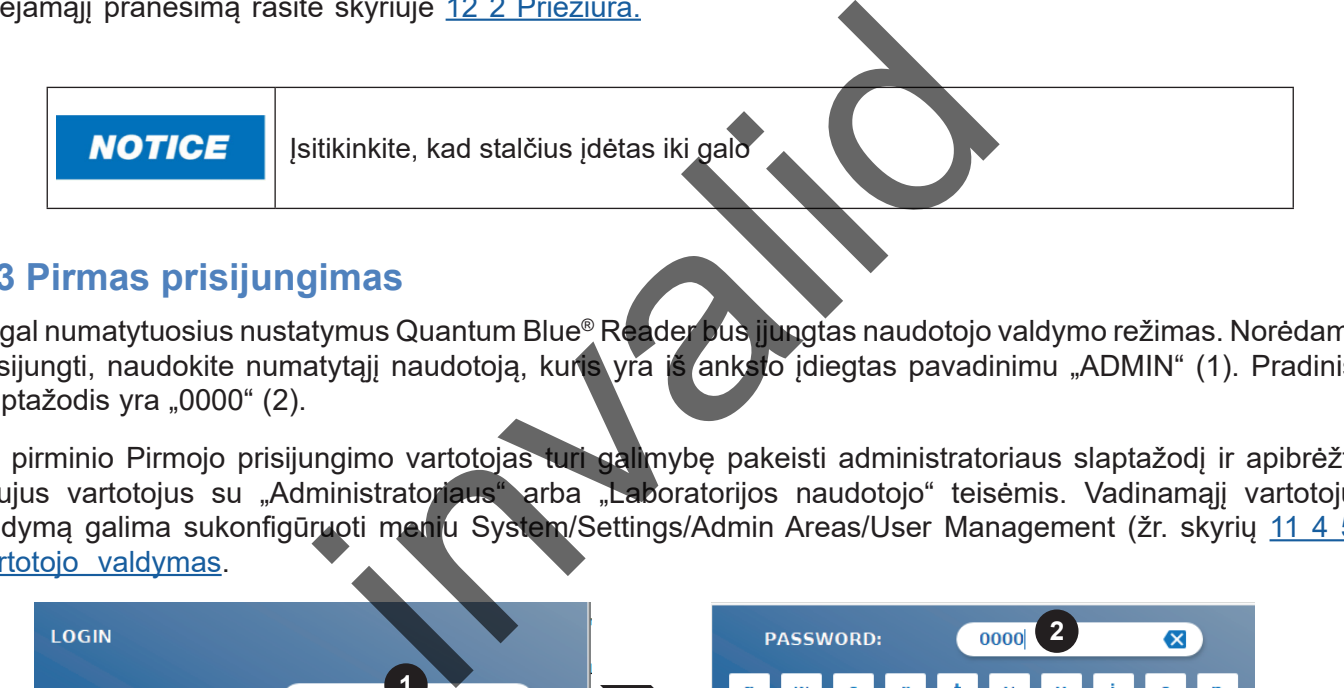

## **8.3 Pirmas prisijungimas**

Pagal numatytuosius nustatymus Quantum Blue® Reader bus įjungtas naudotojo valdymo režimas. Norėdami prisijungti, naudokite numatytąjį naudotoją, kuris yra iš anksto įdiegtas pavadinimu "ADMIN" (1). Pradinis slaptažodis yra "0000" (2).

Po pirminio Pirmojo prisijungimo vartotojas turi galimybę pakeisti administratoriaus slaptažodį ir apibrėžti naujus vartotojus su "Administratoriaus" arba "Laboratorijos naudotojo" teisėmis. Vadinamąjį vartotojų valdymą galima sukonfigūruoti meniu System/Settings/Admin Areas/User Management (žr. skyrių [11 4 5](#page-28-0) [Vartotojo valdymas](#page-28-0).

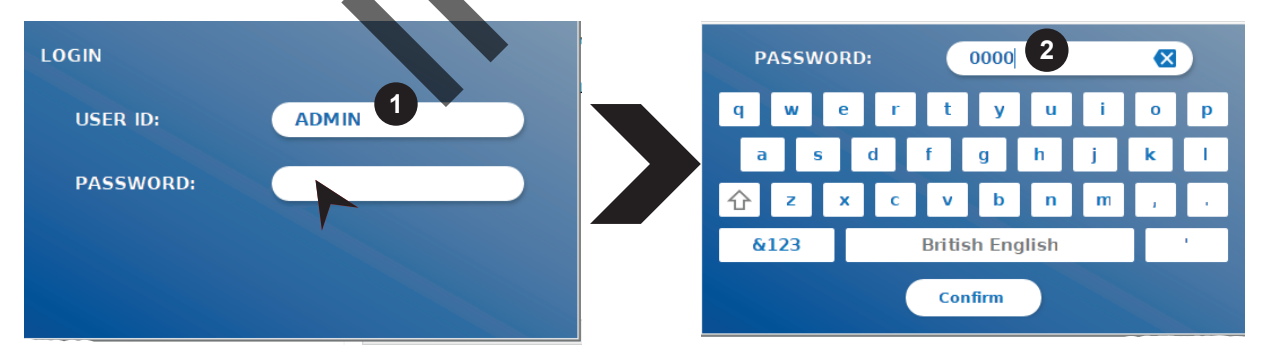

## **8.4 Sunkus išjungimas**

Norint atlikti sunkų išjungimą, maitinimo mygtuką reikia paspausti ir laikyti bent 6 sekundes, kol įrenginys išsijungs. Po to įrenginį reikia paleisti iš naujo.

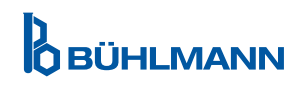

## <span id="page-12-0"></span>**8.5 Meniu struktūra**

5 paveiksle parodyta Quantum Blue® Reader meniu struktūra. Pilkai nuspalvintas langelis nurodo meniu, kurie galimi tik administratoriams. Daugiau informacijos apie administratoriaus nustatymus rasite skyriuje [11](#page-28-0) [4 5 Vartotojo valdymas.](#page-28-0)

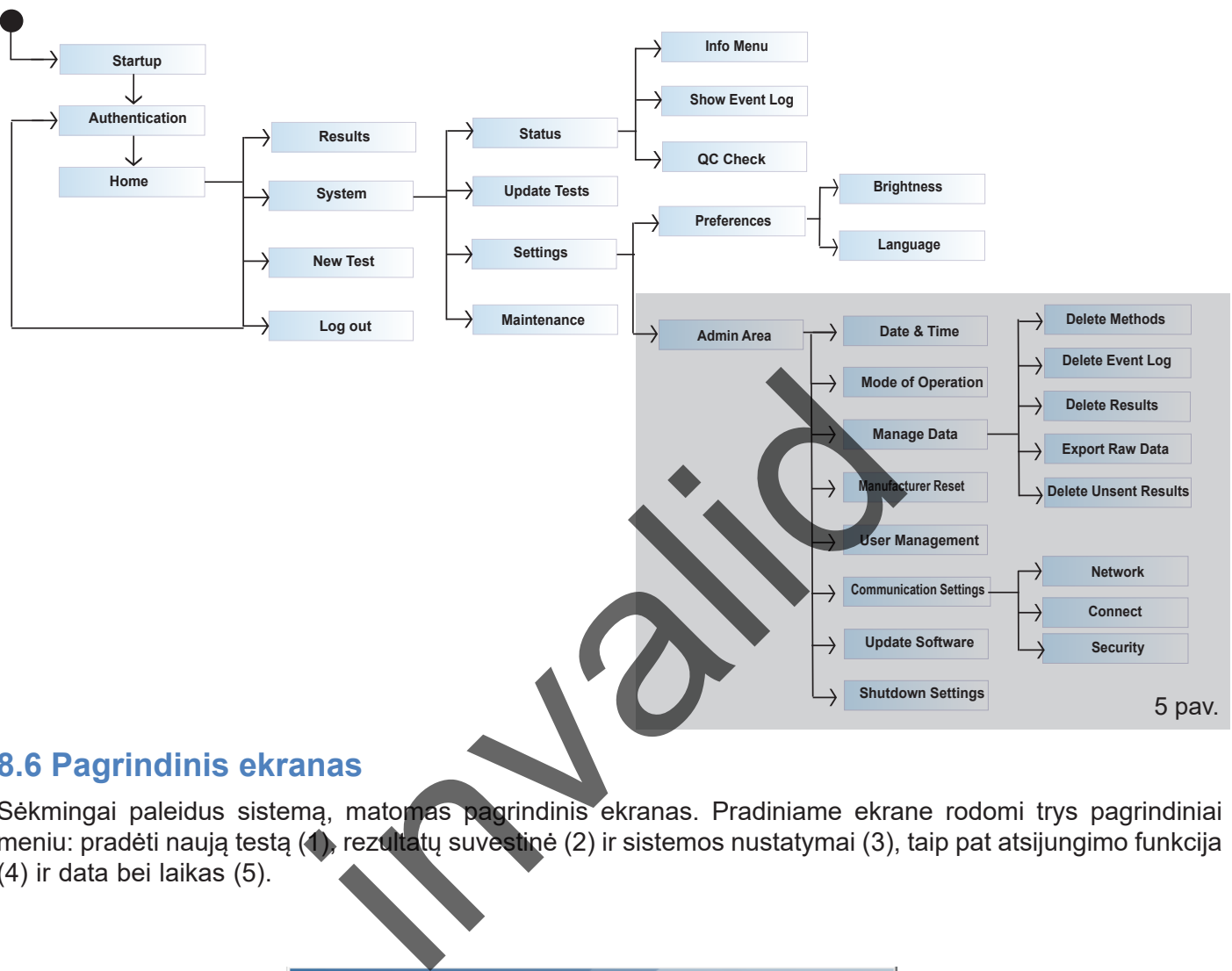

## **8.6 Pagrindinis ekranas**

Sėkmingai paleidus sistemą, matomas pagrindinis ekranas. Pradiniame ekrane rodomi trys pagrindiniai meniu: pradėti naują testą (1), rezultatų suvestinė (2) ir sistemos nustatymai (3), taip pat atsijungimo funkcija (4) ir data bei laikas (5).

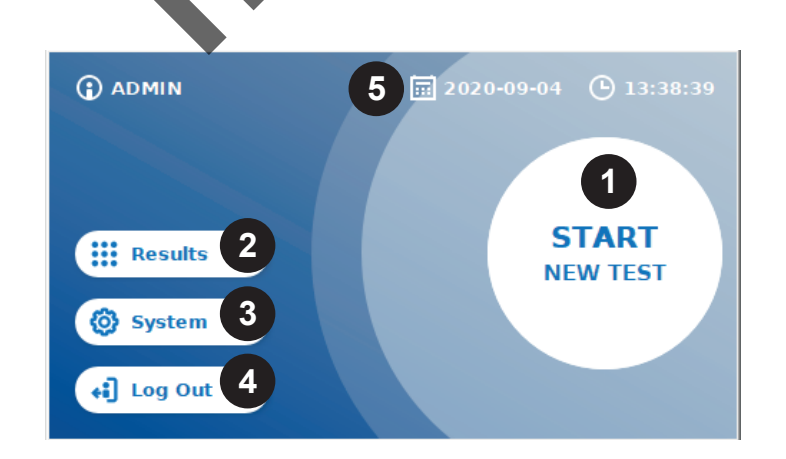

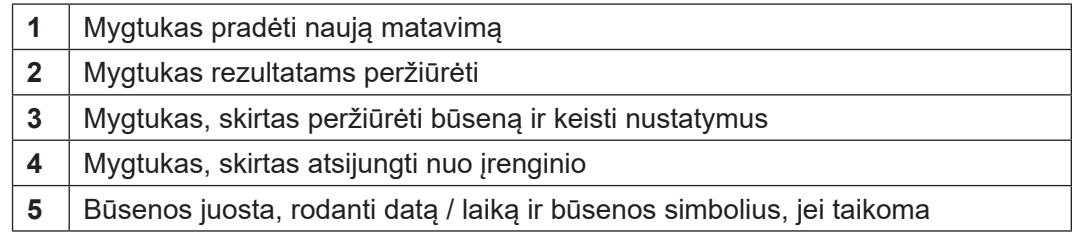

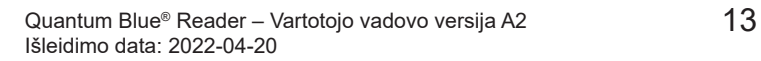

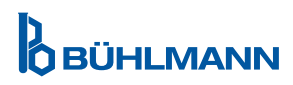

# <span id="page-13-0"></span>**9 INSTRUMENTŲ NAUDOJIMAS**

## **9.1 Du veikimo režimai**

Quantum Blue® Reader galimi du veikimo režimai: "Fail Safe Mode" ir "Fast Track Mode".

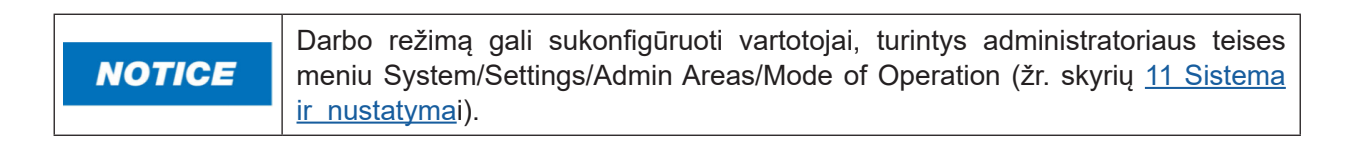

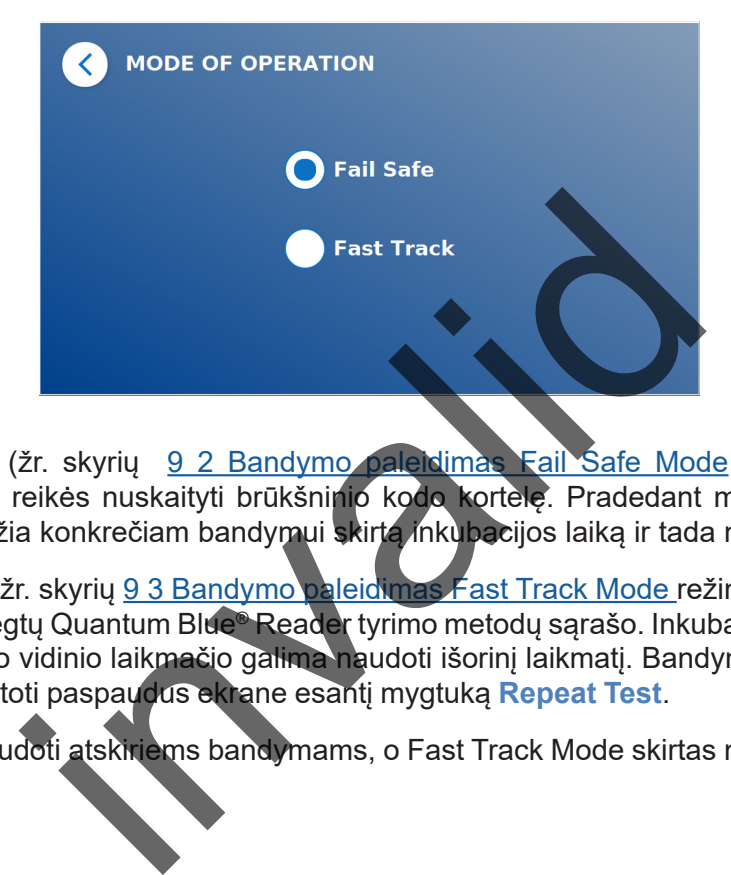

Fail Safe Mode režimas (žr. skyrių 9 2 Bandymo paleidimas Fail Safe Mode režimu) yra numatytasis nustatymas, todėl visada reikės nuskaityti brūkšninio kodo kortelę. Pradedant matavimą, Quantum Blue® Reader pirmiausia paleidžia konkrečiam bandymui skirtą inkubacijos laiką ir tada nuskaito bandymo kasetę.

Fast Track Mode režime (žr. skyrių 9 3 Bandymo paleidimas Fast Track Mode režimu) norimą tyrimo metodą galima pasirinkti iš jau įdiegtų Quantum Blue® Reader tyrimo metodų sąrašo. Inkubacijos laiką galima praleisti ir vietoj skaitytuve esančio vidinio laikmačio galima naudoti išorinį laikmatį. Bandymo metodą su tais pačiais nustatymais galima pakartoti paspaudus ekrane esantį mygtuką **Repeat Test**.

Fail Safe Mode skirtas naudoti atskiriems bandymams, o Fast Track Mode skirtas naudoti atliekant bandymų paketus.

# <span id="page-14-0"></span>**9.2 Bandymo paleidimas Fail Safe Mode režimu**

Prieš pradėdami matavimą, atidžiai perskaitykite toliau pateiktas instrukcijas. Įsitikinkite, kad mėginį užtepėte tinkamu laiko momentu, kad užtikrintumėte tinkamą konkrečiam tyrimui būdingą inkubacijos laiką

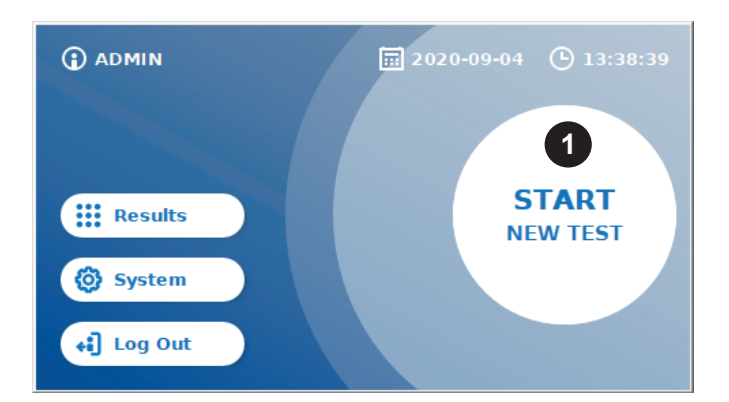

 Norėdami pradėti naują važiavimą, paspauskite **START NEW TEST** mygtuką pagrindiniame ekrane (1).

#### *1 žingsnis:*

Darbo eiga prasideda ekrane, kuriame raginama įdėti bandomąją brūkšninio kodo kortelę

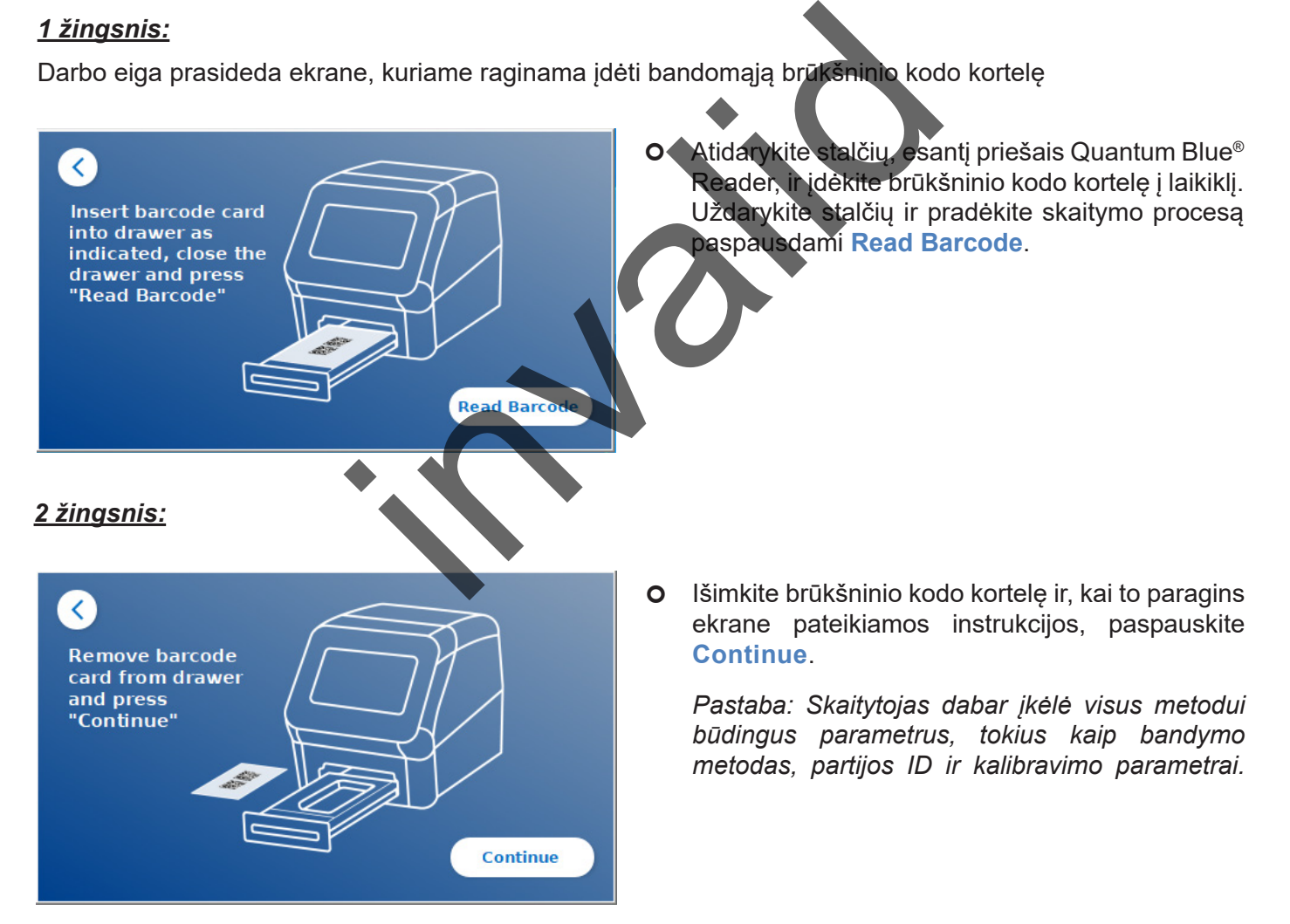

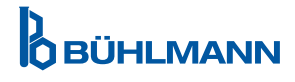

#### *3 žingsnis:*

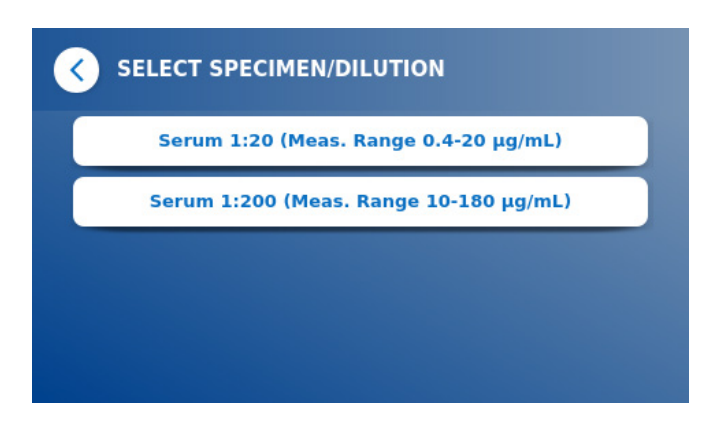

 Taikant kai kuriuos tyrimo metodus, gali reikėti pasirinkti mėginio tipą ir (arba) mėginio skiedimą. Jei būsite paraginti, submeniu pasirinkite savo mėginio tipą ir (arba) atitinkamą mėginio skiedimą.

#### *4 žingsnis:*

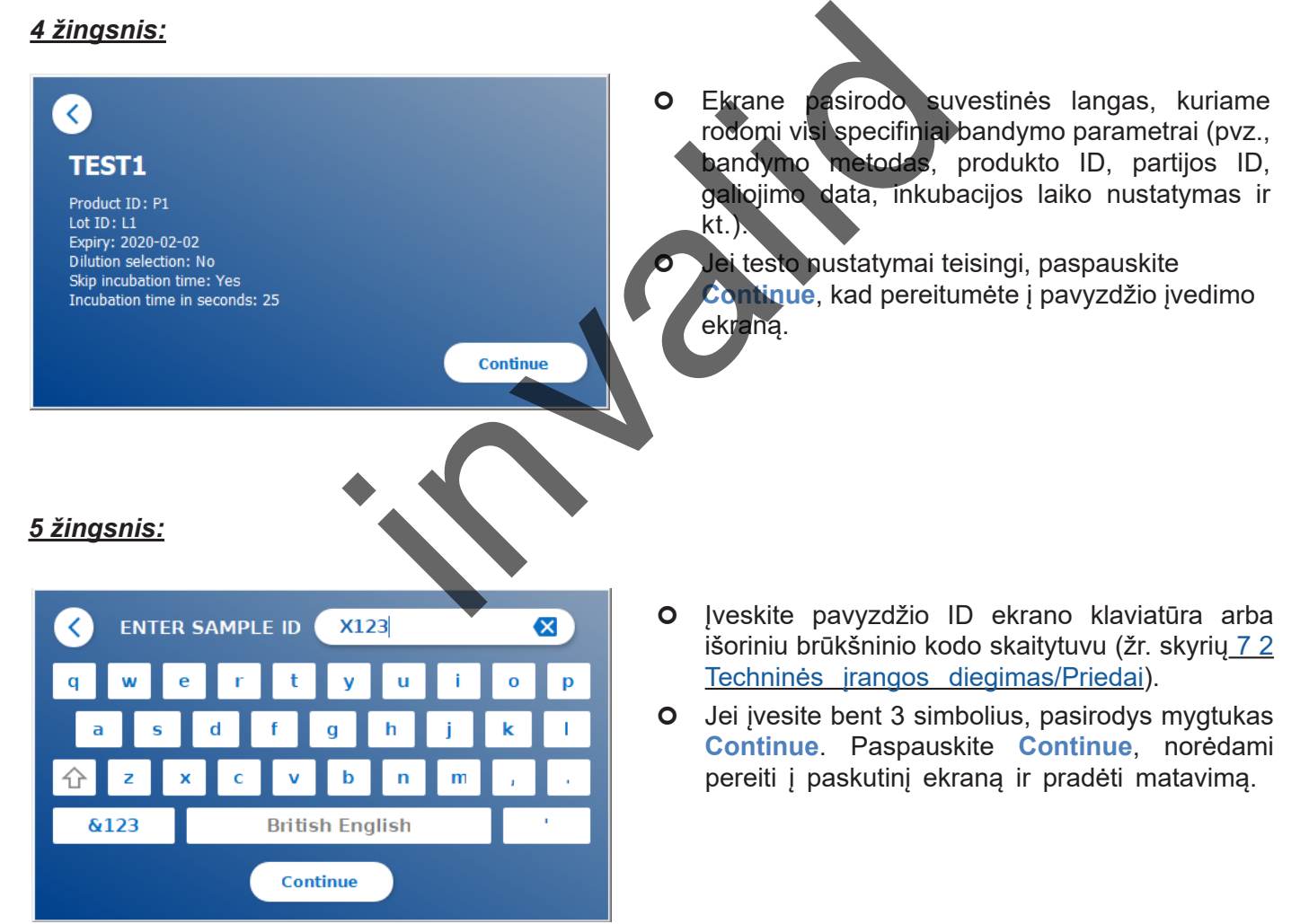

**OBÜHLMANN** 

#### *6 žingsnis:*

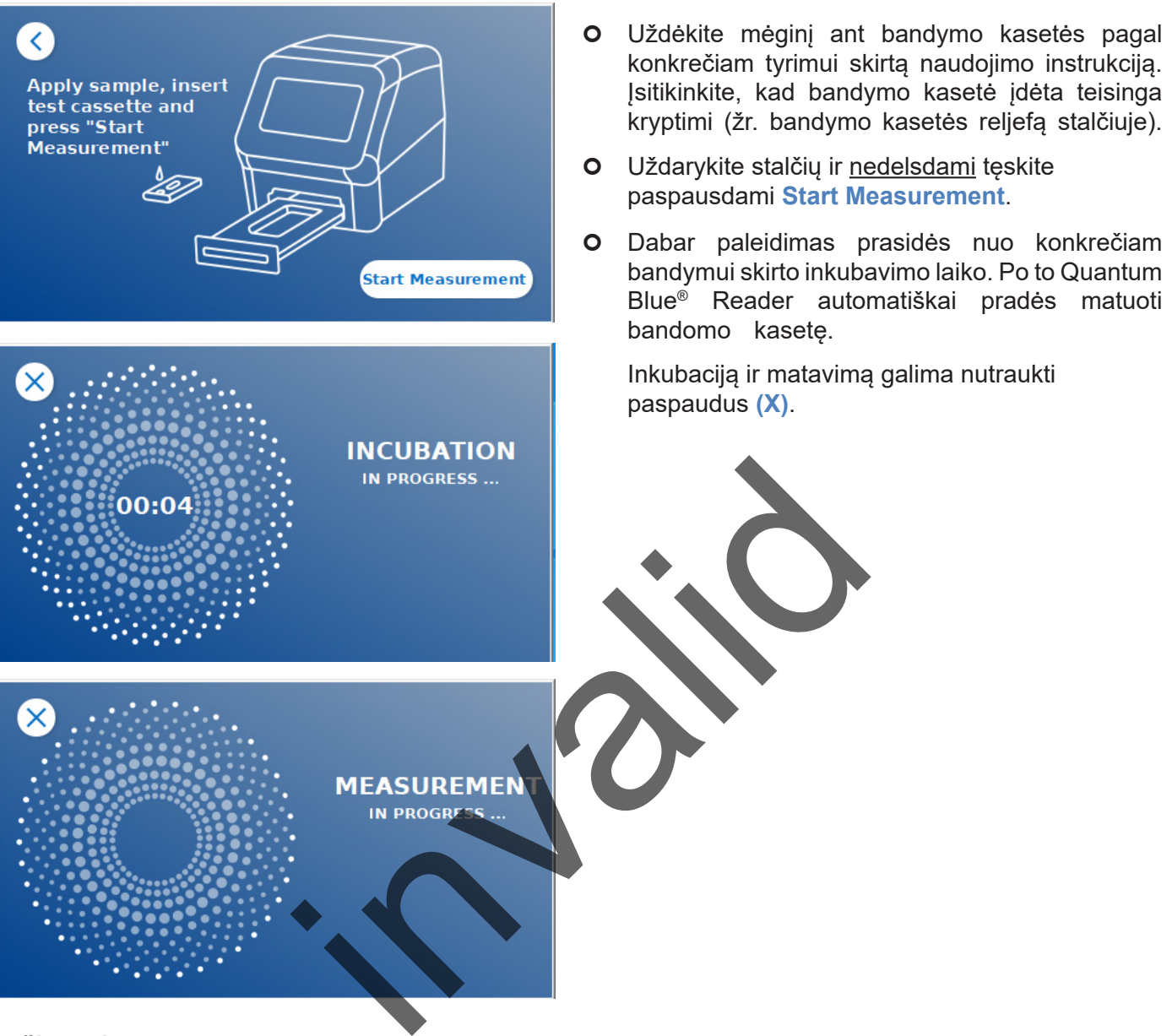

#### *7 žingsnis:*

Po matavimo rezultatas automatiškai išsaugomas ir rodomas rezultatų suvestinės ekrane:

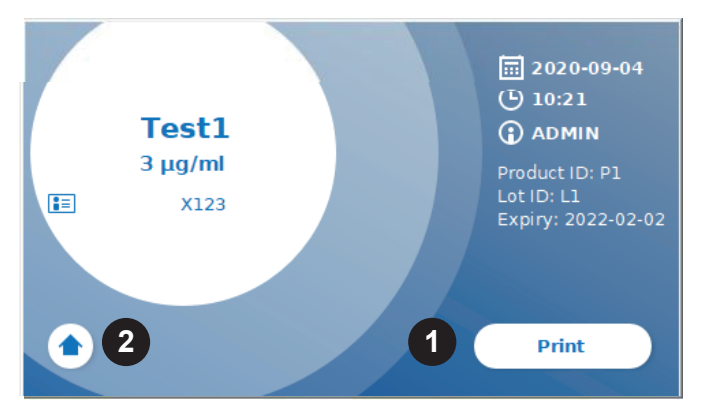

 Galite išspausdinti rezultatą (1), jei prijungtas spausdintuvas, arba galite grįžti į pagrindinį ekraną (2).

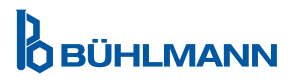

## <span id="page-17-0"></span>**9.3 Bandymo paleidimas Fast Track Mode režimu**

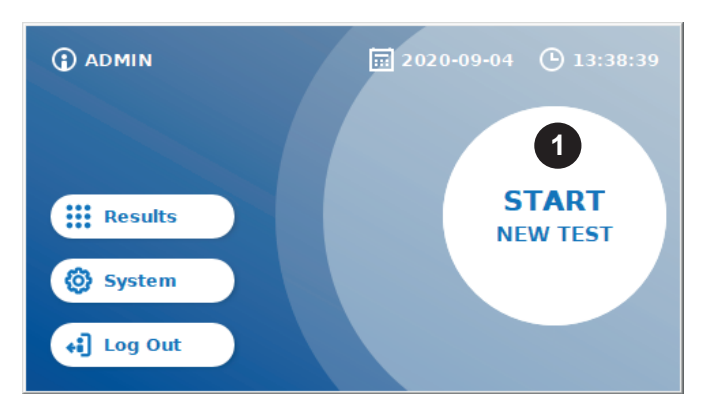

 Norėdami pradėti naują važiavimą, paspauskite **START NEW TEST** mygtuką pagrindiniame ekrane (1).

#### *1a žingsnis:*

Ekrane "Select Method" rodomi visi įdiegti bandymo metodai, kurie anksčiau buvo įkelti į skaitytuvą

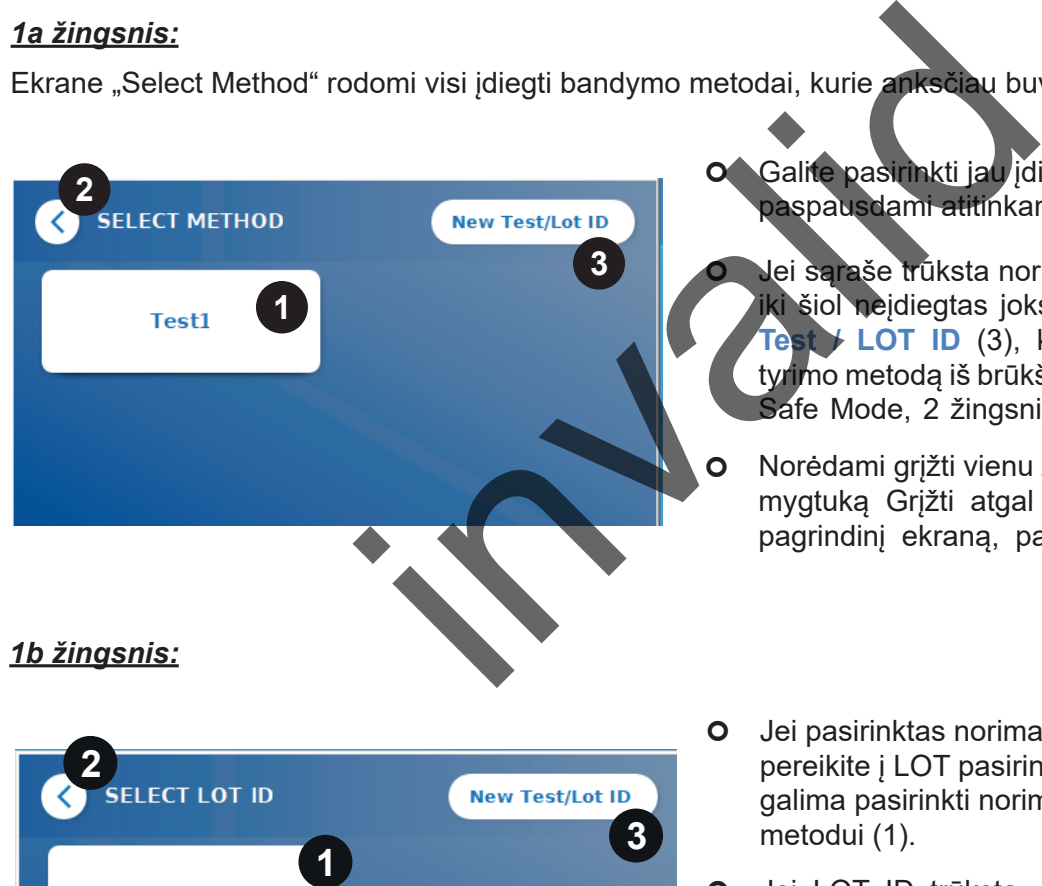

- **O** Galite pasirinkti jau įdiegtą bandymo metodą paspausdami atitinkamą mygtuką ekrane (1).
	- Jei sąraše trūksta norimo bandymo metodo arba iki šiol neįdiegtas joks testas, paspauskite **New Test / LOT ID** (3), kad importuotumėte naują tyrimo metodą iš brūkšninio kodo kortelės (žr. Fail Safe Mode, 2 žingsnis).
- Norėdami grįžti vienu žingsniu atgal, spustelėkite mygtuką Grįžti atgal **(<)** (2). Norėdami grįžti į pagrindinį ekraną, paspauskite ilgiau.
- **O** Jei pasirinktas norimas tyrimo metodas, pereikite į LOT pasirinkimo ekraną, kuriame galima pasirinkti norimą LOT ID jūsų bandymo metodui (1).
- Jei LOT ID trūksta, galite importuoti bandymo metodą (3) su teisingu partijos ID, naudodami brūkšninio kodo kortelę, įtrauktą į jūsų bandymo paketą (žr. Fail Safe Mode, 2 žingsnis).
- Norėdami grįžti vienu žingsniu atgal, spustelėkite mygtuką Grįžti atgal **(<)** (2). Norėdami grįžti į pagrindinį ekraną, paspauskite ilgiau.

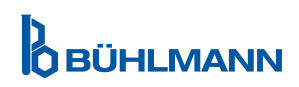

 $L1$ 

#### *2 žingsnis:*

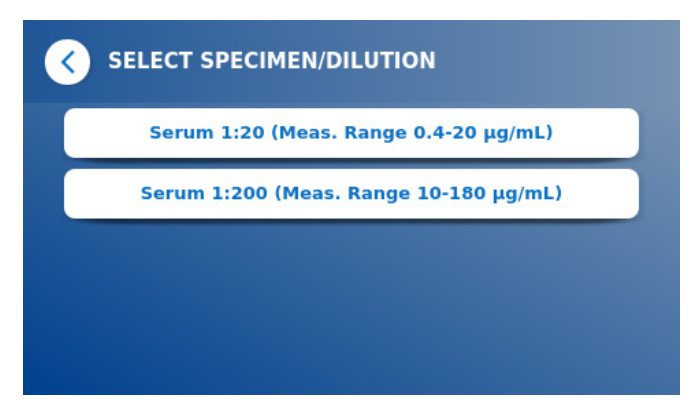

 Taikant kai kuriuos tyrimo metodus, gali reikėti pasirinkti mėginio tipą ir (arba) mėginio skiedimą. Jei būsite paraginti, antriniame meniu pasirinkite savo mėginio tipą ir (arba) atitinkamą mėginio skiedimą.

#### *3 žingsnis:*

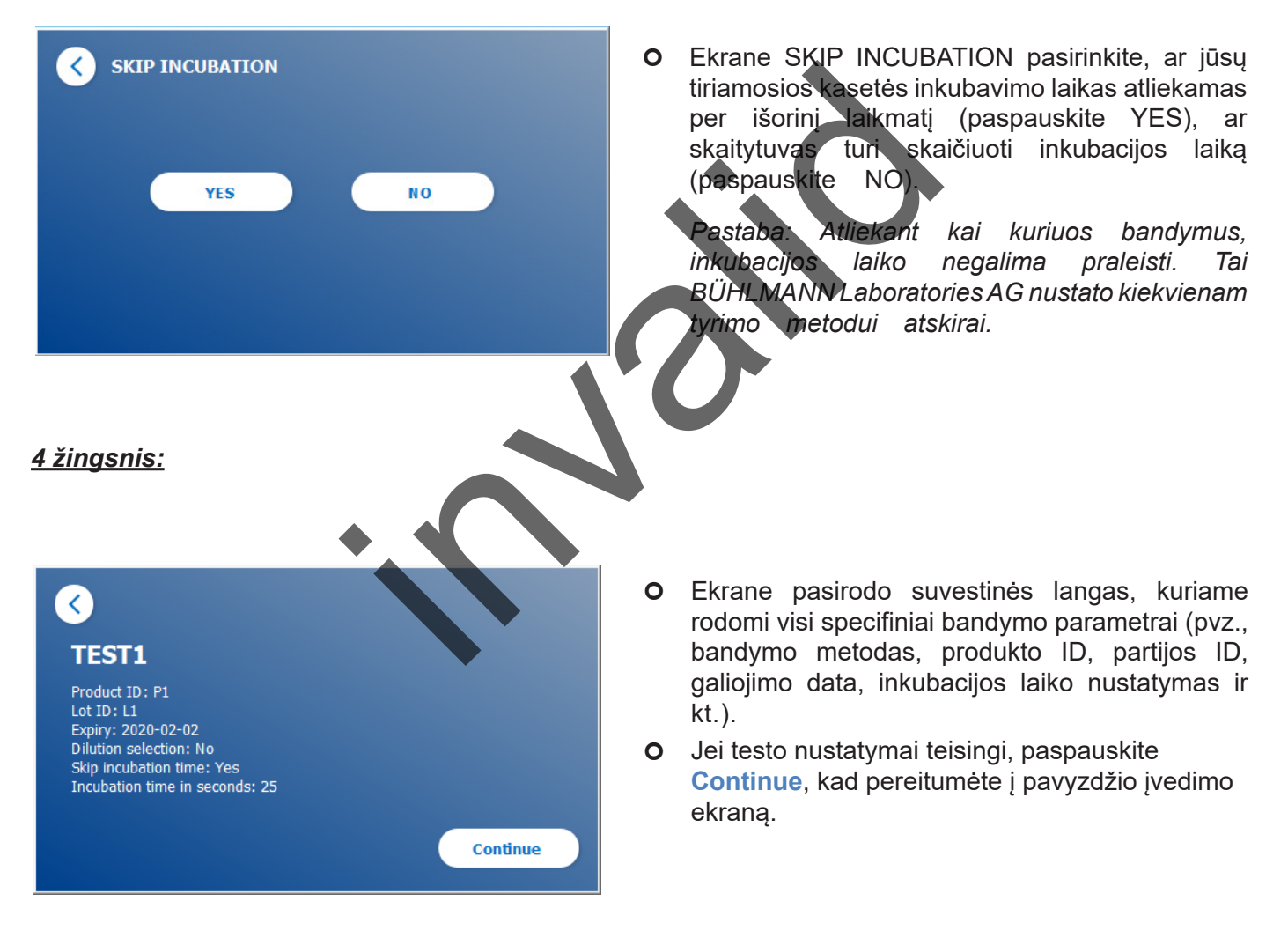

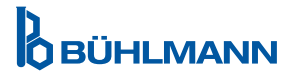

#### *5 žingsnis:*

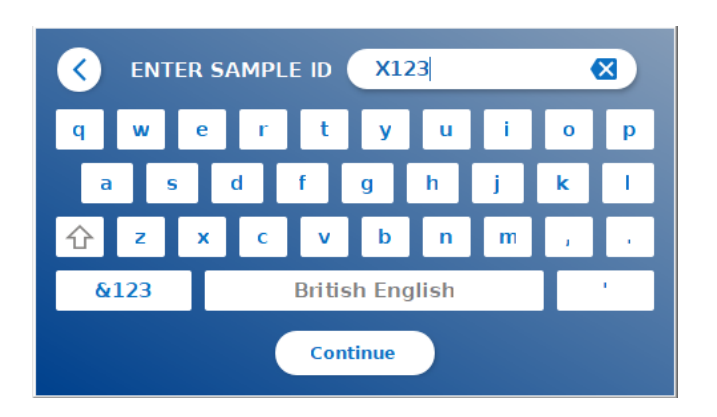

- O lveskite pavyzdžio ID ekrano klaviatūra arba išoriniu brūkšninio kodo skaitytuvu (žr. skyrių [7 2](#page-10-0)  [Techninės įrangos diegimas/Priedai](#page-10-0)).
- O Jei įvesite bent 3 simbolius, pasirodys mygtukas **Continue**. Paspauskite **Continue**, norėdami pereiti į paskutinį ekraną ir pradėti matavimą.

#### *6a žingsnis:*

Jei buvo pasirinktas SKIP INCUBATION NO (= inkubacijos laiką skaičiuoja skaitytuvas):

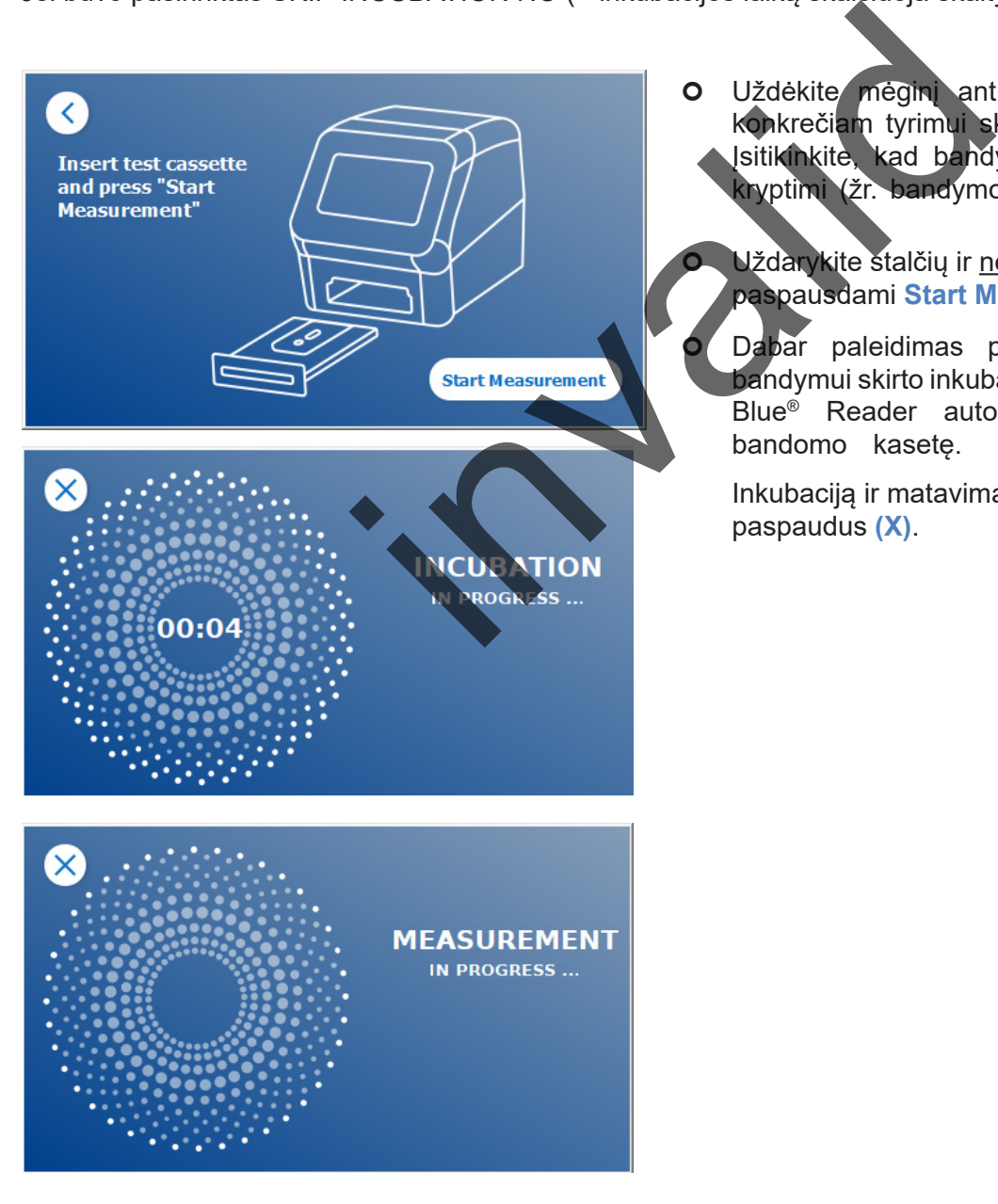

 Uždėkite mėginį ant bandymo kasetės pagal konkrečiam tyrimui skirtą naudojimo instrukciją. Įsitikinkite, kad bandymo kasetė įdėta teisinga kryptimi (žr. bandymo kasetės reljefą stalčiuje).

 Uždarykite stalčių ir nedelsdami tęskite paspausdami **Start Measurement.** 

 Dabar paleidimas prasidės nuo konkrečiam bandymui skirto inkubavimo laiko. Po to Quantum Blue® Reader automatiškai pradės matuoti bandomo kasetę.

Inkubaciją ir matavimą galima nutraukti paspaudus **(X)**.

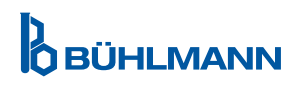

#### *6b žingsnis:*

Jei buvo pasirinkta SKIP INCUBATION YES (= išorinis laikmatis naudojamas inkubacijos laikui skaičiuoti):

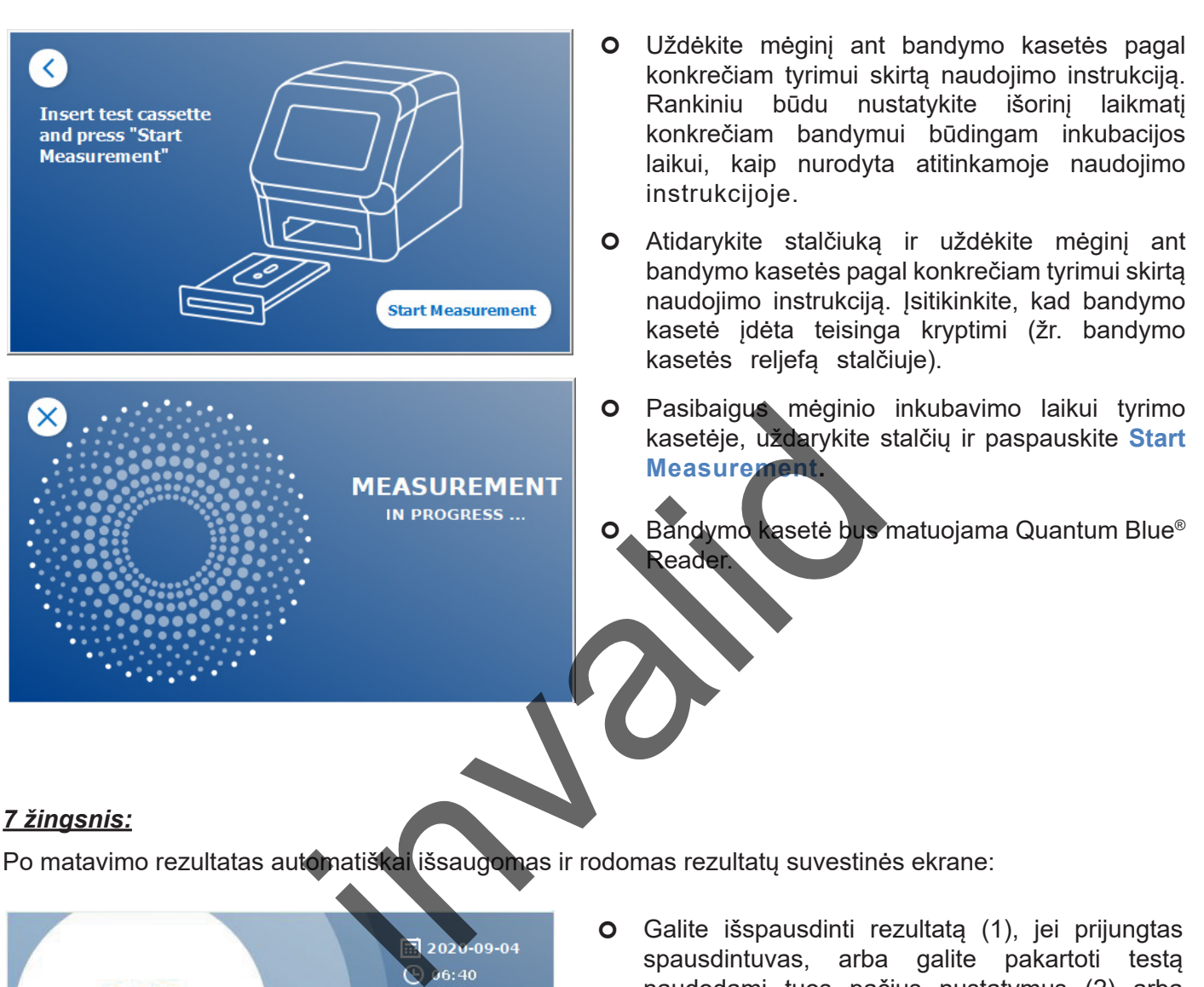

#### *7 žingsnis:*

Po matavimo rezultatas automatiškai išsaugomas ir rodomas rezultatų suvestinės ekrane:

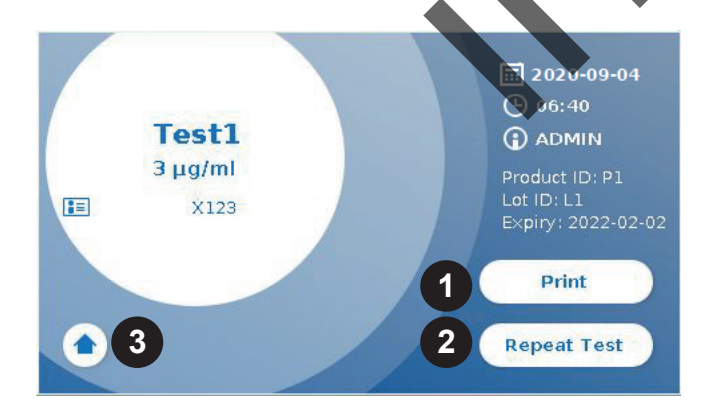

 Galite išspausdinti rezultatą (1), jei prijungtas spausdintuvas, arba galite pakartoti testą naudodami tuos pačius nustatymus (2) arba galite grįžti į pagrindinį ekraną (3).

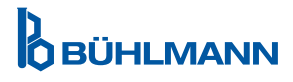

# <span id="page-21-0"></span>**10 REZULTATŲ PERŽIŪRA**

Paspaudus mygtuką **Results**, rodomas rezultatų ekranas su paskutinių gautų rezultatų apžvalga.

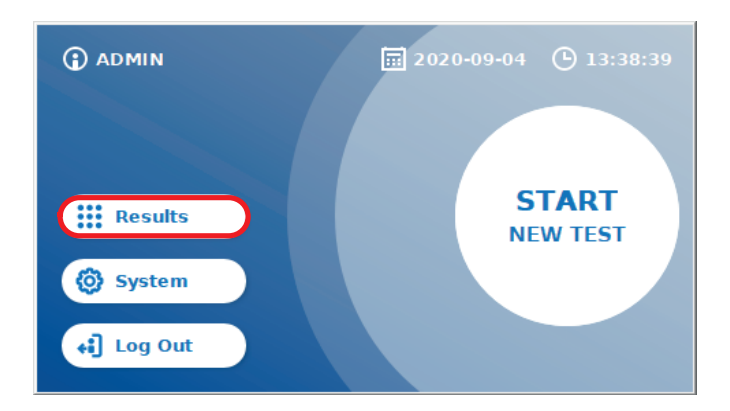

Rezultatų ekrane visi bandymo rezultatai atvaizduojami laukeliais. Galimi įvairūs veiksmai norint peržiūrėti ir ieškoti rezultatų (žr. lentelę žemiau).

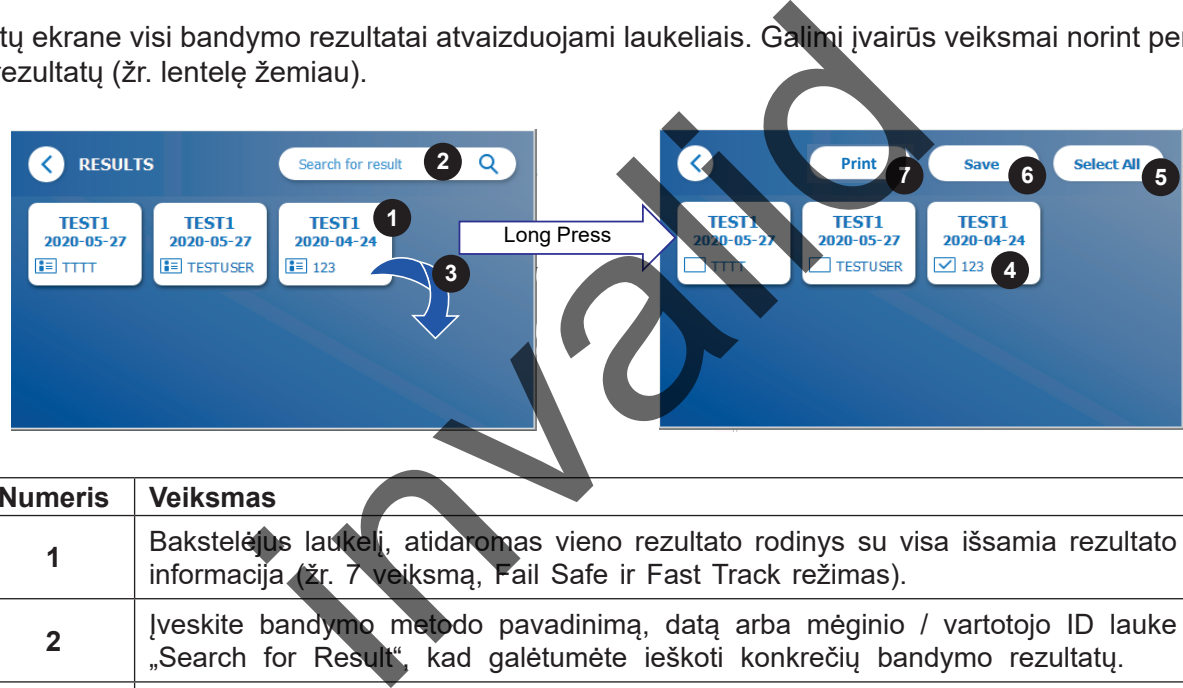

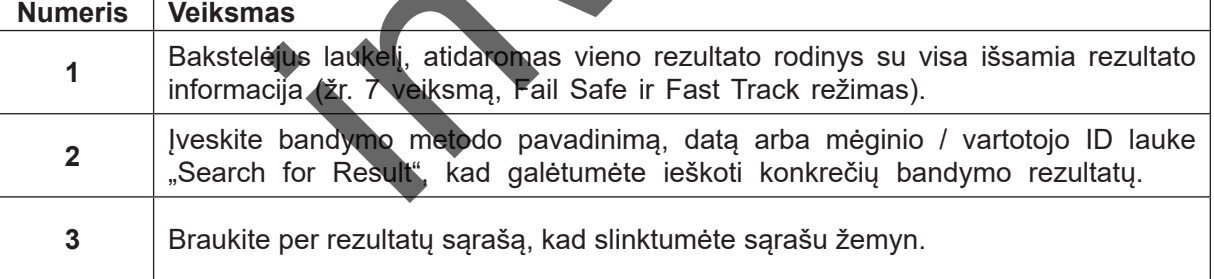

Ilgai paspaudus rezultato laukelį, atidaromas meniu su papildomais veiksmais:

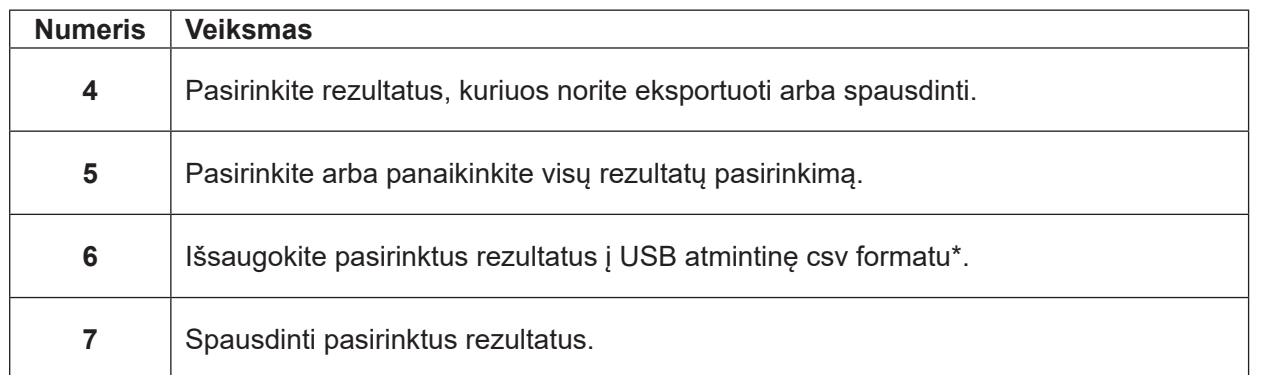

\*Siekiant apsaugoti duomenis nuo manipuliavimo/keitimo, BÜHLMANN rekomenduoja surinktus duomenis atsispausdinti. Duomenų vientisumas garantuojamas tik įrenginyje. Perdavimas techniškai įmanomas, tačiau atsakomybė neprisiimama.

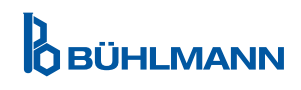

# <span id="page-22-0"></span>**11 SISTEMA IR NUSTATYMAI**

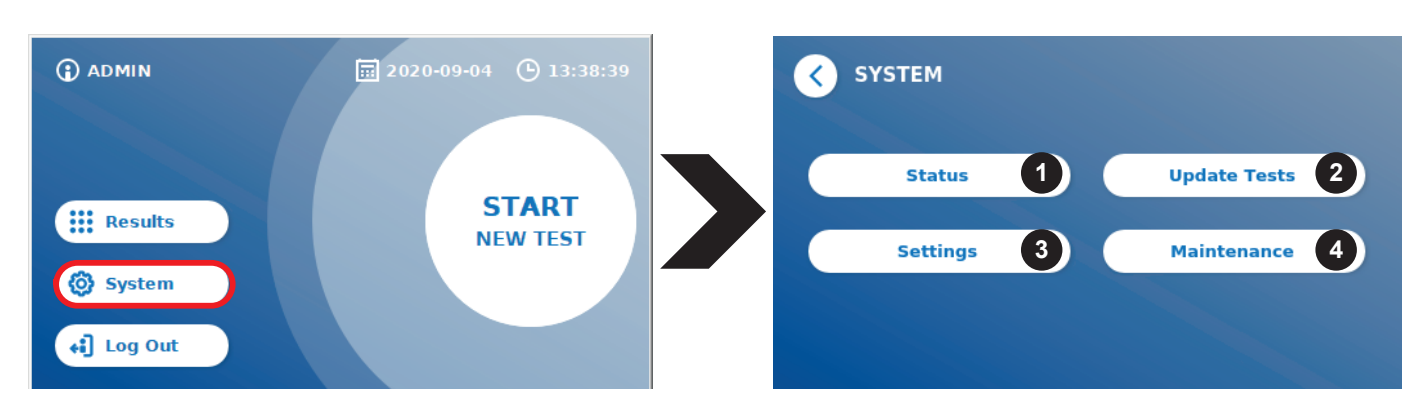

Sistemos meniu yra keturi pagrindiniai skyriai:

- **• Būsena** (1), skirta rodyti esamą skaitytuvo informaciją, pvz., programinės įrangos (SW) versiją, IP adresą arba serijos numerį
- **• Atnaujinti testavimo** meniu (2)
- Įrenginio **nustatymų** keitimas (3)
- Quantum Blue® Reader **priežiūra** (4)

#### **11.1 Būsena**

Paspauskite System/Status, kad patektumėte į meniu, kuriame galėsite pasiekti techninę informaciją apie Quantum Blue® Reader. Galimi du variantai:

- **• Informacijos meniu (1):** rodo IP adresą, įrenginio pavadinimą, įrenginio ID, serijos numerį, programinės įrangos ID, programinės įrangos versiją ir operacinės sistemos versiją.
- **• Rodyti įvykių žurnalą (2):** rodomas chronologinis veiksmų, kurie buvo atlikti su Quantum Blue® Reader, sąrašas, pvz., bandymai prisijungti, atlikti matavimai ir rodomi klaidų pranešimai. Šį sąrašą galima eksportuoti į USB atmintinę. neniu (2)<br>
ieitimas (3)<br>
s, kad patektumėte į meniu, kuriame galesite pasiek<br>
ialimi du variantai:<br>
i): rodo IP adresą, įreng[in](#page-34-0)io pavadniną, įrenginio ID,<br>
s įrangos versiją ir operacinės sistemos versiją.<br>
(2): rodomas ch

Iš abiejų meniu galima išeiti paspaudus mygtuką Grįžti **(<)**

**• QC patikra** (3): gali būti naudojamas verifikavimo testui atlikti, kartu su savikontrole, atliekama paleidžiant prietaisą. Jei QC patikra nepavyksta, daugiau informacijos apie tolesnius veiksmus žiūrėkite skyriuje [12](#page-33-0) [2 Priežiūra ir/arba](#page-33-0) 12 3 Įrenginio savikontrolė.

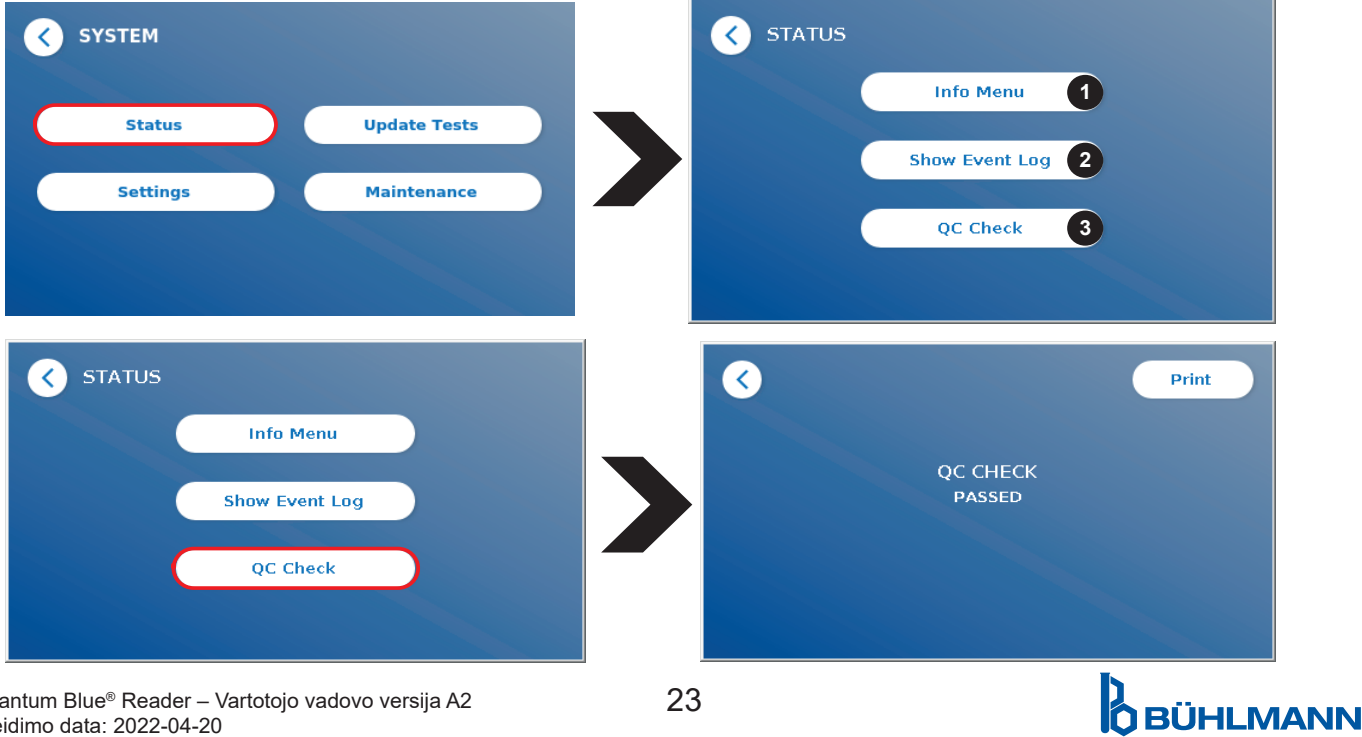

# <span id="page-23-0"></span>**11.2 Testų atnaujinimas**

Įeikite į šį meniu, norėdami atnaujinti Quantum Blue® Reader naujais bandymo metodais.

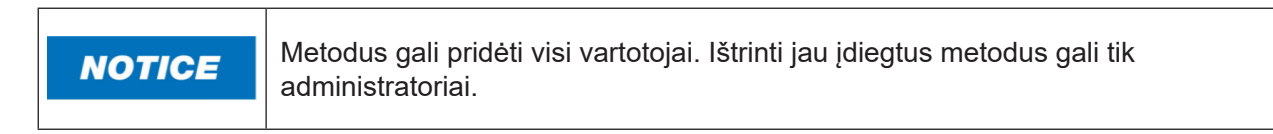

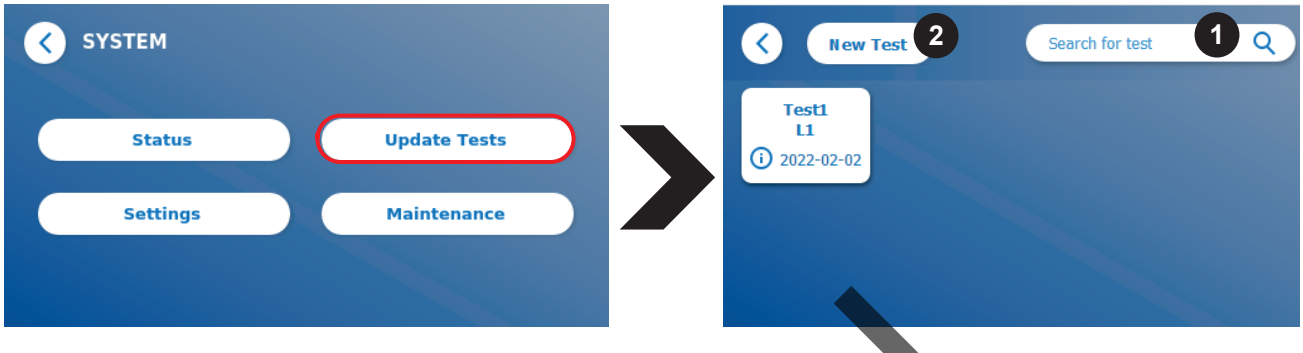

Meniu rodoma visų įdiegtų bandymo metodų apžvalga. Jį galima filtruoti pagal konkrečius bandymo metodus naudojant paieškos laukelį (1). Norėdami importuoti naują tyrimo metodą, paspauskite **New Test** (2). Quantum Blue® Reader paragins įdėti brūkšninio kodo kortelę į stalčių (violetinė rodyklė 6 pav.), pateiktą su kiekvienu BÜHLMANN šoninio srauto bandymo rinkiniu, kad būtų galima importuoti naują tyrimo metodą. Įsitikinkite, kad brūkšninio kodo kortelė stalčiuje įdėta tinkama kryptimi (7 pav.).

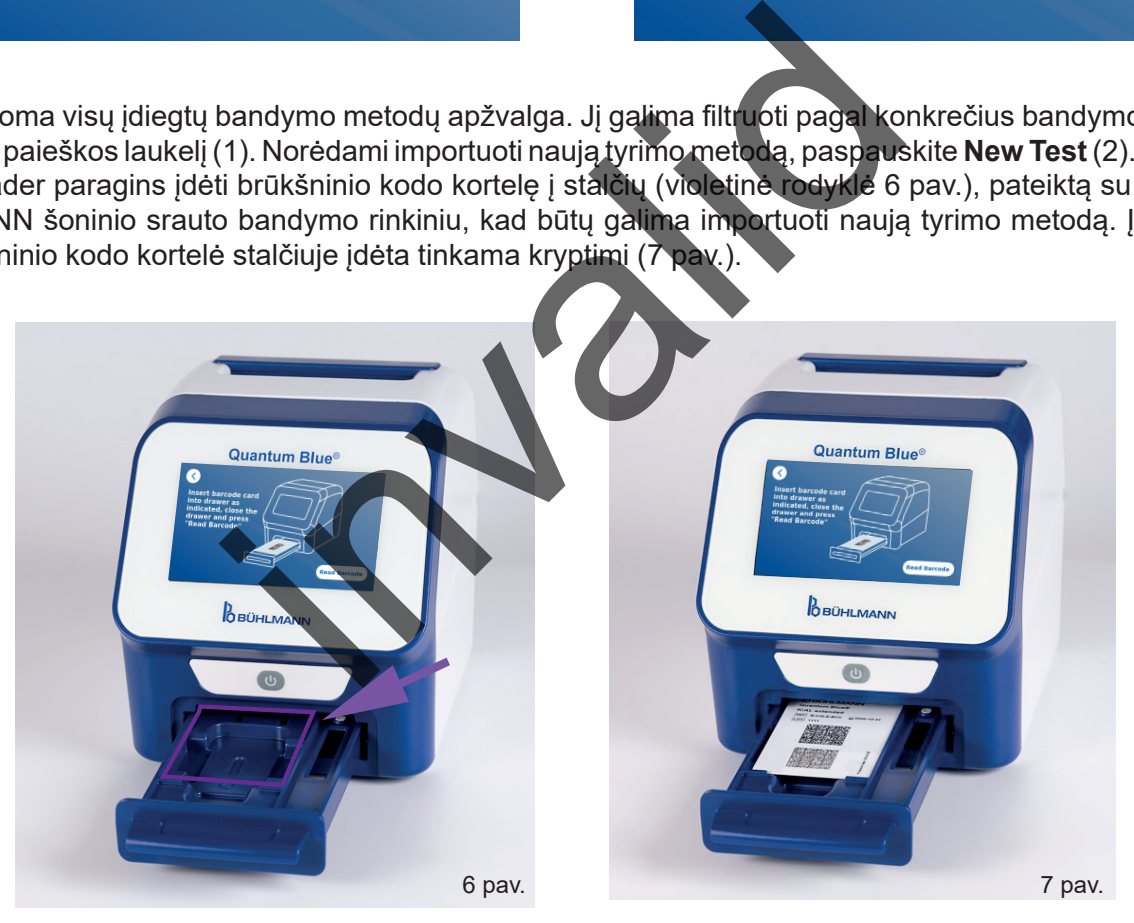

Naujo metodo importavimas gali užtrukti iki 1 min. Jei gaunate klaidos pranešimą, kad brūkšninio kodo kortelės negalima nuskaityti, pabandykite atlikti šiuos veiksmus:

- Iš naujo įdėkite brūkšninio kodo kortelę
- • Įsitikinkite, kad brūkšninio kodo kortelė nesulenkta
- • Įsitikinkite, kad brūkšninio kodo sritis yra švari ir nepažeista
- Isitikinkite, kad brūkšninio kodo kortelė buvo idėta tinkama kryptimi (7 pav.)
- Jei jūsų brūkšninio kodo kortelė nenuskaitoma, nepaisant aukščiau paminėtų veiksmų, kreipkitės į vietinį BÜHLMANN Laboratories AG platintoją, kad gautumėte platesnės pagalbos

*Svarbu: Quantum Blue® Reader neleidžia importuoti jau įdiegtų bandymo metodų.*

# **D**<br>BÜHLMANN

# <span id="page-24-0"></span>**11.3 Nustatymai**

Nustatymų meniu susideda iš šių antrinių meniu:

- **• Parinktys** (1)**,** kurios yra prieinamos visiems vartotojams
- **• Administravimo sritis** (2)**,** kuri prieinama tik administratoriams

#### **11.3.1 Parinktys**

Meniu **Preferences** vartotojas gali reguliuoti ekrano ryškumą (80% yra numatytasis nustatymas) (1 1) ir skaitytuvo kalbą (1 2).

Taikykite norimą kalbą paspausdami atitinkamą laukelį kalbos pasirinkimo ekrane.

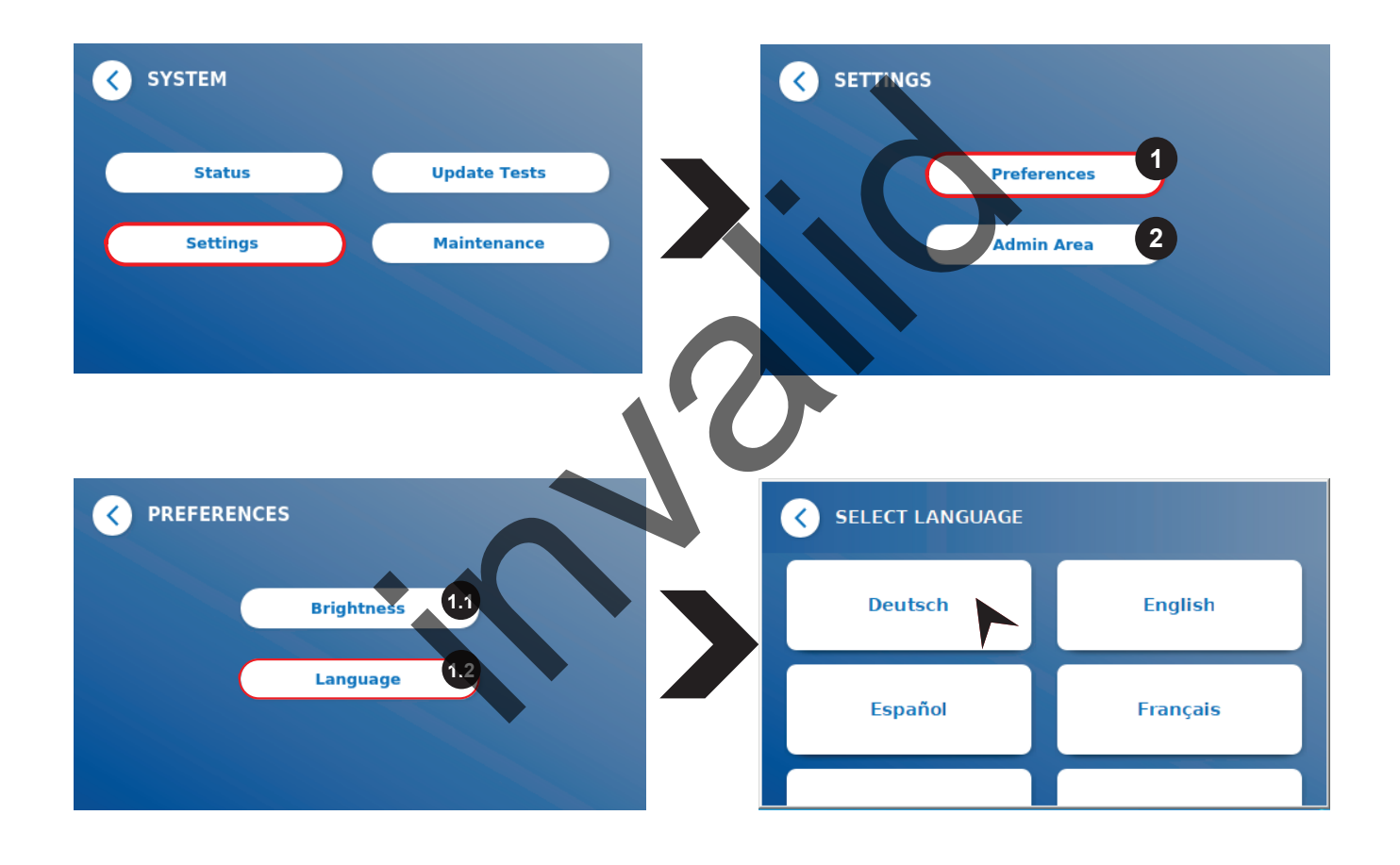

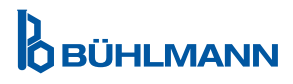

#### <span id="page-25-0"></span>**11.3.2 Administravimo sritis**

Šį meniu gali pasiekti tik administratoriai, kai suaktyvintas vartotojų valdymas (žr. skyrių [11 4 5 Vartotojo](#page-28-0) [valdymas](#page-28-0)).

Šiame meniu galima pakeisti šiuos nustatymus:

- **Datos ir laiko** (1) nustatymai Quantum Blue<sup>®</sup> Reader
- • **Duomenų tvarkymas** (2), jei norite ištrinti įdiegtus bandymo metodus arba rezultatus
- • **Vartotojo valdymas** (3), jei norite pridėti, administruoti ir ištrinti vartotojus
- • **Programinės įrangos atnaujinimas** (4), jei norite įdiegti prietaiso programinės įrangos atnaujinimą
- • **Veikimo režimas** (5), jei norite pasirinkti iš Fail Safe Mode arba Fast Track Mode režimo
- • **Gamintojo nustatymų atkūrimas** (6,) jei norite ištrinti visus išsaugotus duomenis ir metodus iš Quantum Blue® Reader
- **Ryšio nustatymai** (7), jei norite konfigūruoti tinklo ryšius duomenims perduoti
- **Išjungimo nustatymai** (8), jei norite sukonfigūruoti laiko intervalą automatiniam Quantum Blue<sup>®</sup> Reader išjungimui

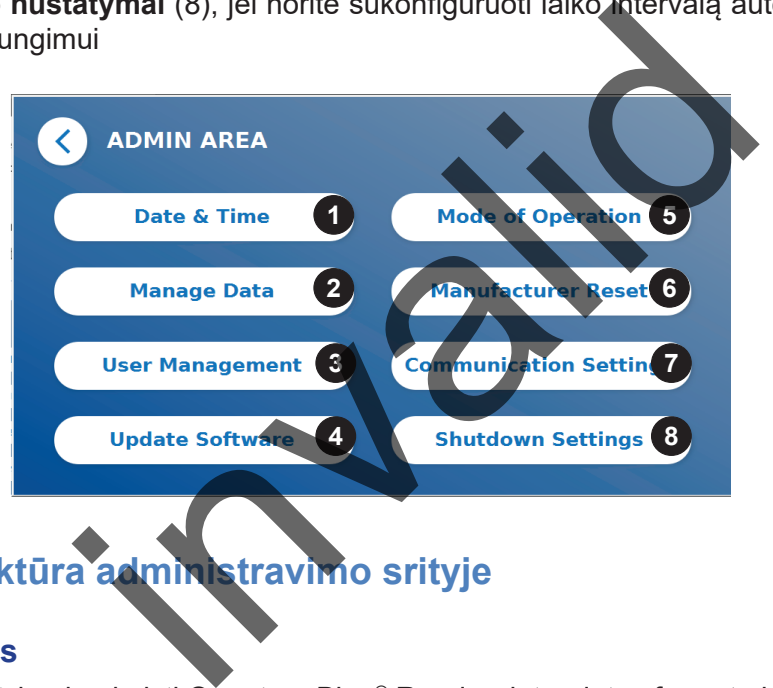

# **11.4 Meniu struktūra administravimo srityje**

#### **11.4.1 Data ir laikas**

leikite į šį meniu, norėdami pakeisti Quantum Blue® Reader datą, datos formatą ir laiką

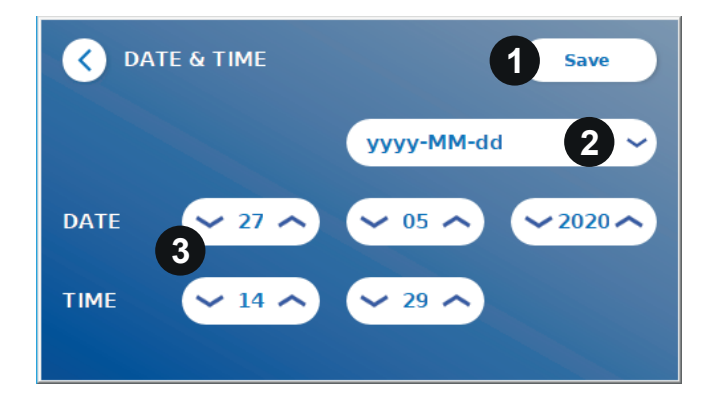

Galite pasirinkti vieną iš šių dviejų datos formatų: yyyy-MM-dd ir yyyyMMdd. Keiskite reikšmes naudodami rodykles aukštyn ir žemyn šalia datos ir laiko skaičių (3). Išsaugokite pasirinkimą paspausdami **Save** (1).

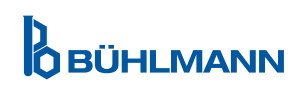

#### <span id="page-26-0"></span>**11.4.2 Duomenų tvarkymas**

Šiame meniu galite ištrinti duomenis arba eksportuoti rezultatų duomenų bazę. Galimos šios funkcijos:

- • **Ištrinti metodus** (1)
- • **Ištrinti rezultatus** (2)
- • **Ištrinti neišsiųstus rezultatus** (3)
- • **Ištrinti įvykių žurnalą** (4)
- **Eksportuoti neapdorotus duomenis** (5)

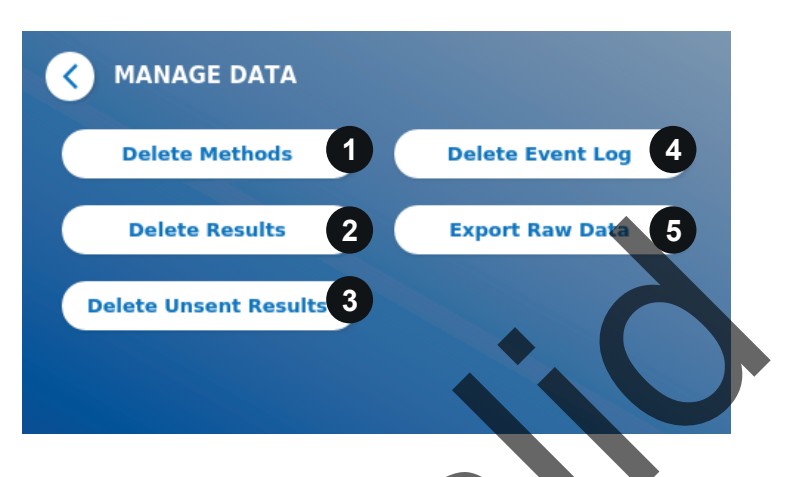

Pavyzdys, kaip ištrinti metodus, parodytas žemiau. Antriniai meniu **Ištrinti metodus, Ištrinti rezultatus** ir **Ištrinti neišsiųstus rezultatus** yra panašios struktūros.

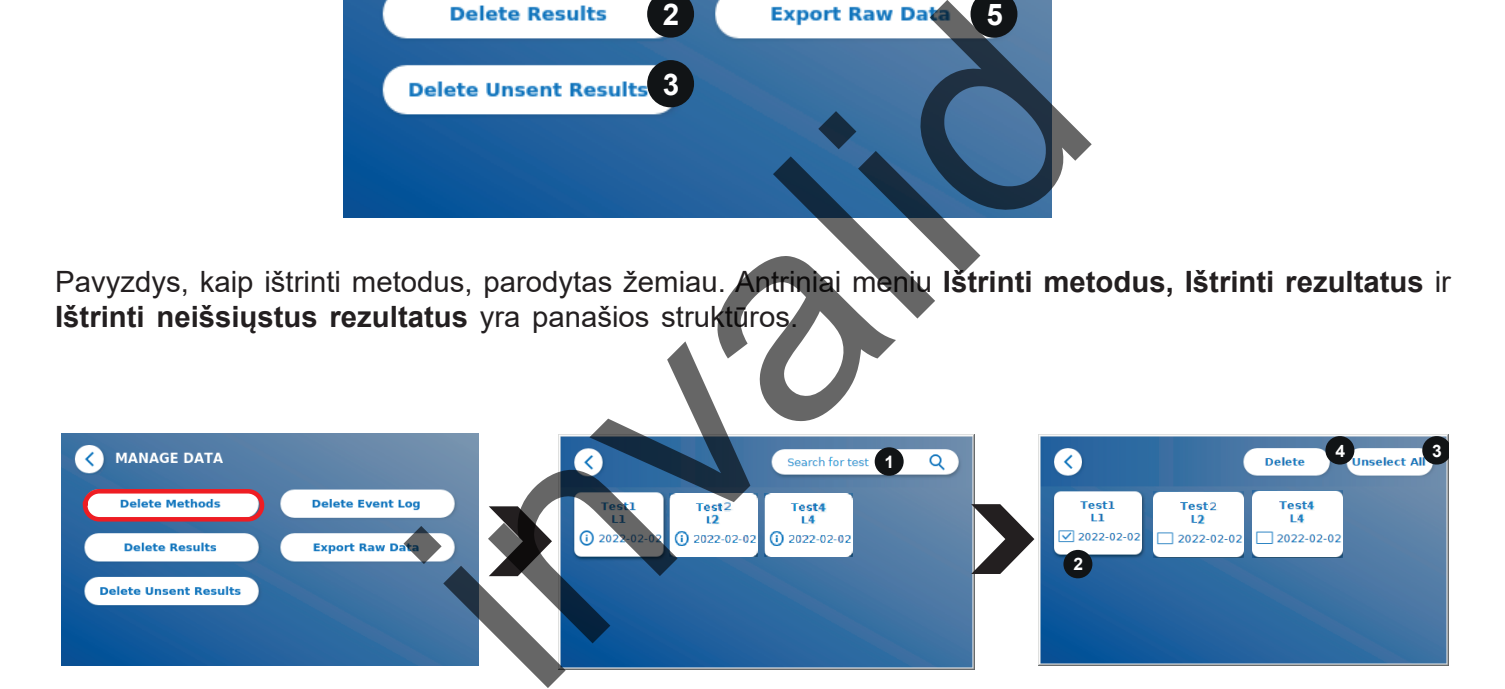

Paspaudus antrinio meniu mygtuką **Delete Methods,** bus rodoma visų Quantum Blue® Reader įdiegtų bandymo metodų apžvalga. Teksto paieškos funkcija leidžia ieškoti ir filtruoti atskirus rezultatus arba bandymo metodus (1).

Paspaudus bandymo metodo laukelį, atsidarys pasirinkimo režimas ir galėsite pasirinkti atskirus (2) arba visus laukelius (3). Jei pažymėtas bent vienas laukelis, bus suaktyvintas trynimo mygtukas (4) ir pasirinktas (-i) laukelis (-iai) gali būti pašalinti.

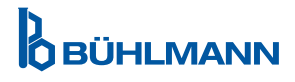

#### <span id="page-27-0"></span>**11.4.3 Neišsiųstų rezultatų ištrynimas**

Jei Quantum Blue® Reader yra prijungtas prie išorinio kompiuterio ir (arba) prie laboratorijos informacinės sistemos (daugiau informacijos rasite Quantum Blue® Connect programinės įrangos vadove), submeniu rodo visus neišsiųstus rezultatus. Rezultatai gali būti neišsiunčiami dėl tinklo nutrūkimo arba serverio problemos. Kai problema išsprendžiama ir skaitytuvas vėl prijungiamas prie serverio, skaitytuvas automatiškai perkelia visus likusius rezultatus į serverį. Jei nenorite, kad rezultatai būtų siunčiami į serverį, šiuos rezultatus arba kai kuriuos iš jų galite ištrinti šiame antriniame meniu. Atkreipkite dėmesį, kad ištrynus rezultatus šiame antriniame meniu, rezultatai nebus siunčiami į serverį, bet vis tiek išsaugomi skaitytuve.

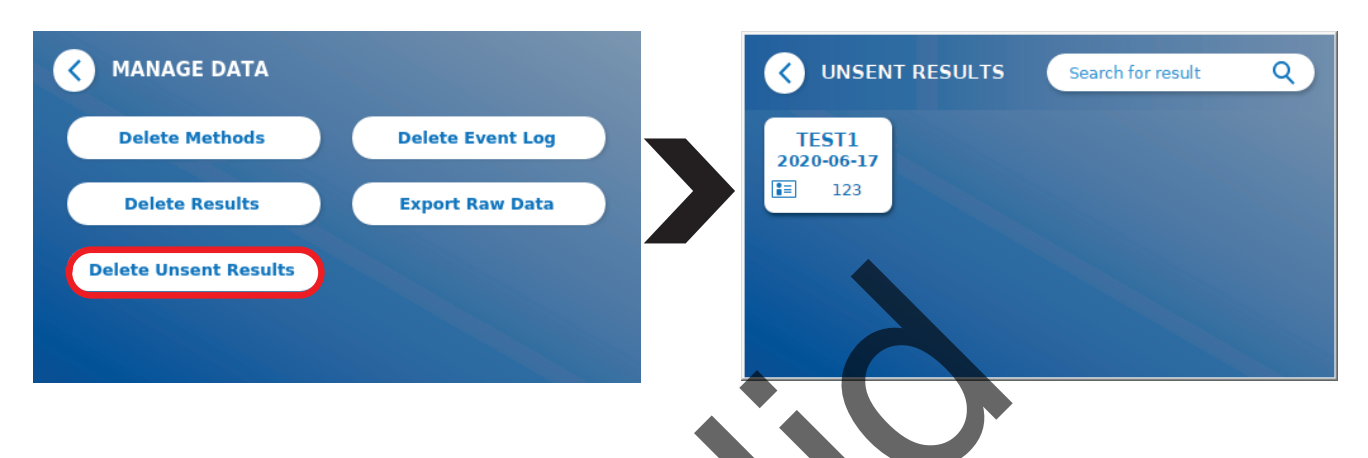

#### **11.4.4 Neapdorotų duomenų eksportavimas**

Šis meniu leidžia eksportuoti visą rezultatų duomenų bazę, saugomą Quantum Blue® Reader į USB atmintinę. Neapdoroti duomenys gali padėti nustatyti pagrindinę priežastį trikčių šalinimo metu. Failas yra užšifruotas ir jį iššifruoti gali tik BÜHLMANN Laboratories AG, taip pat skaitykite skyrių [13 Techninė ir mokslinė pagalba.](#page-35-0)  Duomenų perkėlimas gali užtrukti maždaug iki 10 minučių.

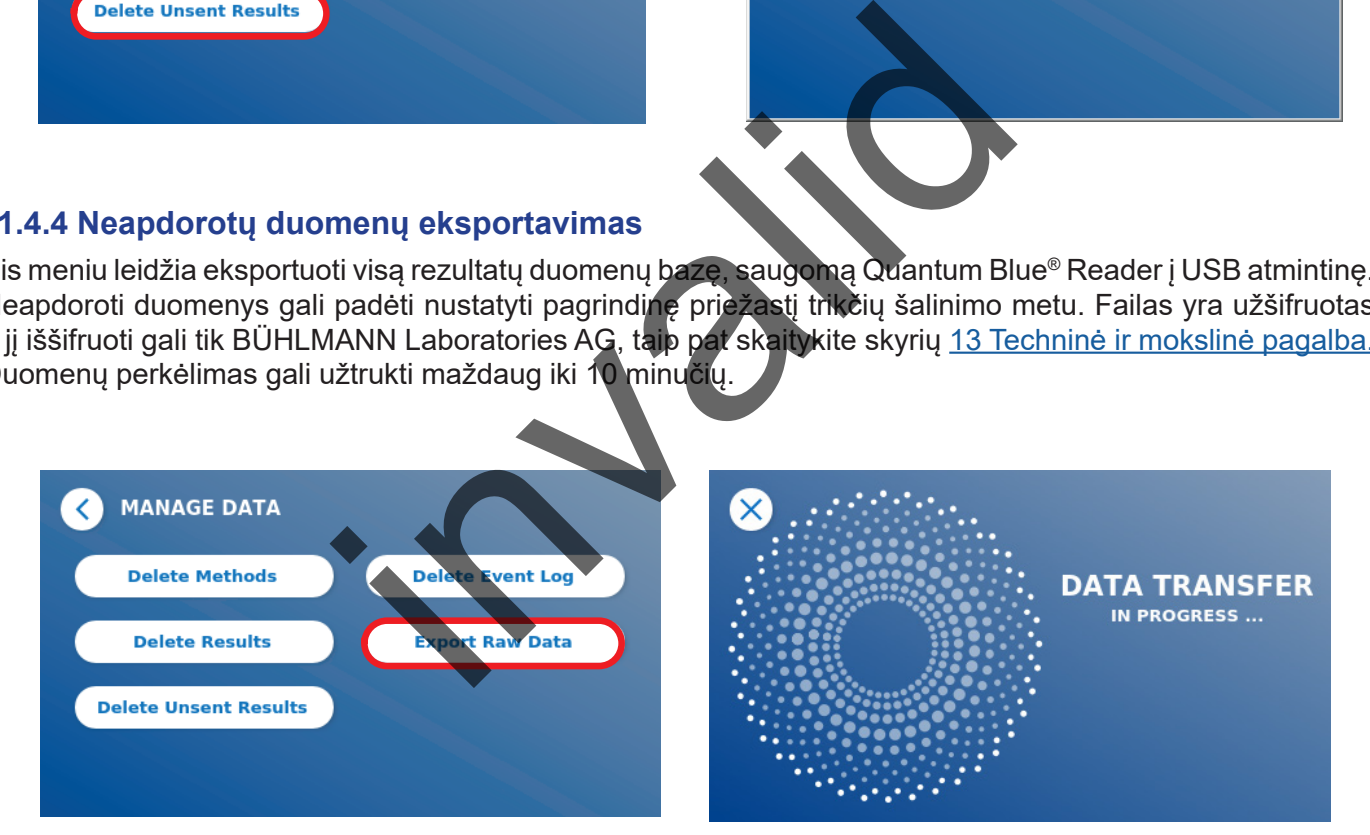

#### <span id="page-28-0"></span>**11.4.5 Vartotojo valdymas**

Pagal numatytuosius nustatymus įjungtas **Vartotojo valdymas** (1). Tai apsaugo skaitytoją nuo neteisėtos prieigos ir naudojimo. Jei **Vartotojo valdymas** išjungtas (2), įjungiant įrenginį nereikia jokių prisijungimo duomenų, o **Administravimo sritis** yra laisvai prieinama. Atminkite, kad jei **Vartotojo valdymas** išjungtas, sugeneruoti rezultatai nesusiejami su užprogramuotais vartotojais.

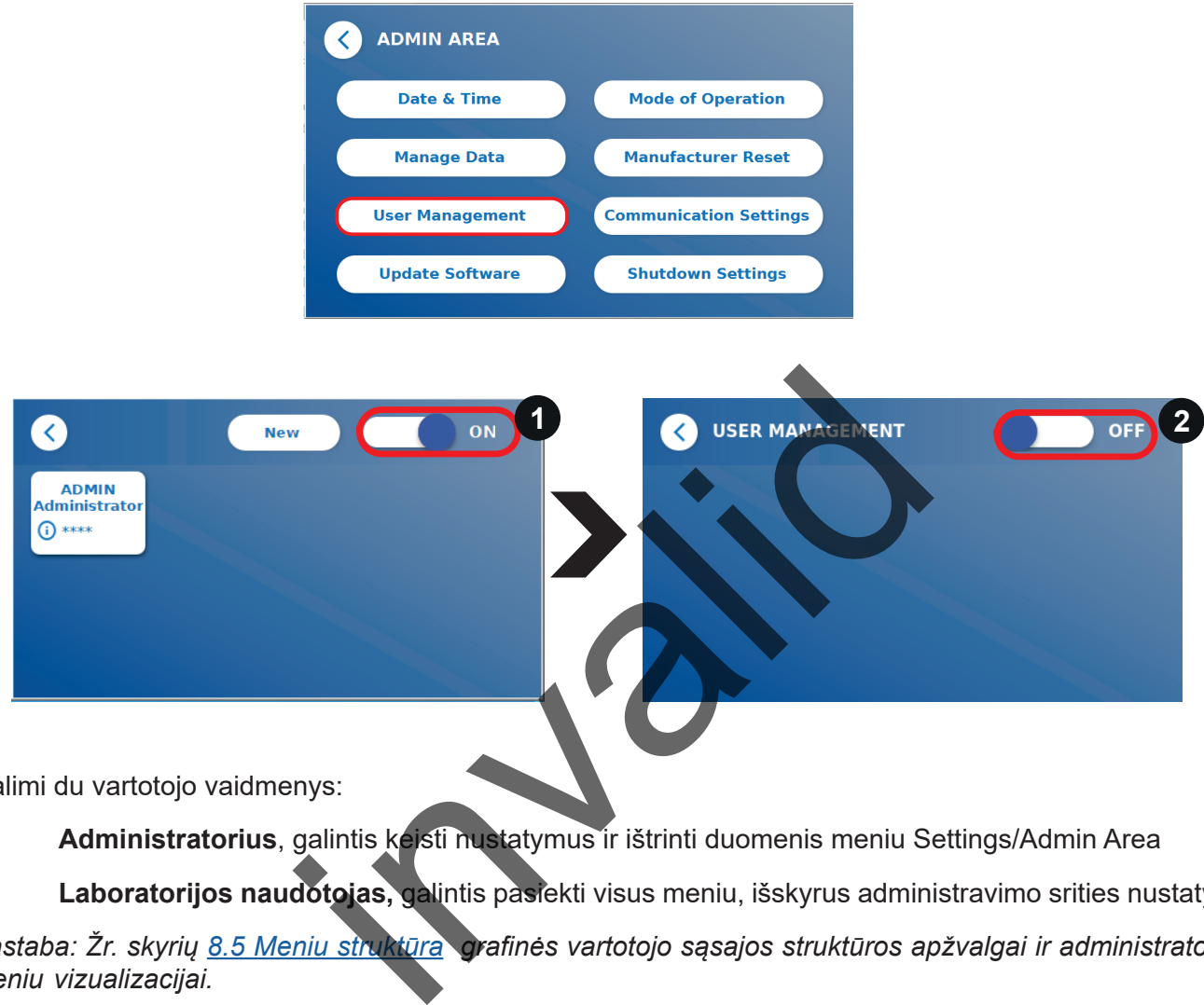

Galimi du vartotojo vaidmenys:

- 1) **Administratorius**, galintis keisti nustatymus ir ištrinti duomenis meniu Settings/Admin Area
- 2) **Laboratorijos naudotojas,** galintis pasiekti visus meniu, išskyrus administravimo srities nustatymus

*Pastaba: Žr. skyrių [8.5 Meniu struktūra](#page-12-0) grafinės vartotojo sąsajos struktūros apžvalgai ir administratoriaus meniu vizualizacijai.*

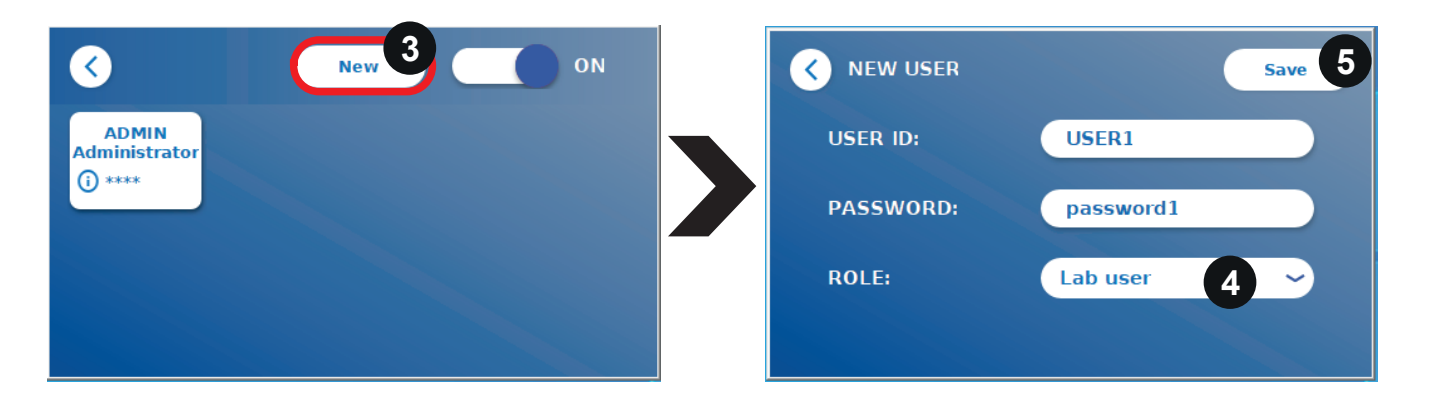

Jei įjungtas **Vartotojo valdymas**, administratoriai gali susikurti naujų vartotojų prisijungimus (3) ir apibrėžti vartotojo vaidmenį (4). Nauja paskyra patvirtinama paspaudus **Save** (5).

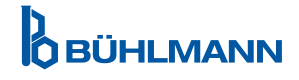

#### <span id="page-29-0"></span>**11.4.6 Programinės įrangos atnaujinimas**

Vietinis BÜHLMANN Laboratories AG platintojas jus informuos apie naujausius programinės įrangos atnaujinimus. Šiame antriniame meniu galima atnaujinti įrangos programinės įrangos versiją ir (arba) į kalbos pasirinkimo skyrių įtraukti papildomų kalbų, prijungus USB atmintinę, kurioje yra įrangos SW arba kalbos naujinimas.

Patvirtinkite sėkmingai užbaigtą naujinimą paspausdami varnelės simbolį.

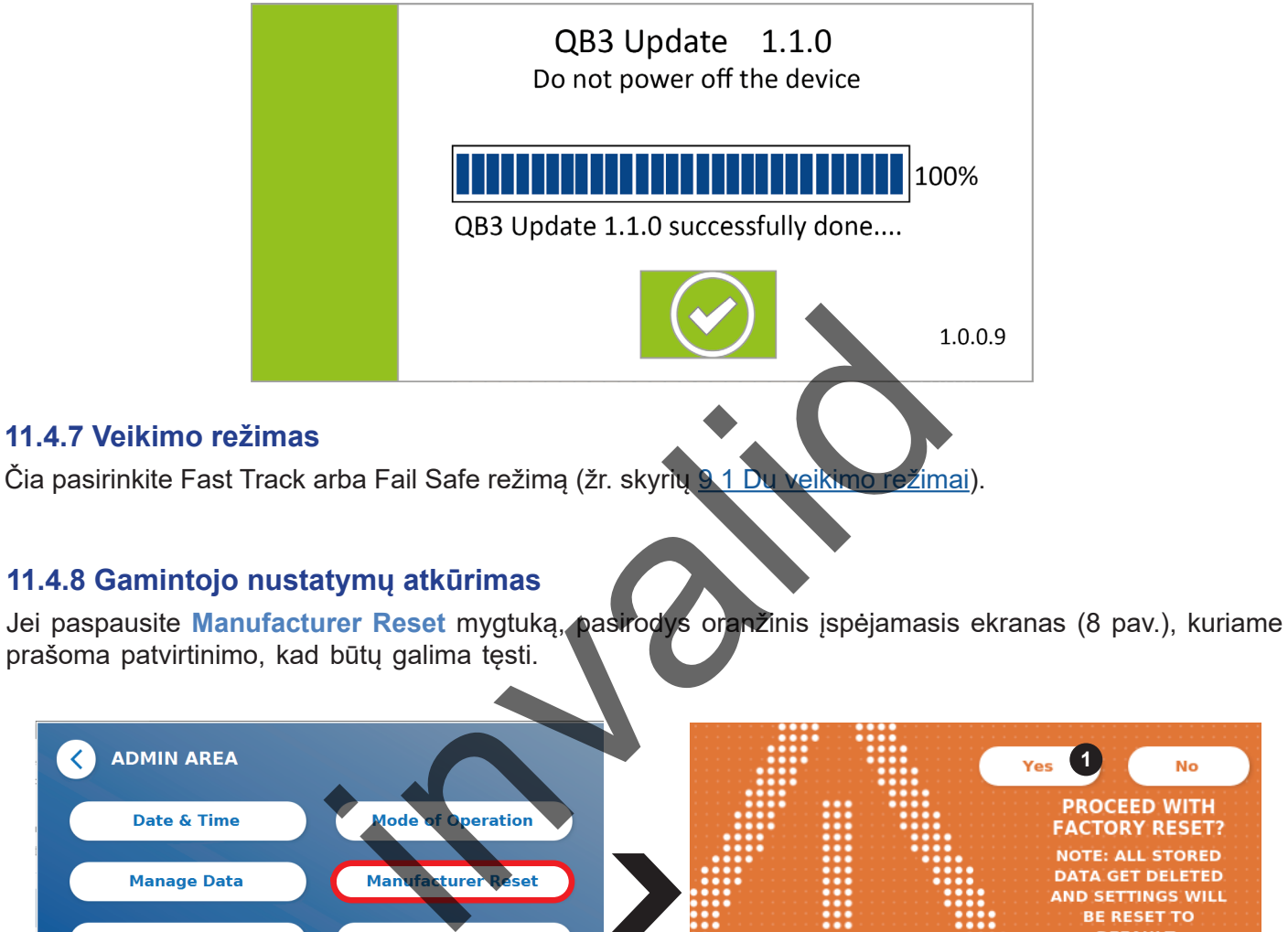

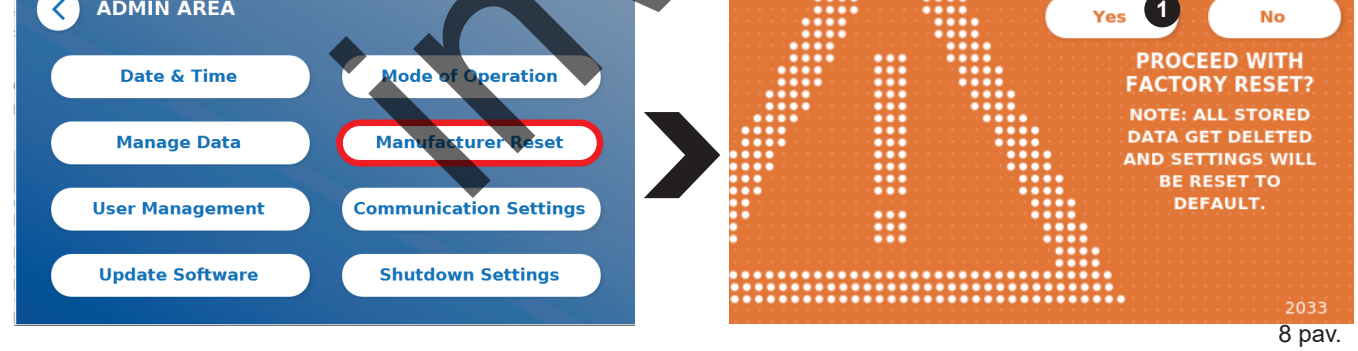

Jei patvirtinsite paspausdami YES (1), šie duomenys bus pakoreguoti / ištrinti iš Quantum Blue® Reader:

- Visų matavimo rezultatų, tyrimo metodų ir įrašų ištrynimas įvykių žurnale
- Visų vartotojų, išskyrus numatytąjį administravimo vartotoją, panaikinimas
- Visų vartotojo ID ir slaptažodžių panaikinimas. Atkuriamas numatytasis "ADMIN" vartotojo ID ir "0000" slaptažodis. Vartotojų valdymas įjungtas
- Iš naujo nustatoma kalba į anglų kalbą ir ekrano šviesumas į numatytąjį 80 %
- Visų ryšio nustatymų pakeitimas į OFF ir numatytųjų įrašų aktyvinimas
- Veikimo režimo nustatymas į Fail Safe Mode

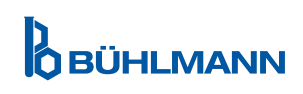

<span id="page-30-0"></span>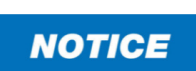

Atkreipkite dėmesį, kad kai atkuriami gamintojo nustatymai "Quantum Blue® Reader" automatiškai išsijungs ir pasileis iš naujo

#### **11.4.9 Ryšio nustatymai**

Šiame meniu administratorius gali valdyti tinklo ryšius ir nustatyti ryšį su Quantum Blue® Connect programine įranga ir išoriniu serveriu / kliento sprendimu, skirtu valdyti ir peržiūrėti rezultatus iš išorinių įrenginių.

Meniu siūlo 3 antrinius meniu, vadinamus:

- • **Tinklas** (1)
- • **Prisijungimas** (2)
- • **Saugumas** (3)

Kreipkitės į savo laboratorijos IT specialistą, jei jums reikia pagalbos nustatant šiuose poskyriuose aprašytus ryšius.

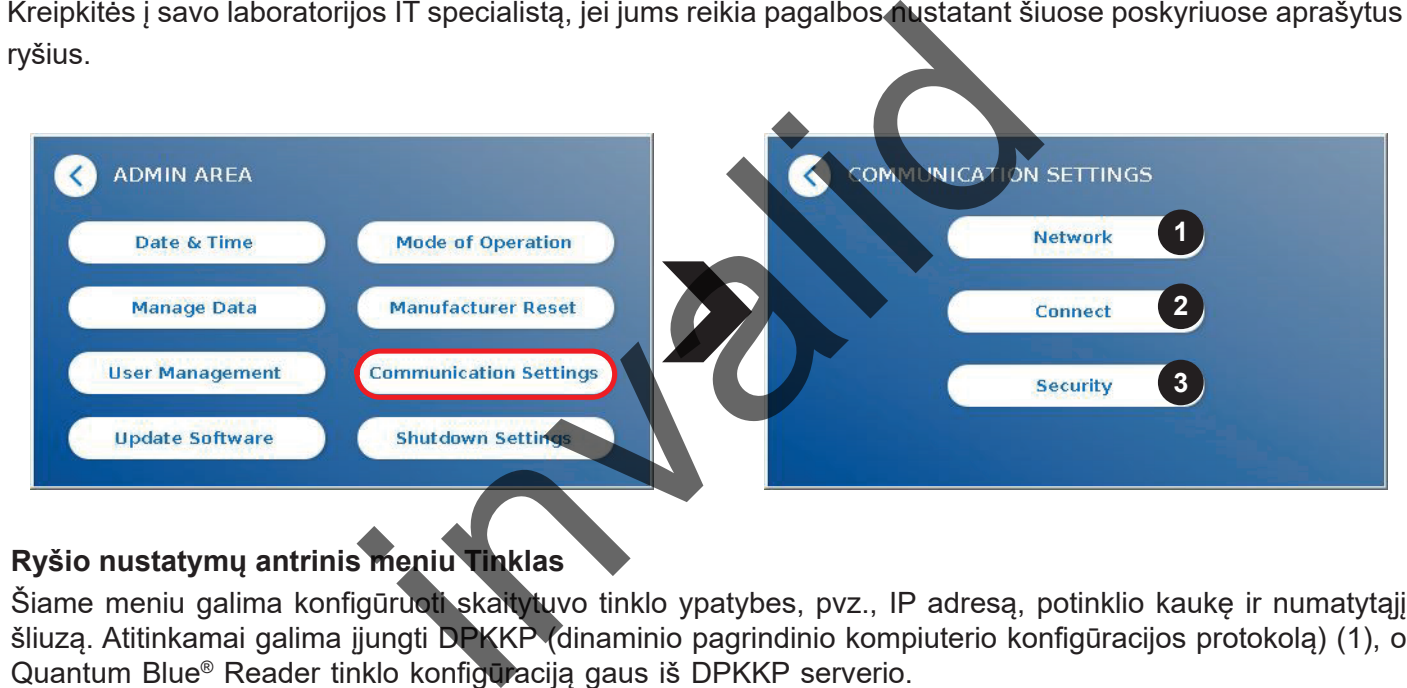

#### **Ryšio nustatymų antrinis meniu Tinklas**

Šiame meniu galima konfigūruoti skaitytuvo tinklo ypatybes, pvz., IP adresą, potinklio kaukę ir numatytąjį šliuzą. Atitinkamai galima įjungti DPKKP (dinaminio pagrindinio kompiuterio konfigūracijos protokolą) (1), o Quantum Blue® Reader tinklo konfigūraciją gaus iš DPKKP serverio.

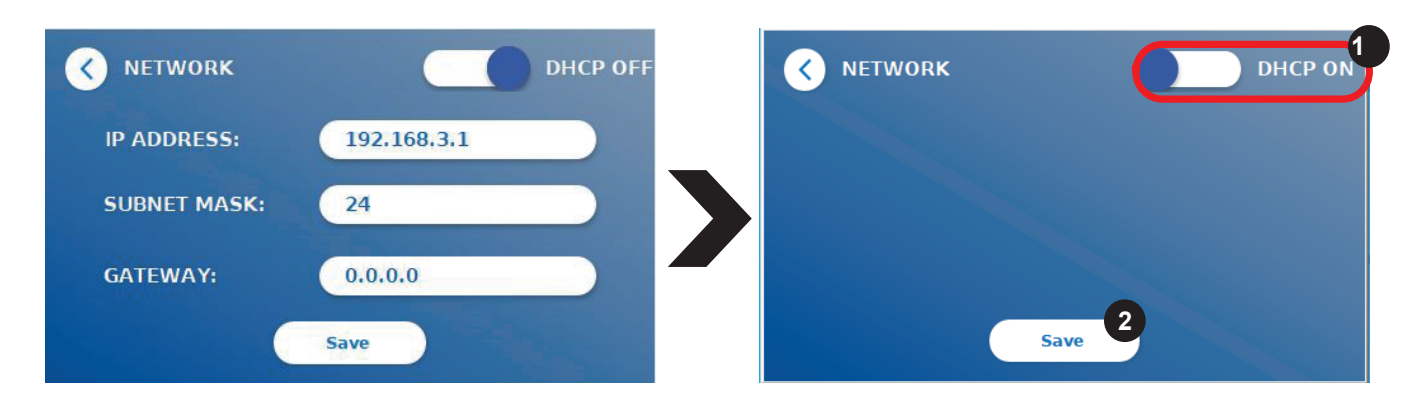

Nustatymai ir pakeitimai išsaugomi paspaudus mygtuką **Save** (2).

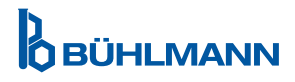

#### <span id="page-31-0"></span>**Ryšio nustatymų antrinis meniu Prisijungimas**

Kad skaitytuvas galėtų pranešti apie rezultatus Quantum Blue® Connect programinei įrangai, turi būti įjungta **Connect** funkcija (1). Tam reikia įvesti Connect serverio IP adresą ir prievado numerį bei išsaugoti pakeitimus (2).

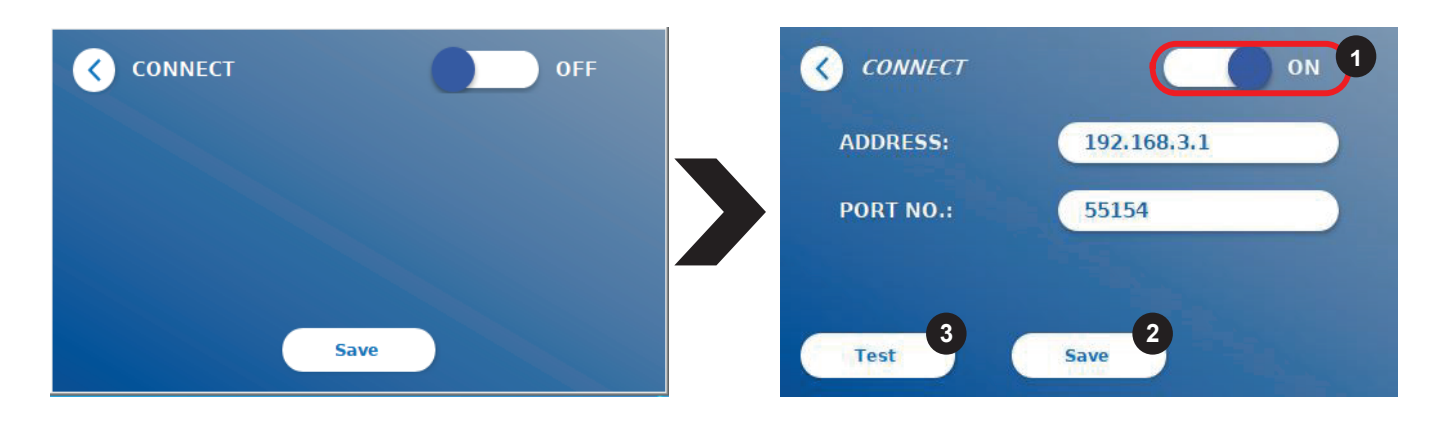

Paspaudus **Test** (3), galima patikrinti, ar sėkmingai užmegztas ryšys su Quantum Blue® Connect programine įranga. Skaitytojo ekrane pasirodys sėkmės pranešimas (9 pav.).

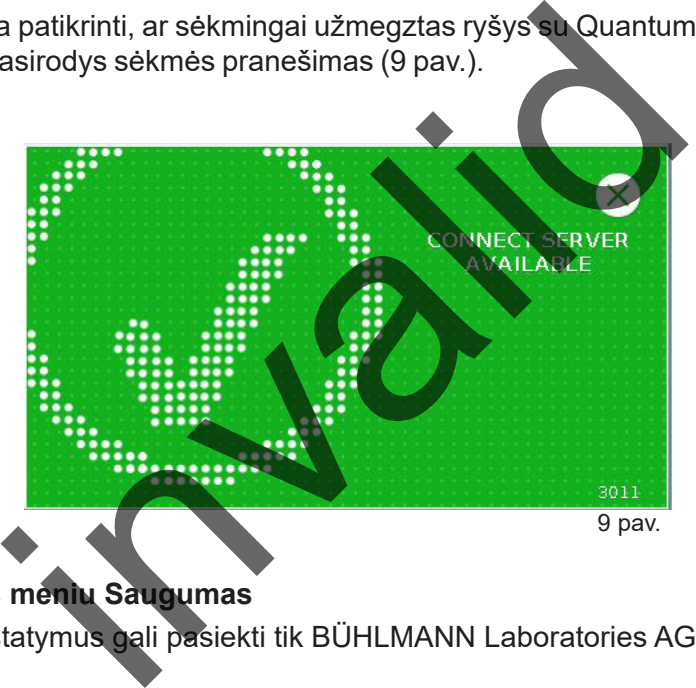

#### **Ryšio nustatymų antrinis meniu Saugumas**

Šiame meniu esančius nustatymus gali pasiekti tik BÜHLMANN Laboratories AG darbuotojai.

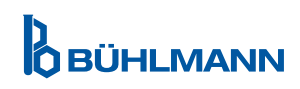

#### <span id="page-32-0"></span>**11.4.10 Išjungimo nustatymai**

Automatinis atsijungimas ir automatinis įrenginio išjungimas padidina Quantum Blue® Reader saugos lygį, išsaugo komponentus, pvz., ekraną, ir taupo energiją.

Galite pasirinkti vieną iš trijų skirtingų Quantum Blue® Reader neveiklumo laikotarpių, po kurių jis automatiškai išsijungs: 30, 60 arba 120 minučių (1). Automatinis įrenginio išjungimas taip pat gali būti išjungtas (OFF) ir Quantum Blue® Reader neišsijungs, kol bus prijungtas prie maitinimo šaltinio.

Jei **Vartotojo atsijungimas** įjungtas (2), vartotojas bus automatiškai atjungtas po 10 minučių neveikimo. Ši funkcija apsaugo skaitytoją nuo neteisėto naudojimo.

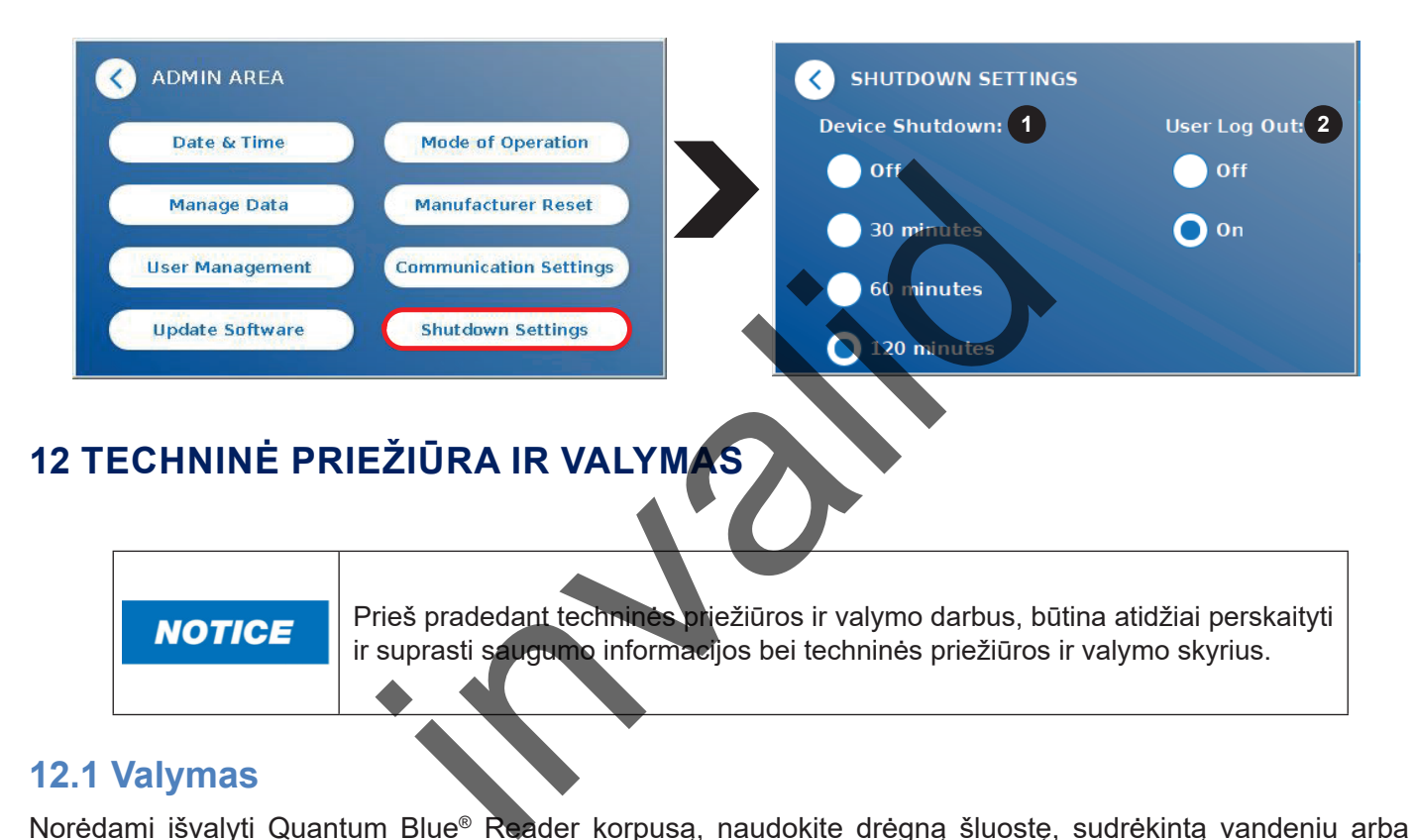

#### **12.1 Valymas**

Norėdami išvalyti Quantum Blue® Reader korpusą, naudokite drėgną šluostę, sudrėkintą vandeniu arba švelniu plovikliu. Jei nešvarumai nenusivalo, patrinkite Quantum Blue® Reader paviršių skudurėliu, sudrėkintu 70% alkoholio tirpikliu. Nenaudokite agresyvių valymo priemonių, tokių kaip acetonas.

Kad dėmės neišsilaikytu ir irenginys būtų dezinfekuojamas, paviršių galima nuvalyti šluoste, suvilgyta 1 % baliklio (1 % aktyvaus chloro), po to nuvalyti vandeniu. Procedūrą galima kartoti 2-3 kartus. Taip pat galima naudoti 70% alkoholio tirpiklį, kad nuvalytų likusius baliklio pėdsakus. Išsiliejusios potencialiai infekcinės medžiagos turi būti nedelsiant nuvalytos, o pačios išsiliejusios medžiagos, įskaitant pirštines, turi būti sunaikintos pagal biologinių pavojingų atliekų gaires.

Bandymo kasetės laikiklį reikia nuvalyti nedulkėtais tamponais arba atitinkamomis šluostėmis. Nenaudokite daiktų, kurie gali pažeisti arba subraižyti paviršių.

Jei Quantum Blue® Reader vidus yra užterštas, susisiekite tiesiogiai su vietiniu BÜHLMANN Laboratories AG platintoju (žr. skyrių [13 Techninė ir mokslinė pagalba](#page-35-0)).

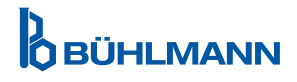

# <span id="page-33-0"></span>**12.2 Techninė priežiūra**

Jei Quantum Blue<sup>®</sup> Reader savikontrolės metu rodo įspėjimą (daugiau informacijos žr. 11 pav. skyriuje [12 3](#page-34-0) [Įrenginio savikontrolė \)](#page-34-0), nurodantį, kad optinė sistema tik iš dalies atitinka arba neatitiko reikalaujamų verčių, vartotojas gali išvalyti vidinę etaloninę medžiagą sausais tamponais. Meniu **Maintenance,** ekrane rodomas tiesioginis įrenginio vidaus vaizdas ir įjungiama sistemos viduje esanti šviesa (10C pav.). Dabar vartotojas gali išvalyti vidinę etaloninę medžiagą ir iš naujo paleisti Quantum Blue® Reader, kad atliktų kitą savikontrolę.

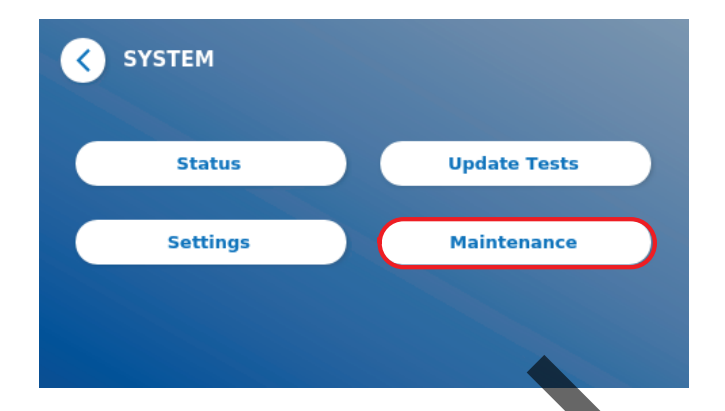

Valymo žingsniai:

- liunkite Quantum Blue® Reader (10A pay.)
- Įsitikinkite, kad tamponas be pūkelių (rekomenduojama: "Techspray", "Super-Tip Foam Swab", produktas 2306)
- Visiškai ištraukite Quantum Blue® Reader stalčių (10B pav.) (Daugiau informacijos apie tai, kaip išimti stalčių, rasite skyriuje [5 Funkcinis aprašymas\)](#page-8-0)
- Eikite į System/Maintenance  $\rightarrow$  prasideda tiesioginis vaizdas (10C pav.)
- Patikrinkite vidinę Quantum Blue® Reader kamerą ir kruopščiai nuvalykite dulkes ir purvo daleles nuo vidinės etaloninės medžiagos (nurodyta 10D pav.)

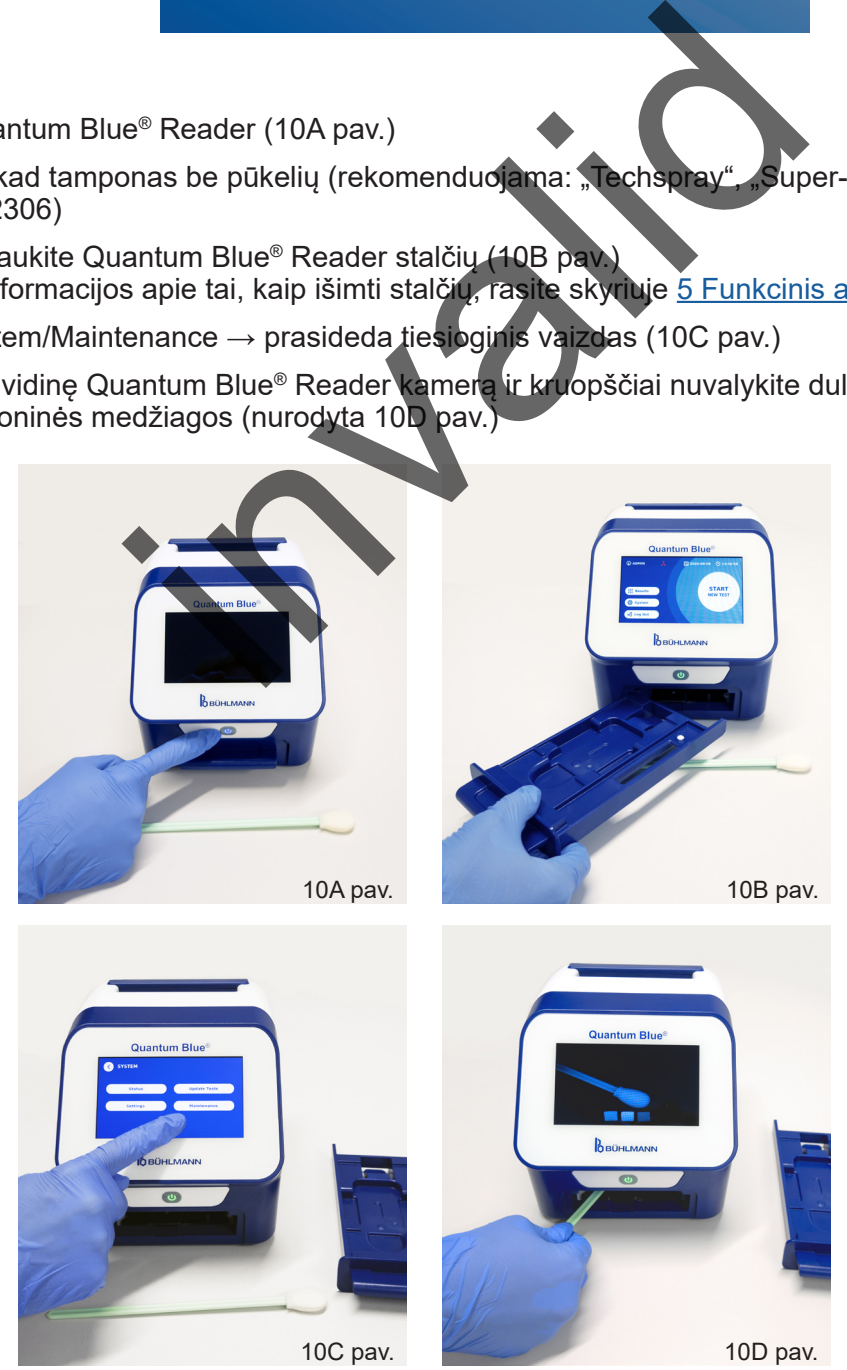

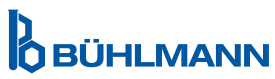

# **TECHNINĖ PRIEŽIŪRA IR VALYMAS**

<span id="page-34-0"></span>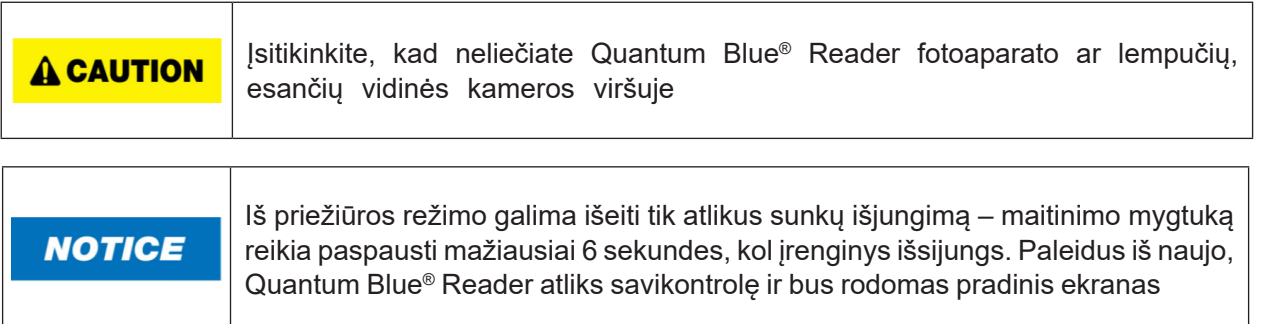

## **12.3 Įrenginio savikontrolė**

The Quantum Blue® Reader yra labai jautrus optinis įrenginys kokybiniams ir kiekybiniams matavimams. Norint patikrinti prietaiso mechaninių, elektroninių ir optinių komponentų būseną, kiekvieną kartą įjungiant Quantum Blue® Reader atliekama savikontrolė.

Jei nepavyksta atlikti savikontrolės, Quantum Blue® Reader ekrane rodomas įspėjamasis pranešimas, nurodantis, kad reikia išvalyti vidines etalonines medžiagas (žr. 11 pav., skyriuje [12 2 Techninė priežiūra\)](#page-33-0), arba ispėjamasis pranešimas, nurodantis, kad reikia tiesiogiai skambinti į servisą (12 pav.).

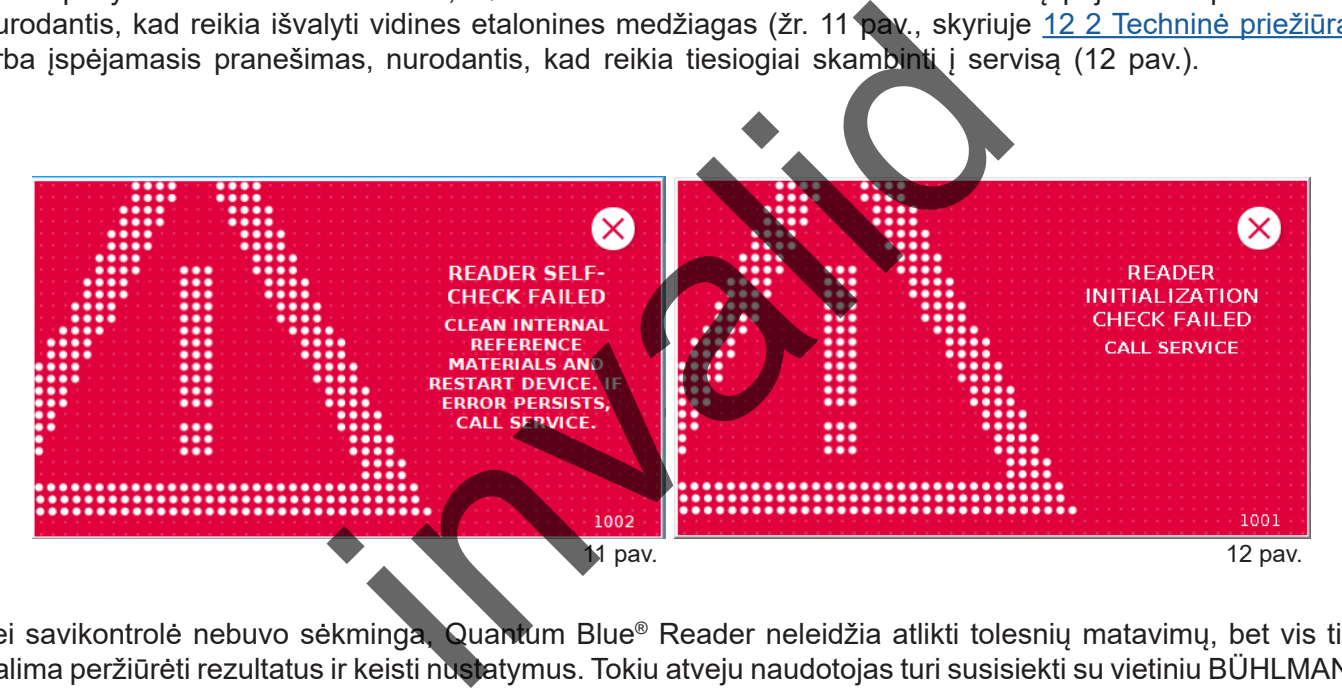

Jei savikontrolė nebuvo sėkminga, Quantum Blue® Reader neleidžia atlikti tolesnių matavimų, bet vis tiek galima peržiūrėti rezultatus ir keisti nustatymus. Tokiu atveju naudotojas turi susisiekti su vietiniu BÜHLMANN Laboratories AG platintoju. Atminkite, kad išmatuotas signalas gali pasikeisti dėl toliau nurodytų priežasčių:

- Optinių dalių užteršimas
- Elektromagnetiniai trukdžiai
- Temperatūros/drėgmės pokyčiai
- Mechaniniai judesiai
- Netinkamas stalčius

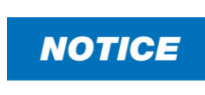

Sitikinkite, kad įdėtas stalčius, kurio serijos numeris toks pat kaip ir Quantum Blue® Reader serijos numeris (žr. skyrių [6 Išpakavimo ir nustatymo procedūros](#page-9-0)).

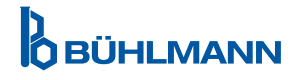

# <span id="page-35-0"></span>**13 TECHNINĖ IR MOKSLINĖ PAGALBA**

Jei reikalinga techninė ar mokslinė pagalba, susisiekite tiesiogiai su vietiniu BÜHLMANN Laboratories AG platintoju. Mūsų vietiniai platintojai suteiks jums pirminę pagalbą, kad galėtumėte nedelsiant rasti jūsų problemos sprendimą. Jei reikia, mūsų vietinis platintojas perduos jūsų klausimus ar problemas BÜHLMANN Laboratories AG klientų aptarnavimo skyriui.

Jei reikia grąžinti Quantum Blue® Reader, jis turi būti nukenksmintas ir be patogenų bei infekcinių medžiagų, kad būtų galima saugiai tvarkyti nebiologinės saugos laboratorijoje (žr. skyrių [12 1 Valymas](#page-32-0)).

Quantum Blue® Reader turi būti grąžintas originalioje pakuotėje. Jei jos nebeturite, informuokite vietinį BÜHLMANN Laboratories AG platintoją.

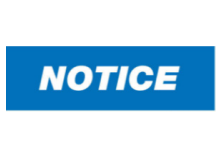

Atitinkamam Quantum Blue® Reader netaikoma jokia garantija ir tolesnis apdorojimas, jei buvo pažeista saugos antspaudo etiketė, esanti Quantum Blue® Reader galinėje pusėje.

# **14 TRIKČIŲ ŠALINIMAS IR PRANEŠIMAI**

Šioje lentelėje pateikiama informacija apie klaidų pranešimus ir galimas mažinimo priemones.

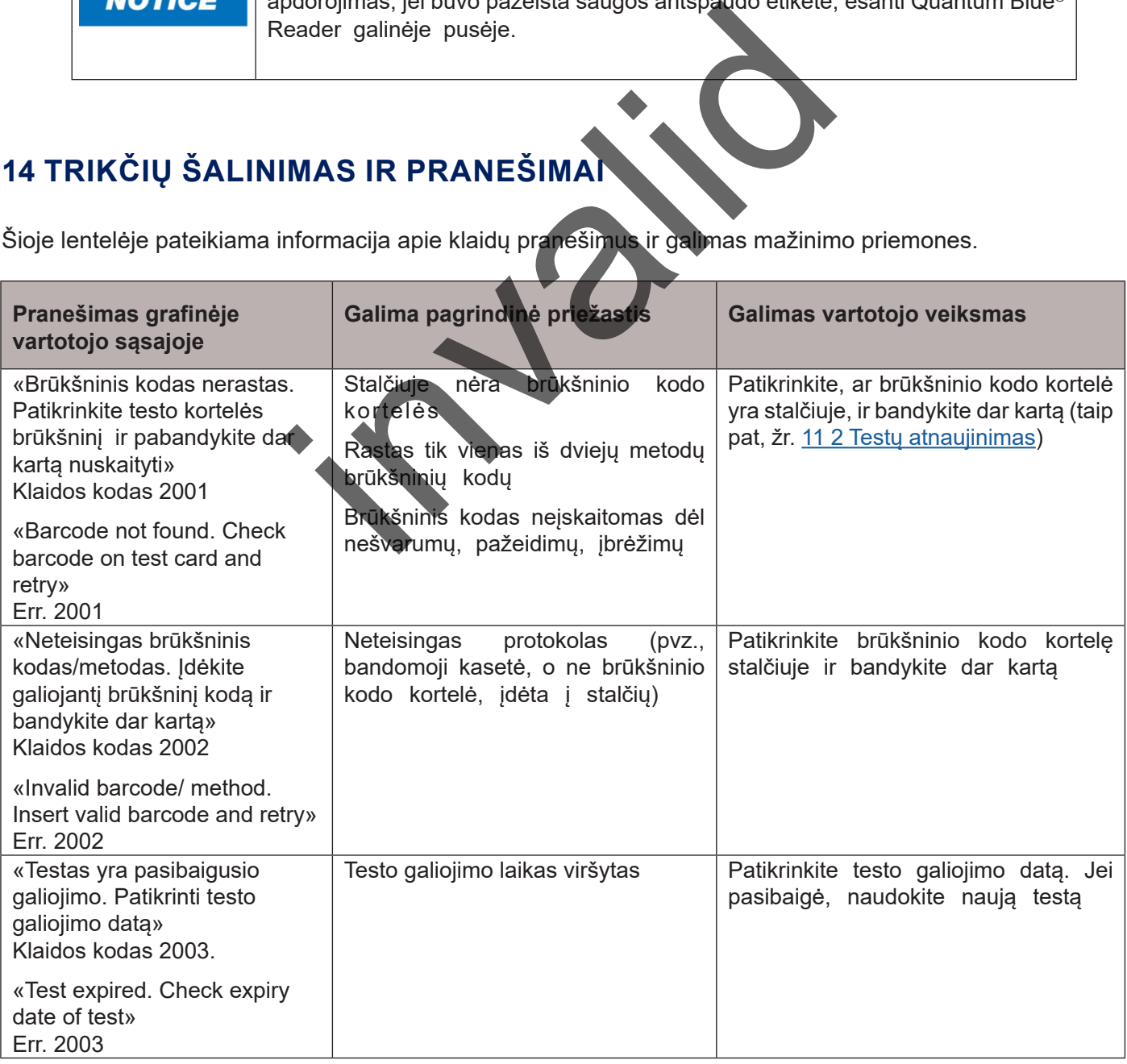

# **O BÜHLMANN**

<span id="page-36-0"></span>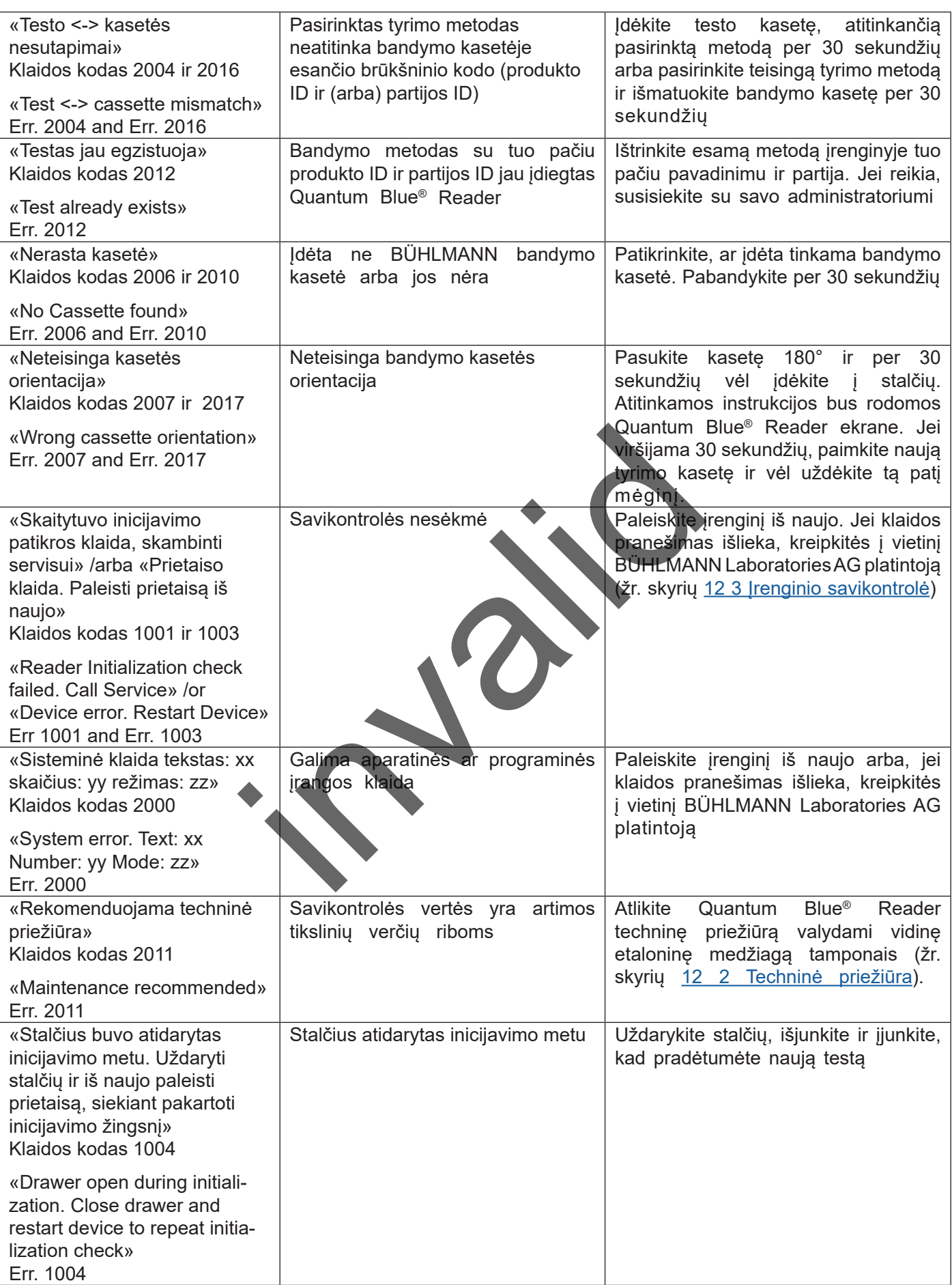

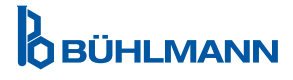

# <span id="page-37-0"></span>**15 TECHNINIAI DUOMENYS**

BÜHLMANN Laboratories AG pasilieka teisę bet kuriuo metu keisti specifikacijas.

## **15.1 Įrenginio matmenys ir svoris**

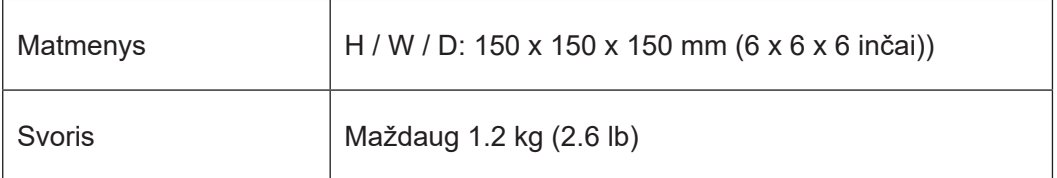

## **15.2 Mechaniniai duomenys ir aparatinės įrangos savybės**

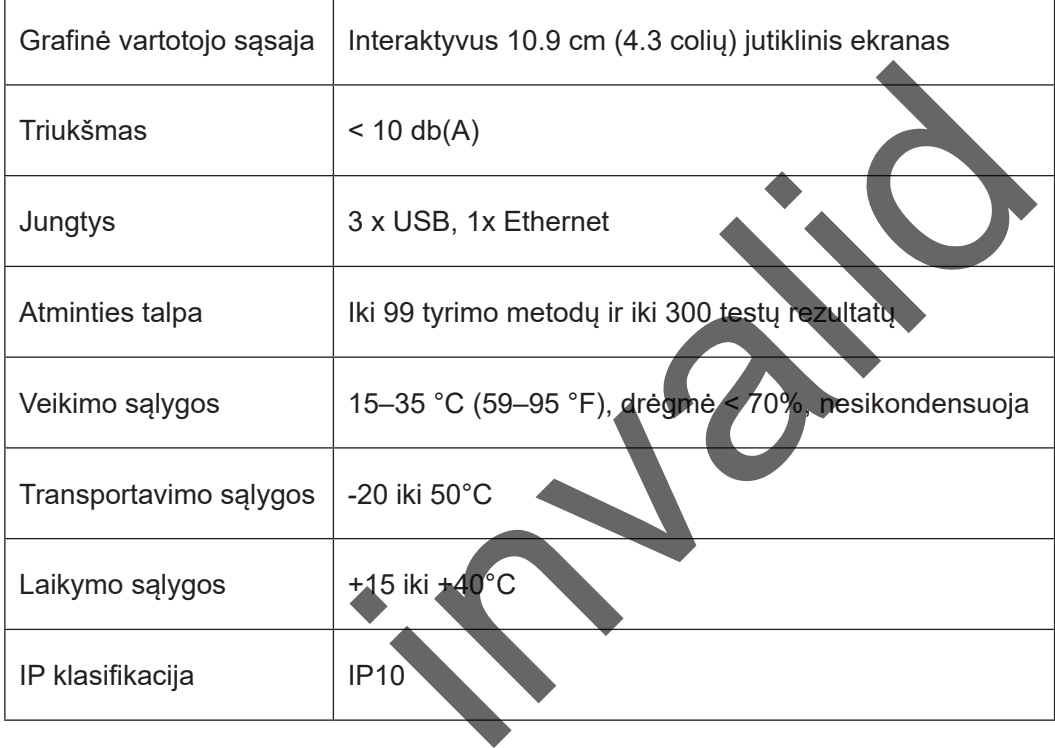

# **15.3 Programinės įrangos funkcijos**

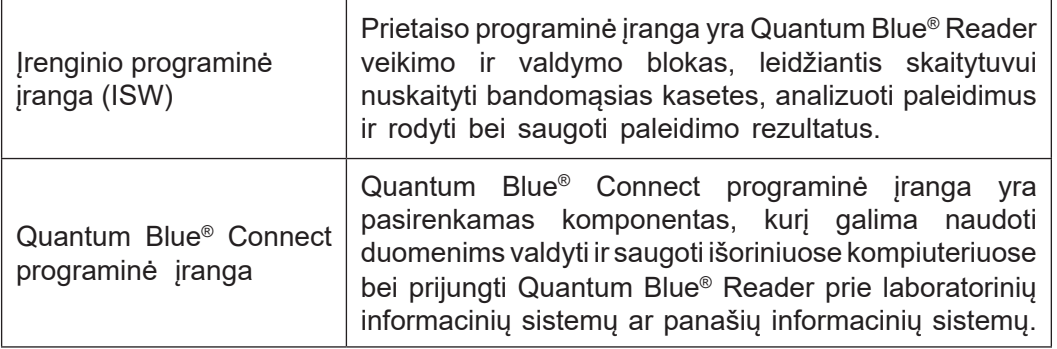

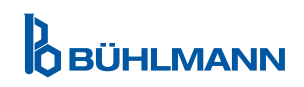

# <span id="page-38-0"></span>**15.4 Optika**

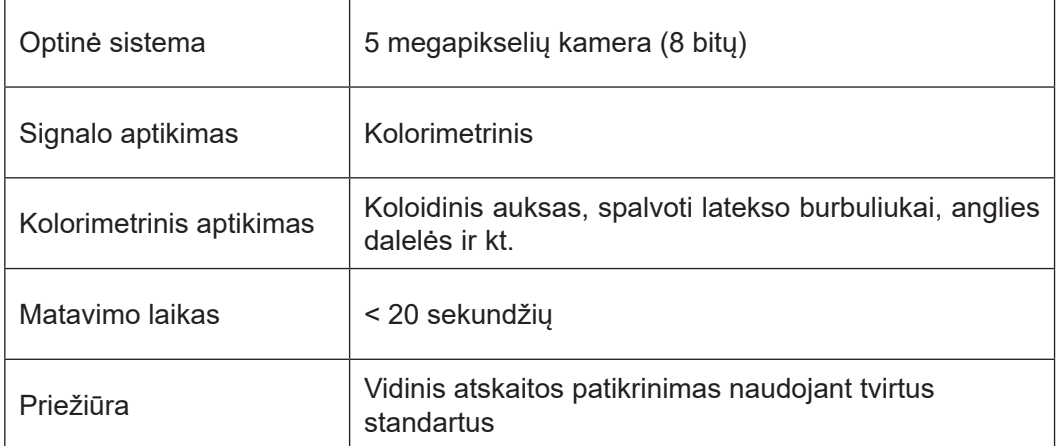

# **15.5 Įrenginio galios reikalavimai**

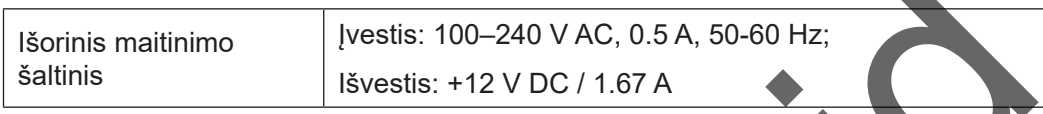

# **15.6 Papildomi priedai**

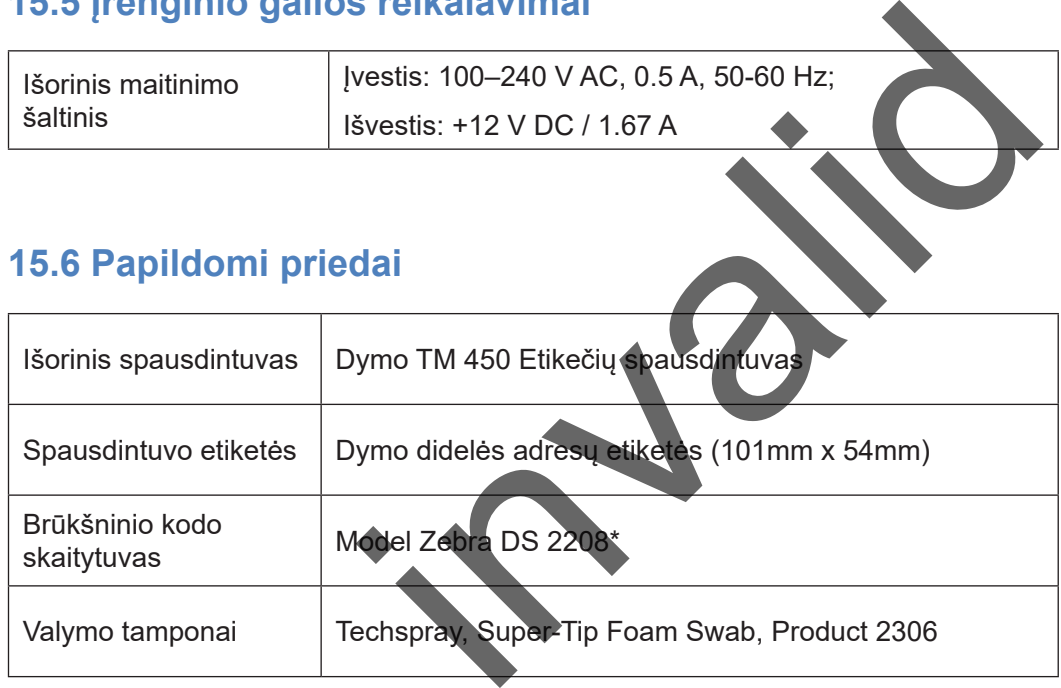

\*Quantum Blue® Reader buvo išbandytas kartu su brūkšninių kodų skaitytuvo Zebra DS 2208 modeliu. Tik vartotojas yra atsakingas už alternatyvius / kitus brūkšninio kodo skaitytuvo modelius.

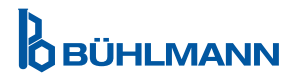

# <span id="page-39-0"></span>**15.7 Taikomi standartai**

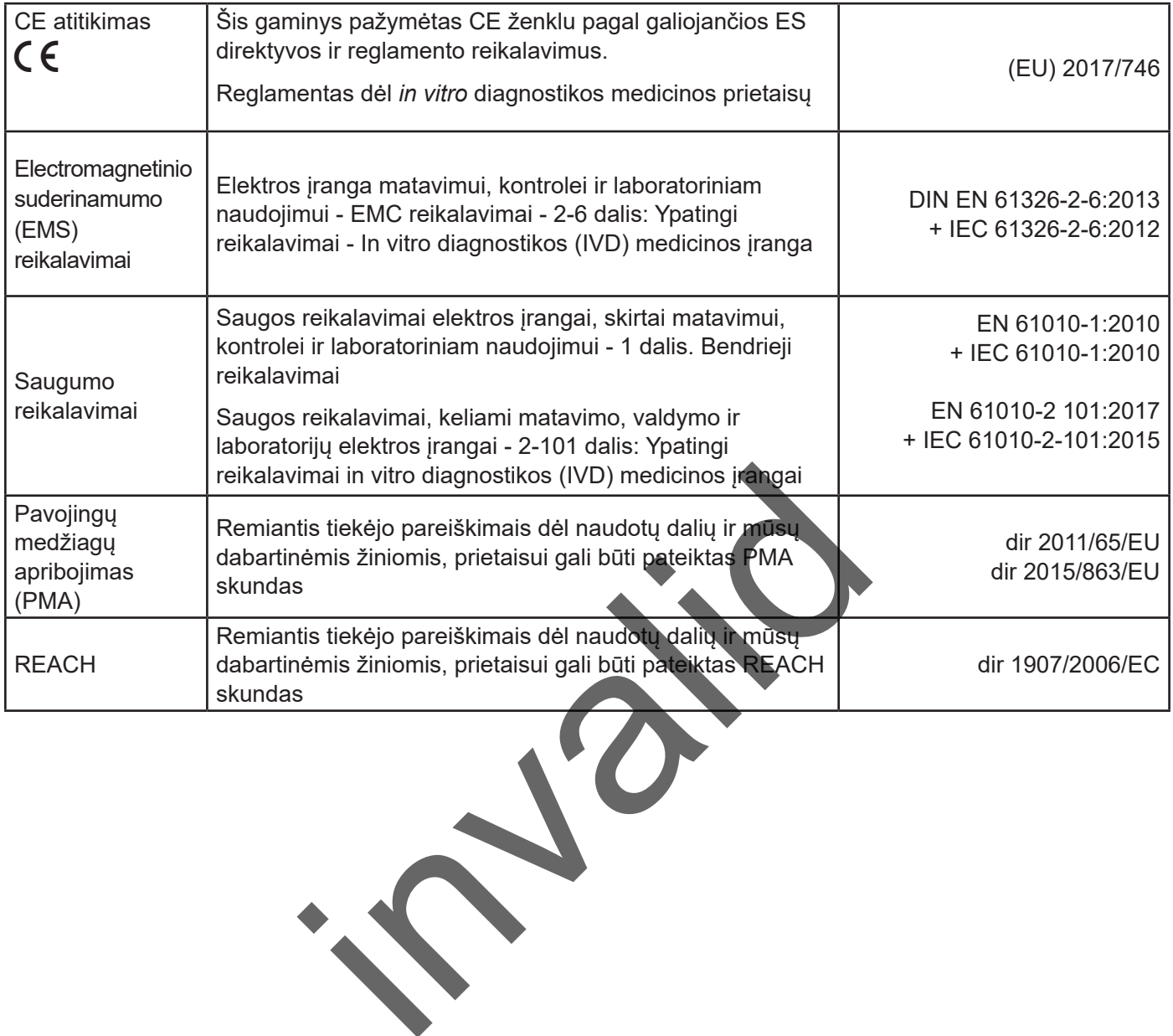

# <span id="page-40-0"></span>**16 GARANTIJA IR ĮSIPAREIGOJIMAI**

Kilus klausimams dėl gaminių ir paslaugų kreipkitės:

**BÜHLMANN Laboratories AG Baselstrasse 55, 4124 Schönenbuch, Šveicarija Tel.: + 41 61 487 12 12 Fax: + 41 61 487 12 34 El. paštas: support@buhlmannlabs.ch**

Klientų ir produktų aptarnavimas pasiekiamas įprastu biuro laiku (nuo pirmadienio iki penktadienio, 8–17 val. Vidurio Europos laiku (CET)).

## **16.1 Gaminio garantija**

Gamintojo dvylikos (12) mėnesių garantija taikoma visiems mechaniniams ir elektroniniams komponentams bei gaminio veikimo patikimumui.

Naudotos įrangos atveju atsakomybė už defektus ir garantija netaikoma.

Garantijos vykdymo vieta yra BÜHLMANN, Schönenbuch miestas. BÜHLMANN turi nuspręsti, ar sugedęs komponentas arba gaminys yra pataisomas arba keičiamas vietoje, ar Schönenbuch mieste. Produktai tiekiami FOB į įmonės vietą ir iš jos.

Garantija netaikoma jokioms veikimo klaidoms ir žalai, atsirandančioms dėl netinkamo naudojimo, ypač naudojant trečiosios šalies programinę įrangą, kurios BÜHLMANN nepatvirtino konkrečiam įrenginiui.

BÜHLMANN atsakomybė jokiu būdu neviršija įsipareigojimo pakeisti bet kokį sugedusį komponentą ar gaminį. Šios išimtys ir žalos atlyginimo apribojimai taikomi neatsižvelgiant į tai, kaip atsirado nuostoliai ar žala (sutarties pažeidimas, civilinės teisės pažeidimas ar kita).

BÜHLMANN neatsako už jokius nuostolius, atsiradusius naudojant Quantum Blue® Reader, jo programinę įrangą arba kliento sukurtus ir (arba) trečiosioms šalims pateiktus analizės rezultatus.

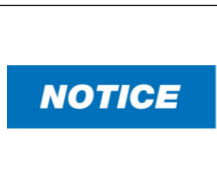

Atminkite, kad Quantum Blue® Reader netaikoma jokia garantija ir tolesnis apdorojimas, jei buvo pažeista saugos antspaudo etiketė, esanti galinėje Quantum Blue<sup>®</sup> Reader pusėje. vra BÜHLMANN, Schönenbuch miestas. BÜHLMANN<br>vs yra pataisomas arba keičiamas vietoje, ar Schönenbuch miestas. BÜHLMANN<br>a ir iš jos.<br>ms veikimo klaidoms ir žalai, atsirandancioms del n<br>s programinę įrangą, kurios BÜHLMANN n

# **16.2 Vartotojo įsipareigojimai**

Išskyrus žalą ar defektą, priskirtiną BÜHLMANN, vartotojas negali pareikšti BÜHLMANN pretenzijų dėl sugadintų ar sugedusių gaminių ar komponentų. Naudotojas turi atidžiai išnagrinėti gaminių būklę iškart po gavimo.

Jei nesilaikoma BÜHLMANN Laboratories AG pateiktų nurodymų dėl gaminių laikymo, montavimo ir tvarkymo arba jei gaminyje daromi pakeitimai, keičiami komponentai arba naudojamos eksploatacinės medžiagos, kurios neatitinka pradinių specifikacijų, garantijos teisės netenkamos, nebent vartotojas gali paneigti teiginį, kad tik bet kuri iš šių aplinkybių sukėlė defektą.

Apie defektus, netinkamus pristatymus, kiekius ar transportavimo pažeidimus vartotojas turi nedelsdamas pranešti raštu arba faksu (jei defektai gali būti nustatyti nedelsiant) BÜHLMANN platintojui arba tiesiogiai BÜHLMANN, per dvi savaites nuo prekių gavimo į pristatymo vietą, aiškiai nurodant trūkumą; šiuo atžvilgiu būtina, kad naudotojas tinkamai vykdytų tyrimo ir pranešimo pareigas.

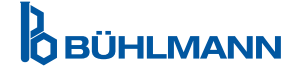

# <span id="page-41-0"></span>**16.3 Elektros ir elektroninės įrangos atliekos (EEĮA)**

Šiame skyriuje pateikiama informacija apie Europos Sąjungos naudotojų atliekamą elektros ir elektroninės įrangos atliekų šalinimą.

Europos direktyva 2012/19/ES dėl EEĮ atliekų reikalauja tinkamai išmesti elektros ir elektroninę įrangą, kai baigiasi jos naudojimo laikas. Perbrauktos šiukšliadėžės su ratukais simbolis (žr. toliau) rodo, kad šio gaminio negalima išmesti kartu su kitomis atliekomis; jis turi būti pristatytas į patvirtintą apdorojimo įstaigą arba į paskirtą surinkimo punktą perdirbti pagal vietinius įstatymus. Atskiras elektroninės įrangos atliekų surinkimas ir perdirbimas išmetimo metu padeda tausoti gamtos išteklius ir užtikrina, kad gaminys būtų perdirbamas taip, kad būtų apsaugota žmonių sveikata ir aplinka.

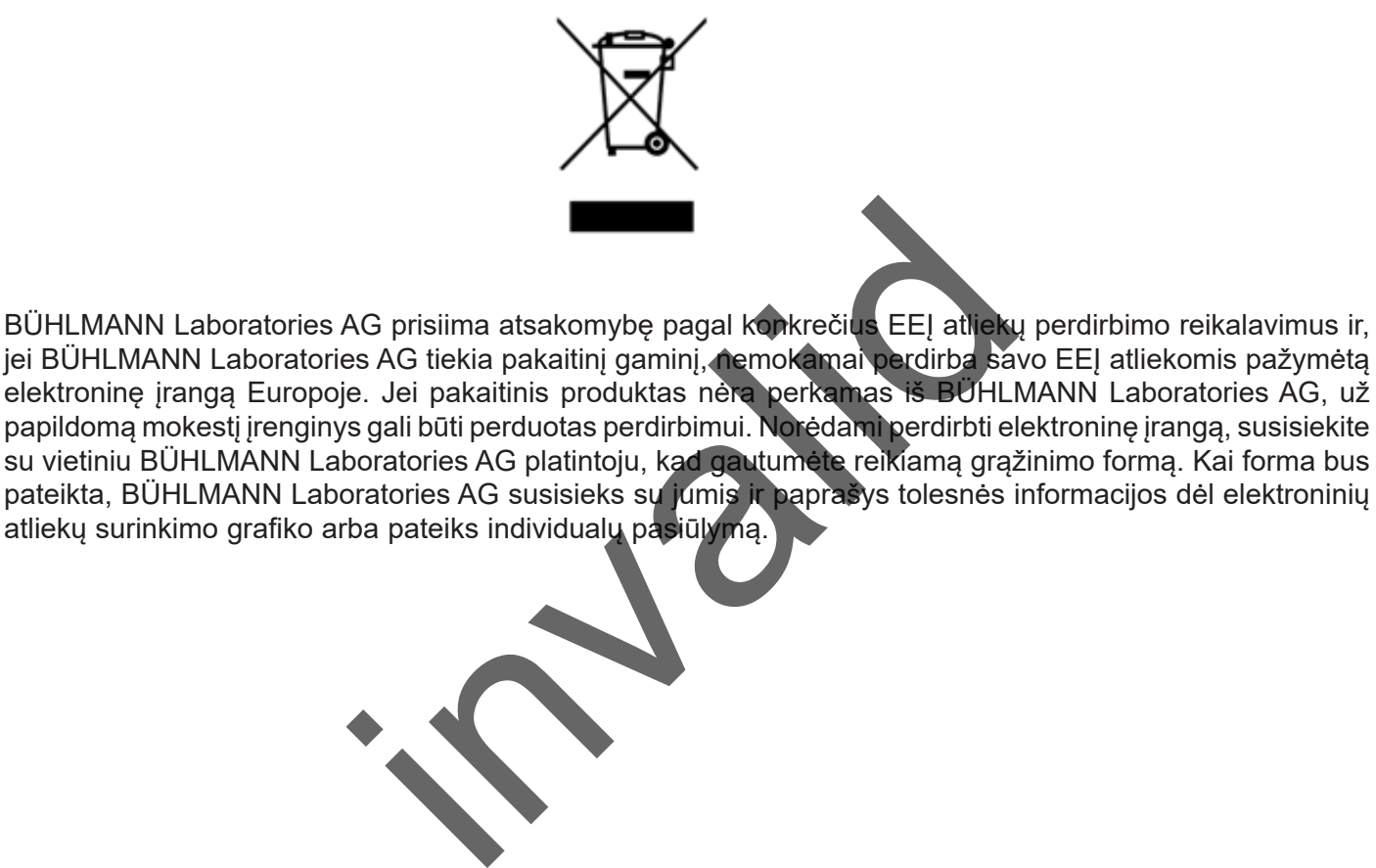

papildomą mokestį įrenginys gali būti perduotas perdirbimui. Norėdami perdirbti elektroninę įrangą, susisiekite su vietiniu BÜHLMANN Laboratories AG platintoju, kad gautumėte reikiamą grąžinimo formą. Kai forma bus pateikta, BÜHLMANN Laboratories AG susisieks su jumis ir paprašys tolesnės informacijos dėl elektroninių atliekų surinkimo grafiko arba pateiks individualų pasiūlymą.

## <span id="page-42-0"></span>**17 ATITIKTIES DEKLARACIJA**

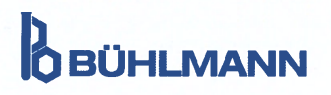

# **EU-KONFORMITÄTSERKLÄRUNG** DÉCLARATION DE CONFORMITÉ UE

DE: Wir, BÜHLMANN Laboratories AG, erklären in alleiniger Verantwortung, dass das unten angegebene Produkt den Bestimmungen der IVD-Verordnung (EU) 2017/746 für In-vitro-Diagnostika entspricht und in Einklang mit anderen relevanten Rechtsvorschriften der Union. gemeinsamen Spezifikationen (GS)<sup>i)</sup> und anderen normativen Dokumenten steht.

documenti normativi.

BÜHLMANN Laboratories AG Baselstrasse 55 4124 Schönenbuch Switzerland

Phone +41.61.487.12.12 Eav +41 61 487 12 34 info@buhlmannlabs.ch www.buhlmannlabs.ch

#### / EU DECLARATION OF CONFORMITY / DICHIARAZIONE DI CONFORMITÀ UE DECLARACIÓN UE DE CONFORMIDAD / DECLARAÇÃO UE DE CONFORMIDADE

EN: We, BÜHLMANN Laboratories AG, declare under sole responsibility that the device specified below meets the provision of the IVD Regulation (EU) 2017/746 for in vitro diagnostic medical devices and is in conformity with other relevant Union legislations, common specifications (CS)<sup>i)</sup> and other normative documents.

FR: Nous, BÜHLMANN Laboratories AG, déclarons sous notre seule responsabilité que le produit spécifié ci-dessous est conforme aux dispositions du règlement IVD (UE) 2017/746 pour les dispositifs médicaux de diagnostic in vitro et qu'il est conforme aux autres législations pertinentes de l'Union, des spécifications communes<sup>i)</sup> et autres documents

que  $\overline{a}$ produto

**QBÜHLMANN** 

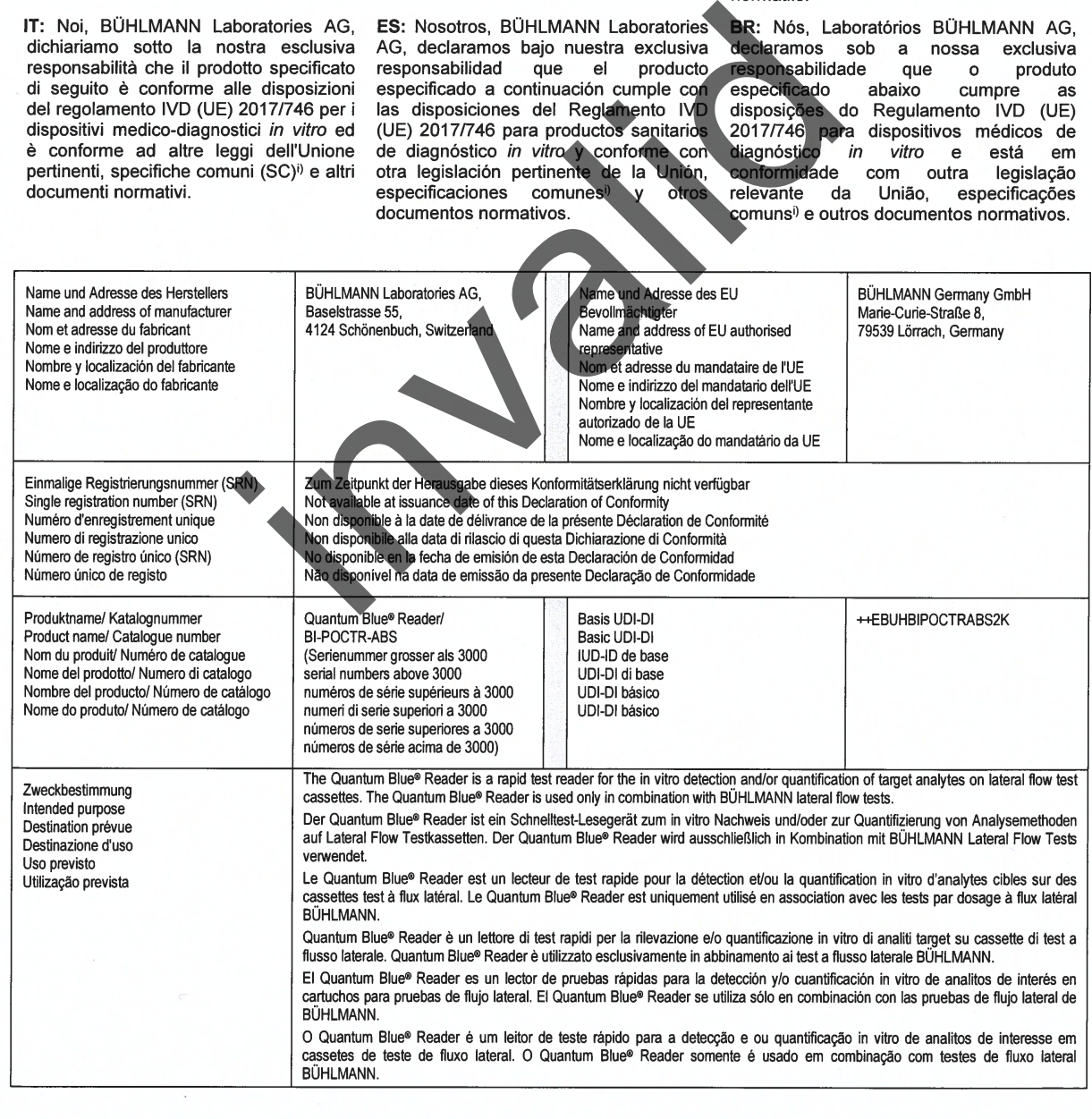

# **17 ATITIKTIES DEKLARACIJA**

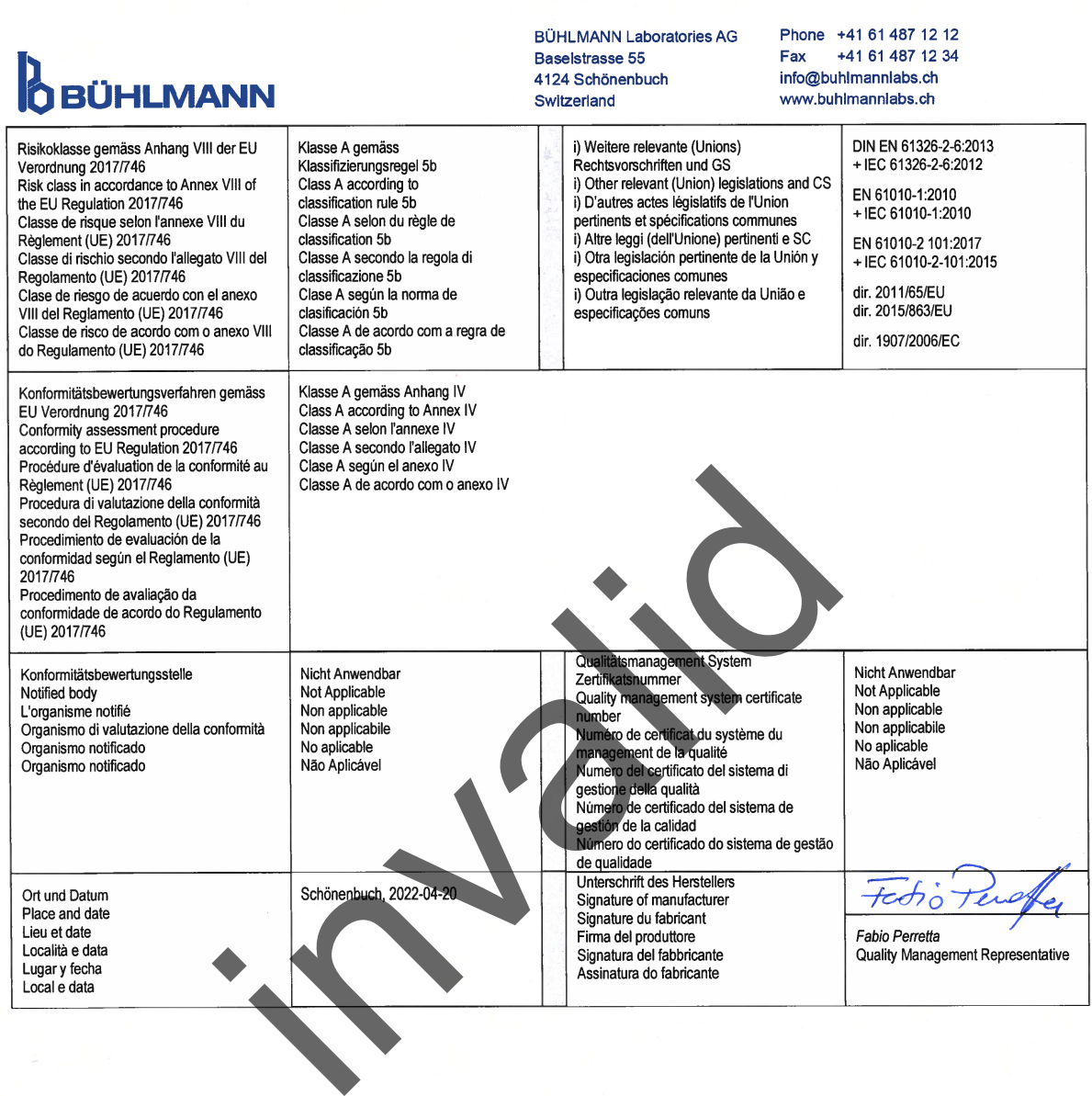

**D**<br>**O** BÜHLMANN

# <span id="page-44-0"></span>**PAKEITIMAI**

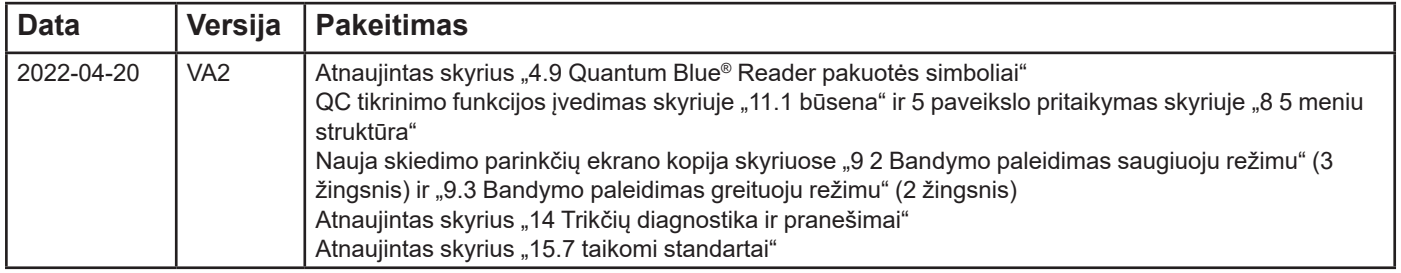

# **PRANEŠIMAS APIE ĮVYKIUS ES VALSTYBĖSE NARĖSE**

Jei įvyko rimtų incidentų, susijusių su šiuo įrenginiu, nedelsdami praneškite gamintojui

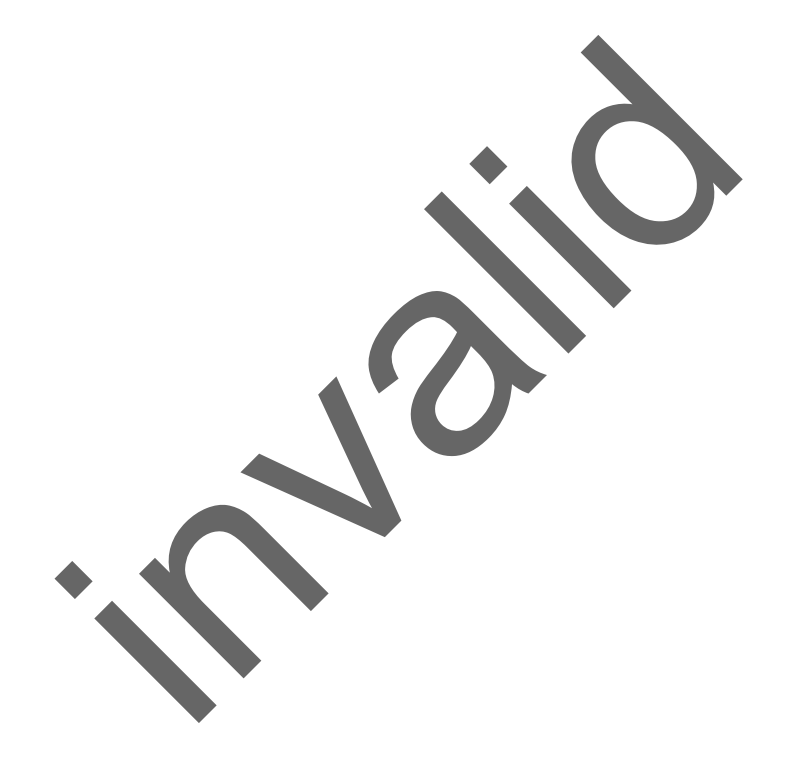

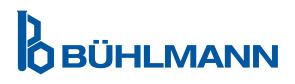

Pranešimas

Visos teisės saugomos

Šiame dokumente esanti informacija gali būti keičiama be įspėjimo.

Prekių ženklai

Šiame dokumente naudojami prekių ženklai ir etiketės yra atitinkamų jų savininkų nuosavybė. nformacija gali būti keičiama be įspėjimo.<br>Ini prekių ženklat ir etiketės yra atitinkamų jų savinink<br>Intotojo vadovas

Autorių teisių informacija

Quantum Blue® Reader vartotojo vadov

Dokumento versija: VA2

© Autorinės teisės 2022 by BÜHLMANN Laboratories AG

Šio dokumento persiuntimas ir atkūrimas bei jo turinio naudojimas ar atskleidimas neleidžiamas, nebent tai aiškiai leido BÜHLMANN Laboratories AG.

Spausdinta Šveicarijoje

BÜHLMANN gaminiams taikomi kokybės standartai pagal kokybės valdymo sistemą pagal ISO 13485.

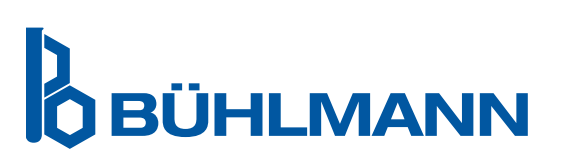

BÜHLMANN Laboratories AG Telefonas +41 61 487 12 12 4124 Schönenbuch info@buhlmannlabs.ch Šveicarija www.buhlmannlabs.ch C E

Baselstrasse 55 Užsakymai faksu +41 61 487 12 99